# LABORATORIJA ZA MIKROPROCESORSKO UPRAVLJANJE LABORATORIJA ZA MIKROPROCESORSKO UPRAVLJANJE ENERGETSKIM PRETVARA^IMA I POGONIMA

etf-beograd

PRIMEDBE:

PRIMEDBE@YAHOO.COM

# MCK240

# TMS320F240 DSP Motion Control Kit

# 1. POSTUPAK INSTALACIJE:

- 1.1. Raspakovati MCWIN programski paket u istoimeni direktorijum na izabranom disku (C: ,  $D: ...$ );
- 1.2. Priklju~iti na serijski port plo~u MCK240;
- 1.3. Uklju~iti napajanje na plo~u MCK240;
- 1.4. Otvoriti direktorijum MCWIN na odgovaraju}em disku, prona}i izvr{ni program Mcwin.exe i startovati ga (radi br`eg startovanja programa mogu}e je napraviti pre~icu shortcut - za ovai izvr{ni program i smestiti je na Desktop ra~unara i odatle ga startovati).

Napomena: Ukoliko nakon instalacije i startovanja pojedinih aplikacija program javlja "communication error" proveriti da li je sve dobro povezano i ako jeste onda resetovati plo~u preko tastera RESET koji se nalazi na plo~i te nastaviti sa radom

# **2.** ZADATAK

Prema prilo`enom uputstvu uraditi slede}e ve`be po zadatom redosledu:

2.1. - Pomo lu korisni~kog interfejsa (u grafi~kom okru`enju) u aplikaciji *I/O ports* uklju~iti LED diode na portovima 5, 6 i 7.

- Zatim, pomo}u programa Monitor o~itati vrednosti bajtova za konfiguraciju porta B i informaciju o vrednosti signala na portovima.

- Pomo}u programa Monitor uticati na rad aplikacije kako je to sugerisano u uputstvu.
- 2.2. O~itati vrednost napona na A/D konvertoru pomo}u grafi~kog okru`enja za datu aplikaciju A/D konverzije.

- Pomo}u programa Monitor o~itati parametre A/D konverzije koji se mogu videti u grafi~kom okru`enju.

2.3. - Za sva tri tipa PWM modulacije generisati razli~ite talasne oblike napona na izlazu invertorskog mosta i konstatovati okretanje osovine motora nakon startovanja aplikacije preko Run tastera.

- Pomo}u Monitor programa o~itati periodu PWM nosioca i vrednosti u Full Compare Unit registrima i proveriti ta~nost vrednosti pojedinih napona pomo}u odgovaraju}ih izraza datih u uputstvu.

- Za Space Vector modulaciju:

1) Setovati malu vrednost Space Vector amplitude

2) Selektovati smer suprotan od smera kazaljke na satu

- 3) Setovati po~etnu vrednost Space Vector ugla θ∈(1°;59°) i startovati aplikaciju.
- 4) Davati vrednosti uglu θ: 30, 150, 270, 30, 150, 270, ...

5) Ponoviti proceduru za smer kazaljke na satu.

2.4. Pokretanjem osovine motora pomo}u programa za QEP o~itavati aktuelnu vrednost pozicije koja se zadaje ru~nim okretanjem osovine motora i pomo}u programa Monitor o~itati aktuelnu izmerenu vrednost pozicije.

#### 2.1 Primer editovanja asemblerskog programa

Mogu}e je menjati sadr`aj asemblerskog koda u svim aplikacijama sa namerom da se promeni deo ili cela funkcija odre|ene aplikacije. Uzmimo, na primer, asemblerski program koji defini{e rad digitalnih I/O portova (zadatak 2.1.):

- Otvoriti direktorijum MCWIN na odgovaraju}em disku te u}i u poddirektorijum Demos;
- U direktorijumu Demos prona}i poddirektorijum Gpio i u}i u njega;
- Otvoriti, uz pomo} nekog editora (npr. Notepad), asemblerski program Gpio\_a.asm;
- U asemblerskom kodu prona}i slede}i deo koda:

... ; output values

> LDP #\_config\_io LACC config io,8 OR output\_value LDP #DP\_PF2 SACL PBDATDIR LACC PBDATDIR  $LDP$  # input value AND #0FFh SACL \_ input\_value

...

i editovati ga tako da se unese nova linija - XOR #00FFh - te gore napisani deo koda sada izgleda:

... ; output values

LDP  $#$  config io  $LACC$  config io,8 OR output\_value LDP #DP\_PF2 XOR #00FFh SACL PBDATDIR LACC PBDATDIR  $LDP$  # input value AND #0FFh SACL \_ input\_value

…

- Snimiti izvr{enu izmenu koda i iza}i iz editora;
- Aktivirati zatim Go.bat fajl (aktivira se kao bilo koji drugi izvr{ni program) koji se nalazi u direktorijumu Gpio i sa~ekati da se izvr{i kompilacija i povezivanje novog koda (pojavljuje se prozor koji daje obave{tenje o statusu kompilacije i povezivanja i daje informaciju da li ima gre{aka i upozorenja);
- Startovati ikonu *I/O Ports* u *Processor Evaluation Control Panel-*u i uraditi ponovo zadatak 2.1. [ta se de{ava sa LED diodama?

Na sli~an na~in mogu}e je menjati kodove te vr{iti kompilaciju drugih aplikacija sa ciljem ostvarenja funkcija od interesa.

# 3. PREGLED PROGRAMSKIH APLIKACIJA

MCK240 sadr`i nekoliko softverskih aplikacija grupisanih i nazvanih zajedni~kim imenom MCWIN. Tu spadaju:

- MCWIN okru`enje
- Program za komunikaciju (MONITOR)
- Procesorke aplikacije (PROCEV)
- Alat za analizu rada motora (DSPMOT)
- Primeri rada motora (BLAC i BLDC)

#### 3.1. MCWIN okru`enje

Ova okru`enje se startuje dvostrukim klikom levog tastera mi{a na ikonu MCWIN koja se nalazi na Desktop-u ili jednostavno pokretanjem programa Mcwin.exe iz komandne linije. Startovanjem datog programa na ekranu }e se pojaviti prozor koji izgleda, kao na slici:

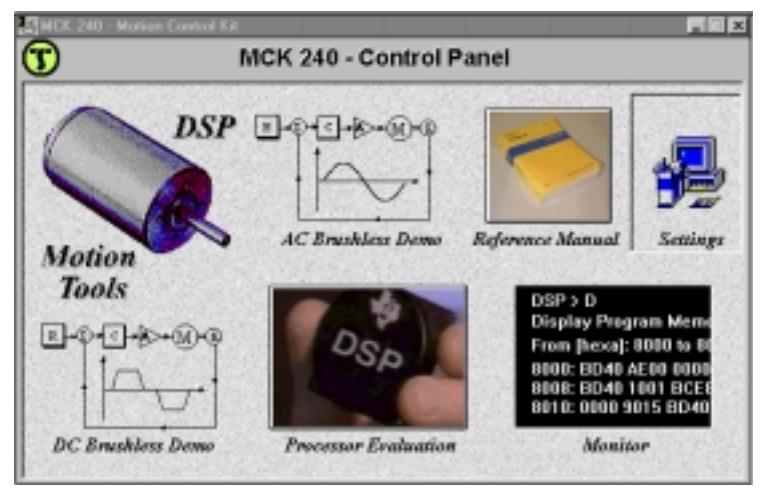

Slika 1. MCWIN okru`enje

Zna~enje svake ikone u ovom prozoru bi}e opisano u daljem tekstu.

#### 3.2. Program MONITOR

Ovaj program se mo`e startovati jednim klikom na Monitor ikonu u MCWIN prozoru ili startovanjem programa Monitor.exe iz komandne linije. Startovanjem ovog programa otvara se novi prozor u DOS modu u kome se, ako je komunikacija PC sa MCK240 plo~om ispravna, ispisuje slede}a poruka o komandama:

Help menu. Commands:  $H/h$ ? = Help D = Display program memory d = Display data memory M = Modify program memory  $m =$  Modify data memory  $F =$  Fill program memory  $f =$  Fill data memory S = Save program memory on file s = Save data memory on file i = Inspect data memory location a = Adjust data memory location  $x = Set/reset XON/XOFF$  handshake p = Set/reset checksum protocol b = Set serial baud rate  $c =$  Configure DARAM B0 as PM/DM = Download program in Flash

Postoje dva razli~ita na~ina rada MONITOR programa:

- Normalan na~in rada, kada se na dnu prozora mo`e videti poruka:

PC Monitor for motion Control Kit MCK240. (c) Copyright Technosoft 1997

- Terminalni na~in rada, kada se mo`e videti poruka:

PC Monitor works as terminal

#### 3.2.1. Komande programa MONITOR

#### Napomena za sve primere:

Boldovan tekst unosi korisnik, pri ~emu su < $CR$ > = Enter i < $SP$  = Space tasteri sa tastature.

# **H/h/?**

Prikazuje help tekst na ekranu PC.

# **D/d**

Prikazuje sadr`aj programske memorije/memorije za podatke - izme|u startne i krajnje adrese koje zadaje korisnik.

Primer: Prikazivanje sadr`aja memorije za podatke, izme|u adrese 200h i 210h.

```
DSP>d<CR>
  Display data memory 
   From [hexa]: 200<SP> to 210<SP>
200: 0000 0000 0000 0000 0000 0000 0000 0000 
210: FFFF FFFF FFFF FFFF FFFF FFFF FFFF FFFF 
DSP>
```
**M/m** 

Modifikuje sadr`aj programske memorije/memorije za podatke - od adrese koja se specificira pokretanjem ove komande. Kada se pritisne **Enter, Space** ili, memorijska lokacija se ne menja. Izlaz iz komande se posti`e pritiskanjem Esc ili ..

Primer: Modifikovanje sadr`aja memorije za podatke na adresi 209h.

```
DSP>m<CR>
   Display data memory 
   From [hexa]: 209<CR>
209: 005F New value: 25A7<CR>
20A: 005D New value: <CR>
20B: 035C New value: .
DSP>
```
**F/f** 

Popunjava sadr`aj programske memorije/memorije za podatke - izme|u startne i krajnje adrese. Primer: Upisivanje vrednosti 5555h u programsku memoriju od adrese 200h do 210h.

```
DSP>F<CR>
   Fill program memory 
   From [hexa]: 200<SP> to 210<SP> with value [hexa]: 5555<SP>
DSP>
```
 $S/s$ 

Sme{ta sadr`aj programske memorije/memorije za podatke - izme|u startne i krajnje adrese u *file* ~ije ime odre|uje korisnik.

Primer: Sme {tanje memorije za podatke od adrese 200h do 210h u savefile.dat.

```
DSP>s<CR>
   Save data memory 
   From [hexa]: 200<SP> to 210<SP> to file: savefile.dat<CR>
DSP>
```
**i** 

Neprekidno ~ita i prikazuje sadr`aj memorije za podatke na zadatoj adresi. Kraj komande posti`e se pritiskom bilo kog tastera na tastaturi.

Primer: Provera vrednosti memorije za podatke na adresi 200h.

DSP>**i<CR>**

```
 Inspect data memory 
   From [hexa]: 200<SP>
01A4 
DSP>
```
**a** 

Neprekidno ~ita i prikazuje sadr`aj memorije za podatke na zadatoj adresi i omogu}uje izmenu sadr`aja na istoj lokaciji. Tasterima ← i → se bira cifra koja se `eli promeniti, a tasterima î i ↓ se izabrana cifra inkrementira i dekrementira za 1. Kraj komande posti`e se pritiskom tastera Enter. Primer: Provera vrednosti memorije za podatke na adresi 200h.

```
DSP>a<CR>
  Adjust data memory
   From [hexa]: 200<SP>
01A4 
DSP>
```
**x** 

Omogu}ava i zabranjuje XON-XOFF handshake protokol tokom razmene podataka serijskom vezom.

Primer: Omogu}avanje XON-XOFF handshake protokola.

#### DSP>**x<CR>**

```
 XON-XOFF handshake [1:enabled/0:disabled] 
   Actual = 0 New value: 1<CR>
   XON-XOFF handshake is enabled 
DSP>
```
**p** 

Omogu}ava i zabranjuje MCK240 checksum&acknowledgement protokol. Kada je protokol omogu}en svaka grupa podataka koja se {alje na MCK240 se zavr{ava sa checksum. Posle prihvatanja svih podataka DSP plo~a {alje acknowledge karakter o korektnosti prijema podataka. Ista procedura se koristi kada se podaci {alju sa MCK240 na PC ra~unar. Ovaj protokol detektuje gre{ke u komunikaciji i poku{ava da ih automatski otkloni, a ukoliko to ne mo`e javlja poruku o gre{ci. Ovaj protokol garantuje celokupnost i originalnost razmenjenih podataka, ako nema poruke o gre{ci. Me|utim to smanjuje brzinu prenosa za oko 30 %. Primer: Omogu}avanje checksum protokola.

DSP>**p<CR>** Checksum protocol [1:enabled/0:disabled] Actual = 0 New value: **1<CR>** Checksum protocol is enabled DSP>

## **b**

Omogu}ava promenu brzine razmene podataka serijskom vezom. Brzina se istovremeno menja i na PC i na MCK240 plo~i.

Primer: Postavljanje brzine razmene podataka serijskom vezom na 19200 baud.

```
DSP>b<CR>
   Set baud rate: 9600 | 19200 | 38400 
   Actual = 9600 New value: 19200<CR>
   XON-XOFF handshake is enabled 
DSP>
```
**c** 

Konfiguri{e blok B0 internog DARAM TMS320F240 kao memoriju za podatke ili programsku memoriju.

Primer: Postavljanje bloka B0 kao memorije za podatke

```
DSP>c<CR>
   Configure DARAM block B0 [0=PM/1=DM]: 1<CR>
DSP>
```
### **L**

Sme{ta DSP program u Flash EEPROM memoriju 'F240 kontrolera. U Flash memoriju DSP mo'e se smestiti standardna COFF datoteka (ekstenzija .out). Jednom sme{ten program u ovu memoriju ostaje tu sve dok se ne upi{e novi program. Upis se vr{i u dva koraka: prvo se program sme{ta u eksterni RAM, a zatim u flash memoriju.

Primer: Sme{tanje datoteke *myfile.out* u flash memoriju.

```
DSP>L<CR>
   Download COFF object file in Flash memory 
   File name (and extension): myfile.out<CR>
   Previous data from flash segment 3 (1800h-1fffh) will be lost. 
   Continue? [y/n]y
   Download flash routines ... 
0ABC 
   Send flash segments mask 
  Flash clearing ... done 
  Flash erasing ... done 
  Send program code & data 
127B 
  Flash coding ... done 
   Flash boosting ... done 
   Program downloaded OK in flash memory 
  Entry point = 182EDSP>
```
#### Primedbe:

1) Program koji se sme ta u *flash* memoriju mora biti u odgovaraju lem adresnom opsegu (izme|u 1000h i 3fffh)

2) 'F240 DSP kontroler ima flash memoriju sa 8 segmenata od 2 kw svaki, u koje se nezavisno mo`e upisivati i brisati. Prva dva segmenta (tj. 4 kw) su rezervisana za MCK240 MONITOR i ne mogu se koristiti za programiranje (adrese 0000h-0fffh).

3) L komanda se mo`e koristiti za upis programa u flash memoriju, ali ne i za startovanje programa. Za izvr{avanje programa koristi se r komanda koja koristi startnu adresu programa dobijenu pomo}u L komande.

4) Tokom upisa programa u flash memoriju omogu}eni su XON-XOFF handshake i MCK240 checkusm&acknowledge protokoli. Posle upisa vra}aju se po~etna stanja. Sve ove modifikacije se izvr{avaju automatski i daje se vidljivi signal korisniku kada su zavr{ene.

5) Mo`e se testirati program upisan u flash memoriju i bez veze sa PC ra~unarom. Program se mora upisati na startnu adresu 1000h, a na konektoru J1 spojiti pinovi 2-3. U ovom slu~aju, 'F240 monitor MON240 automatski ska~e na adresu 1000h i program }e biti izvr{en.

# **l**

Sme{ta DSP program u internu ili eksternu RAM memoriju. U RAM memoriju DSP mo`e se smestiti standardna COFF datoteka (ekstenzija .out).

Primer: Sme{tanje datoteke *myfile1.out* u RAM memoriju.

```
DSP>l<CR>
```

```
 Download COFF object file in RAM memory 
   File name (and extension): myfile1.out<CR>
0ABC 
   Program downloaded OK in RAM memory 
  Entry point = 8071DSP>
```
# Primedbe:

1) Program koji se sme{ta u RAM memoriju mora biti u odgovaraju}em adresnom opsegu (izme|u 8000h i 0ffffh za eksternu RAM memoriju i izme|u 300h i 35fh, i 60h i 7fh, za internu RAM memoriju)

2) l komanda se mo`e koristiti za upis programa u RAM memoriju, ali ne i za startovanje programa. Za izvr{avanje programa koristi se r komanda koja koristi startnu adresu programa dobijenu pomo}u L komande.

3) Tokom upisa programa u RAM memoriju omogu}eni su XON-XOFF handshake i MCK240 checkusm&acknowledge protokoli. Posle upisa vra}aju se po~etna stanja. Sve ove modifikacije se izvr{avaju automatski i daje se vidljivi signal korisniku kada su zavr{ene.

**r** 

Startuje program prethodno upisan u flash ili RAM memoriju. Primer: Izvr{avanje programa koji startuje sa adrese 250h.

DSP>**r<CR>** Start address [hexa]: **250<CR>** DSP>

## **q**

Izlazak iz MONPC monitor programa. Kada se pozove ova komanda, prvo se postavljaju default vrednosti za MCK240-PC serijsku vezu (brzina serijske veze 9600, 8 bita za podatke, 1 stop bit, bez parnosti, bez XON-XOFF handshake protokola, bez MCK240 checksum&acknowledge protokola) i onda se zatvara prozor monitor programa. Ukoliko su se default vrednosti za serijsku vezu menjale tokom rada u monitor programu, MCK240 plo~a se mora resetovati prilikom slede}eg uklju~enja.

### 3.3. PROCESORSKE APLIKACIJE

PROCEV program se startuje klikom na ikonu Processor evaluation ili startovanjem sa komandne linije programa Procev.exe. Ovaj program omogu}ava izvr{avanje jednostavnih aplikacija, omogu}avaju}i programiranje i testiranje osnovnih I/O funkcija na DSP ~ipu (tajmeri, PWM, prihvatni registri, QEP, GPIO, SCI, SPI, watchdog i RTI, A/D konvertori). Startovanjem PROCEV programa na monitoru PC }e se pojaviti slede}a slika:

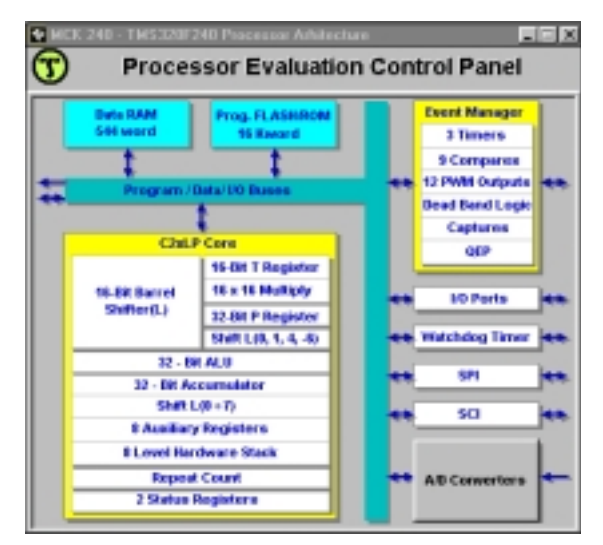

Slika 2. Prozor PROCEV programa

Sa datog prozora mogu se startovati aplikacije koje opisuju funkcionisanje slede}ih I/O funkcija DSP:

- 1) A/D konverzija
- 2) Prihvatni registri
- 3) Digitalni *I/O* portovi
- 4) Generisanje impulsa pomo}u PWM
- 5) QEP kola za pravougaone enkoderske impulse
- 6) SCI modul za serijsku komunikaciju
- 7) SPI modul za serijsku vezu sa periferijom
- 8) GPT tajmer op{te namene
- 9) WD watchdog i RTI real time interrupt moduli
- 10) Sme{tanje programa u flash memoriju
- 11) Sme{tanje programa u RAM memoriju

U gornjem desnom uglu svake aplikacije postoje kontrolni tasteri koji su prikazani na slede}oj slici:

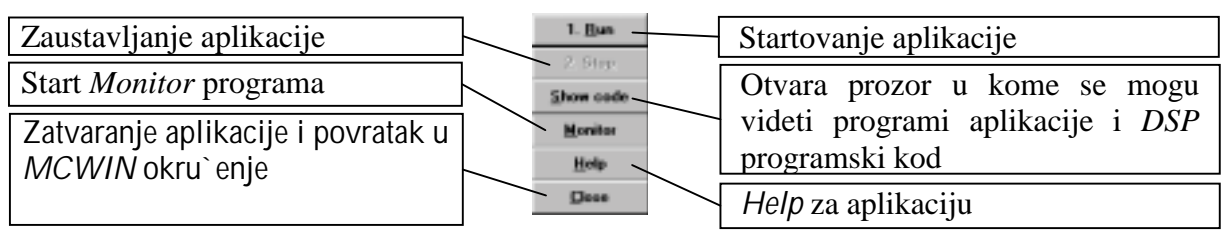

Slika 3. Komandni aplikacioni tasteri

#### 3.3.1. Digitalni I/O portovi

Ova aplikacija omogu}ava konfigurisanje 8 nezavisnih digitalnih I/O - porta B, dok je aktiviranje setovanih digitalnih izlaza pra}eno uklju~ivanjem odgovaraju}ih led dioda. Ova aplikacija se startuje pritiskom na ikonu *I/O Ports* u *Processor Evaluation Control Panel* prozoru. Na slede}oj slici je dat prikaz ove aplikacije:

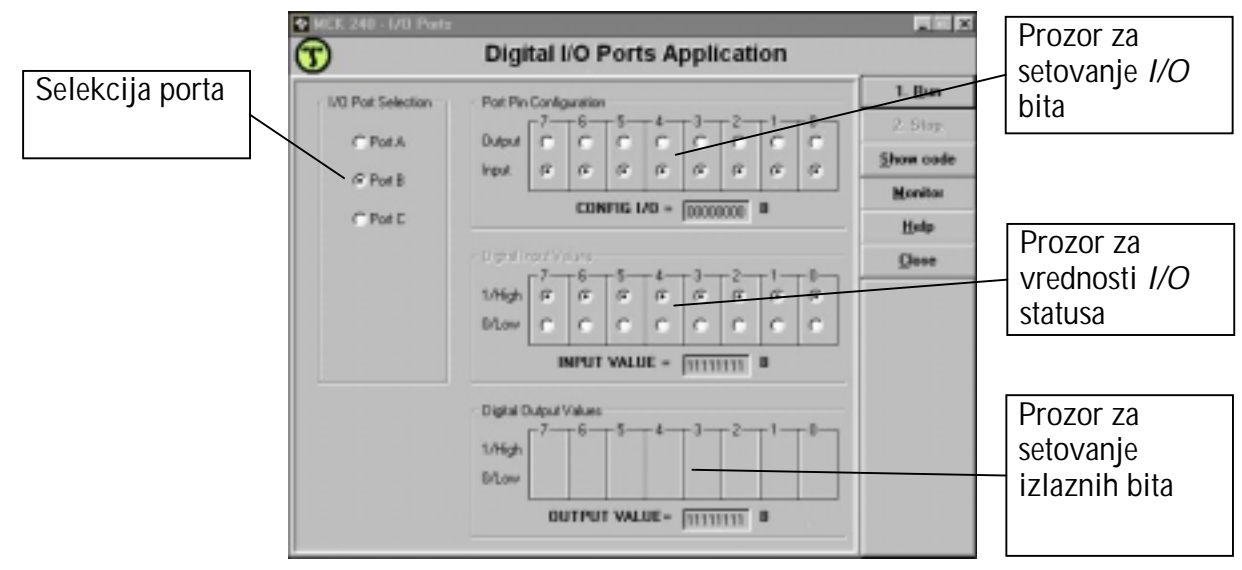

Slika 4. Prozor aplikacije za I/O registre

Asemblerski program koji sadr`i kod ove aplikacije je **gpio a.asm** (...\Mcwin\Demos\Gpio) i mo`e se videti pritiskom na taster **Show code**. Zaglavlje asemblerskog programa je **gpio a.h** koje sadr`i promenljive i funkcije za ovu aplikaciju. Startna adresa programa je 8000h u eksternoj programskoj memoriji i zove se *start*. Programske promenljive su i: \_stop, \_config\_io, \_input\_io, \_input\_value,\_output\_value; One su eksternoj programskoj memoriji i po~inju od adrese a000h. U slu~aju ponu|enog asemblerskog programa *gpio\_a.asm* va`i:

stop = a000h ... program radi sve dok najni`i bit sadr`aja ove adrese ne postane 1. Zato se na ovu adresu pri startovanju programa upisuje 0, a program se prekida upisivanjem 1. Dakle, radi se o indeksu za stopiranje programa (1 za kraj programa).

\_config\_io = a001h ... sadr`aj ove adrese odre|uje (treba da zada) koji }e pinovi porta B biti INPUTI (odgovaraju}i bit=0) ili OUTPUTI (odgovaraju}i bit=1). Odnosno, ni`i bajt sadr`aja ove adrese odre uje funkciju pinova na portu B (0-izlaz ili 1-ulaz).

\_input\_value=a002h ... ni`i bajt sadr`aja ove adrese je 8-bitni broj pro~itan sa porta B. Prisustvo High napona na pinu se ~ita upisivanjem vrednosti 0 na mesto odgovaraju}eg bita (Suprotno obja{njenju u helpu aplikacije!). S druge strane, bit je 1 – ako je na odgovaraju}em pinu Low nivo napona.

\_output\_value=a003h ... sadr`aj ove adrese je uvek 0FFh i mo`e biti promenjen kori{}enjem programa Monitor. Ideja je da se preko output value setuje High nivo napona na svim pinovima koji su preko config io definisani kao digitalni Outputi. Vrednost bita 1 je samo uslov da na odgovaraju}em pinu bude setovan High nivo napona. S druge strane, bit vrednosti 0 (na adresi \_output\_value) nikako ne mo`e setovati High nivo napona na odgovaraju}em pinu. To se mo`e testirati: jer bitX=0 (na adresi output value) mo`e biti upisan putem programa Monitor.

\* Sadr`aji \_config\_io, \_input\_value, \_output\_value su obja{njeni na osnovu helpa i rada ponu|enog programa. Zapravo, ideja je da: 1) bitovi odre|eni sa \_config\_io defini{u da li su pinovi porta ulazi ili izlazi, 2) bitovi odre|eni sa \_input\_value sadr`e informaciju o stanju na pinovima porta B (da li su izlazi ili ulazi aktivirani ili ne), 3) bitovi odre|eni sa \_output\_value setuju specificirane izlaze. Prakti~no, sadr`aj output value je uvek 0FFh, i kao takav treba da uti~e na setovanje High nivoa na svim pinovima porta B koji su setovani kao digitalni Outputi.

Ilustracije radi (razmatra se koncept ponu|enog programskog re{enja):

Led dioda je uklju~ena <=> vrednost odgovaraju}eg bita na adresi:

- \_config\_io je 1
- output value je 1
- \_input\_value je 0

Stavlianiem komentara (;) ispred XOR (ekskluzivno ILI) setuje se 1 na bitu u \_input\_value; Odnosno, vrednost odgovaraju}eg bita na adresi:

- $confi$  io \_output\_value je 1
- \_input\_value je 1

i tada je led dioda iskliu~ena. Za{to?

Evo o ~emu se radi:

- Prakti~no 3 bita odre|uju funkcionisanje 1 pina na portu i to:
- odgovaraju}i bit u Output Control Register-u setuje da li }e pin imati funkciju digitalnog  $I/O$  (recimo, da bi pin bio digitalni  $I/O -$  vrednost odgovaraju}eg bita treba da je 0, jer u suprotnom pin }e izvr{avati svoju primarnu funkciju).
- odgovaraju}i bit u vi{em bajtu I/O port Data & Direction Register-a setuje da li }e pin biti digitalni Input (0) ili digitalni Output (1). Setovanje ovog bita nema zna~aja ukoliko pin nije digitalni I/O (odnosno, prethodno pomenuti bit nije ispravno setovan).
- odgovaraju}i bit u ni`em bajtu I/O port Data & Direction Register-a setuje da li }e na pinu biti setovan High/Low nivo napona (ukoliko se radi o digitalnom Outputu), ili se u njega upisuje sadr`aj (0/1) na osnovu "pro~itane vrednosti" High/Low nivoa napona na pinu (ukoliko se radi o digitalnom Inputu). Dakle, setovanje ovog (tre}eg) bita podrazumeva ispravno setovanje gore 2 pomenuta bita.

Zato, nu`ni koraci u na{oj aplikacije su:

- Upisivanie 0 u sve bitove vi{eg baita Output Control Register-a A (nalazi se na adresi OPCRA=07090h). Na taj na~in, pinovi B0-B7 porta B }e funkcionisati kao digitalni I/O.
- Upisivanje sadr`aja adrese \_config\_io u vi{i bajt I/O port B Data & Direction Register-a (nalazi se na adresi PBDATDIR=0709Ah). Upisana vrednost 0/1 bita setuje da odgovaraju}i pin bude digitalni Input ili digitalni Output.
- Setovanje sadr`aja ni`eg bajta I/O port B Data & Direction Register-a (nalazi se na adresi PBDATDIR=0709Ah). I ovde treba obratiti pa`nju po{to NIJE kako pi{e u helpu ili kako stoji u SPRU161A.PDF. ZAPRAVO: Da bi na pinu koji je setovan kao digitalni Output setovali High nivo napona – odgovaraju}i bit treba da ima vrednost 0 (u suprotnom je 1). U odgovaraju}i bit se upisuje vrednost 0 ako je na pinu High nivo napona i ako se radi o digitalnom Inputu.

Pre nego {to pre|emo na obja{njenje ponu|enog asemblerskog programa, uraditi slede}u ve`bu:

- Digital I/O Ports Application niti *Processor Evaluation Control Panel* nisu aktivirani.
- Aktivirati program Monitor.
- U programu Monitor proveriti sadr`aj adresa: 07090h (OPCRA) i 0709Ah (PBDATDIR) – komanda: d
- Na adresu 07090h upisati 0000h (ako to ve} nije tako), a na adresu 0709Ah upisati 0F000h (recimo) – komanda: m
- [ta se de{ava? Pratiti sadr`aj adrese 07090Ah (komanda: i) i istovremeno aktiviranjem tastera uklju~iti neke od led dioda. Eksperimentisati promenom sadr`aja adrese 07090Ah.

Sledi obja{njenje ponu|enog asemblerskog programa *gpio\_a.asm* 

(Listing programa je u boji, a obja{njenja i primedbe nisu)

;\*\*\*\*\*\*\*\*\*\*\*\*\*\*\*\*\*\*\*\*\*\*\*\*\*\*\*\*\*\*\*\*\*\*\*\*\*\*\*\*\*\*\*\*\*\*\*\*\*\*\*\*\*\*\*\*\*\*\*\*\*\*\*\*\*\*\*\*\*\*\*\*\*\*\*\*\* File Name: gpio\_a.asm Project: MCK240 Originator: R.Giuclea<br>Description: ASM ASM file for GPIO demo (digital I/O) ; Copyright © 1997 Technosoft ;\*\*\*\*\*\*\*\*\*\*\*\*\*\*\*\*\*\*\*\*\*\*\*\*\*\*\*\*\*\*\*\*\*\*\*\*\*\*\*\*\*\*\*\*\*\*\*\*\*\*\*\*\*\*\*\*\*\*\*\*\*\*\*\*\*\*\*\*\*\*\*\*\*\*\*\*\* ; Include Files ;----------------------------------------------------- ...komentari ... .include  $\therefore$  F240\_a.h .include ..\demos\_a.h .include gpio\_a.h ...program uklju~uje sadr`aj zaglavlja F240\_a.h, demos\_a.h i gpio\_a.h; ;==================================================================== .text ... .text, .include, .global, itd. su asemblerske direktive. Tipi~no, direktive su korisne da inicijalizuju ili rezervi{u memoriju, kontroli{u izgled listinga, uslovno objedine blokove koda, defini{u globalne ili eksterne promenljive, itd. Direktive ne koriste memorijski prostor u kona~nom object modulu. To je zato jer se one samo koriste da kontroli{u asembler. ...ova direktiva inicijalizuje sekciju koja sadr`i sve izvr{ne kodove - koji }e uvek biti sme{teni u programsku memoriju. Instrukcije asemblera koje slede ovu direktivu }e biti sme{tene u memorijsku sekciju pod nazivom "text". ; ---------------------------------------------------------------------------- \_start: ... labela ...sledi deo programa koji se odnosi na inicijalizaciju sadr`aja na adresi \_stop:<br>LDP # stop = a000h (pi{e u qpio.ma  $\ldots$  stop = a000h (pi{e u gpio.map). ...Primedba: pro~itati direktno adresiranje: SPRU160A.PDF, strana 142- 146. Prakti~no, setovan je data page pointer DP=320. Naime, starijih 9 bita a000h odre|uju vrednost pointera DP, a mla|ih (najni`ih) 7 bita a000h odre|uju redni broj adrese na strani koju pokazuje pointer DP. ... Zna~i, u memoriji za podatke odabrali smo stranu 320 (od mogu}ih 512 strana: 0-511) na kojoj mo`e biti sadr`ano 128 re~i; odnosno, adrese od a000h do a07Fh su nam dostupne; i odabrali smo prvu re~ na toj strani. SPLK #0, stop ... SPLK instrukcija omogu}ava da svih 16 bita budu neposredno upisani u memorijsku lokaciju za podatke. Ovde je 0 taj 16 bitni podatak koji se upisuje na adresu a000h (jer je  $_$ stop=a000h) ... Zna~i, setuje se 0 kao sadr`aj adrese \_stop, i to je sve tako dok se klikom na Stop u Digital I/O Ports Application ne setuje 1 kao sadr`aj adrese \_stop ({to je uslov za izlaz iz programa). Mogu}e je da se setovanje 1 na najni`em bitu adrese \_stop izvr{i i kori{}enjem programa Monitor (recimo, uraditi za ve`bu!). ; init GPIO ... sledi deo programa koji defini{e pinove porta B (B0-B7) kao digitalne I/O. Zatim se setuje koji su pinovi Inputi, a koji Outputi. ; LDP #DP\_PF2 ; Peripheral File 2 Data Page Pointer ... DP\_PF2 je =0E1h i ta vrednost je setovana u F240\_a.h; Zna~i, u memoriji za podatke smo sada na strani 225; tj. inicijalizovana je nova vrednost data page pointera (DP=0E1h). ... OPCRA =07090h i to je setovano u F240\_a.h, kao adresa Output Control Register-a A. Sadr`aj te adrese (stanja izvesnih bitova) defini{e da li }e i koji pinovi imati ulogu digitalnih I/O. Zapravo, ovo je I/O Mux Control Register. ... Primedba: pro~itati 11.4. odeljak SPRU161A.PDF, strana 304, 307. Tu pi{e da ukoliko bitovi 8-15 u I/O Mux Control Register-u (koji se nalazi na adresi OPCRA =07090h) su 0, tada pinovi porta B (B0-B7) postaju digitalni I/O. ... LACC naredba spu{ta sadr`aj sa adrese 07090h (OPCRA) u akumulator; (shiftovanje nije definisano iako je deo sintakse – tj. nema shiftovanja u konkretnom slu~aju); (7090h=225\*128+16, TJ. 7 najni`ih bita u 07090h je zapravo 16dec, a slede}ih 9bita je E1h ili 225dec) AND #0FFh ; configure port B as digital I/O (reset bits 8-15) ... Pro~itati neposredno adresiranje: SPRU160A.PDF, strana 139-141. ... konstanta 0FFh predstavlja 16bitnu re~ i sprovodi se operacija logi~ko I nad svakim bitom te re~i i odgovaraju}im bitom u akumulatoru. Kako je 0FFh= 0000000011111111 (ni`i bajt ~ine jedinice, a vi{i nule), to zna~i da zapravo resetujemo bitove 8-15 u akumulatoru. ... Ukoliko su resetovani bitovi 8-15 na adresi OPCRA <=> port B je konfigurisan kao digitalni I/O (ali mi smo u ACC, a ne na adresi OPCRA!!!). Mada, kada se resetuje DSP, bitovi 8-15 i 0-3 u I/O Mux Control Register-u A se tako e resetuju, pa zato program radi. Recimo: Zaustaviti rad programa i u programu monitor setovati sadr`aj 0FF00h na adresu OPCRA (=07090h). Startovati program. Prime}ujete – program ne radi! Zato u ponu|eni program treba dodati naredbu: SACL OPCRA ... - ~iji }e smisao biti kasnije komentarisan u listingu.

;

LDP  $\#$  configuio ... configuio =a001h (videti gpio.map) i sadr`aj ove adrese je 8-bitna promenljiva (videti korisni~ki interface za zadavanje ove promenljive u Digital I/O Ports Application) kojom se zadaje konfiguracija porta B – tj. koji pin (B0-B7) je Output, a koji Input (digitalni Input – 0, digitalni Output – 1). ... U memoriji za podatke biramo stranu odre|enu vredno{}u DP=320.

(a001h ~ini vi{ih 9 bita (140h=320dec) i ni`ih 7 bita (1))<br>LACC \_config\_io,8 ... Sadr`aj ... Sadr`aj na adresi \_config\_io =a001h se pomera ulevo za 8 mesta i spu{ta u akumulator (ACC).

 OR #0FFh ... Nad bitovima 16-bitne konstante 0FFh i odgovaraju}ih bitova sadr`anih u ACC, izvr{ava se operacija logi~ko ILI i rezultat ostaje u ACC. Rezultat: vi{i bajt je promenljiva setovana u \_config\_io, dok su svih 8 bitova ni`eg bajta su jedinice.<br>LDP #DP PF2 ...DP PF2 ie =0E1h

LDP #DP\_PF2 ...DP\_PF2 je =0E1h i ta vrednost je setovana u F240 a.h; Zna-i, u memoriji za podatke smo sada na strani 225; tj. inicijalizovana je nova vrednost data page pointera (DP=0E1h=225).<br>SACL PBDATDIR ... PBDATDIR =0709Ah i to je setovano u F240\_a.h, kao adresa za -

 $\ldots$  PBDATDIR =0709Ah i to je setovano u F240\_a.h, kao adresa za -I/O port B Data & Direction Register. Predvi|eno je da vi{i bajt (ovog registra) sadr`i sadr`aj adrese \_config\_io, ~ijih 8 bitova odlu~uju da li su pinovi porta B konfigurisani kao digitalni ulazi (bitX=0) ili izlazi (bitX=1). Ni`i bajt, tj. bitovi 7-0 odgovaraju bitovima iz vi{eg bajta (bit7 je u vezi sa bit15 (+8)), jer odre|uju da li }e: Ako je odre|eni pin izlaz (bit(X+8)=1) biti setovan Low/High (bitX=0 ili =1) nivo napona – isklju~en/uklju~en izlaz; odnosno, Ako je odre|eni pin ulaz (bit(X+8)=0) biti pro~itan Low/High nivo napona i na osnovu toga setovan bitX=0 ili =1.

Me|utim, tako pi{e u dokumentaciji, ali tako nije. ZAPRAVO, bi}e: Ako je odre|eni pin izlaz (bit(X+8)=1) mo`e biti setovan High (bitX=0) ili Low (bitX =1) nivo napona – uklju~en/isklju~en izlaz; odnosno: Ako je odre|eni pin ulaz (bit $(X+8)=0$ ) bi}e pro~itan Low/High nivo napona i na osnovu toga setovan bitX=1 ili =0.

 ... SACL instrukcija u principu kopira celokupni sadr`aj akumulatora (ACC) u izlazni shifter gde je mogu}e izvr{iti ovom naredbom pomeranje ulevo za 0-7 bita (ako je pomeranje za broj bita definisano, {to ovde nije slu~aj – zna~i nema pomeranja). Onda se kopira ni`ih 16 bita u memoriju za podatke. Vrednost u ACC ostaje nedirnuta.

Dakle, u konkretnom slu~aju 16 ni`ih bita ACC kopiramo u programsku memoriju na adresu PBDATDIR, i tako dobijamo sadr`aj za I/O port B Data & Direction Register. Kako su u ni`em bajtu setovane sve jedinice – to zna~i da smo sve Outpute pogasili (tj. setovali Low nivo napona). Ve} u slede}em trenutku, sadr`aj ovog bajta se mo`e promeniti, jer }e bitovi koji odgovaraju Inputima sa High nivoom napona dobiti vrednost 0 umesto 1.

# ;

loop: ... labela...ulazimo u petlju jer imamo potrebu da stalno menjamo sadr'aj sa adrese PBDATDIR i ~itamo novi (da bi videli stanje Inputa i da bi eventualno a`urirali stanje na Outputima)

; output values

LDP #\_config\_io

LACC config io,8 ... sli~no prethodnom – sadr`aj adrese config io (koji nosi informaciju koji pinovi porta B }e biti digitalni Inputi ili Outputi) se shiftuje (pomera) ulevo za 8 mesta i spu{ta u akumulator (ACC).

 OR \_output\_value ... \_output\_value=a003h (videti gpio.map) i sadr`aj ove adrese je 0FFh (videti Digital I/O Ports Application) i mo`e biti promenjen u programu Monitor. (Gde je setovan sadr`aj 0FFh?)

 ... kao posledica izvr{enja logi~kog ILI nad bitovima ACC i bitovima sadr`aja adrese \_output\_value, dobija se rezultat u ACC ~iji vi{i bajt je prakti~no sadr`aj \_config\_io, a ni`i bajt sadr`aj adrese \_output\_value.<br>LDP #DP\_PF2

 LDP #DP\_PF2 ... DP\_PF2 je =0E1h i ta vrednost je setovana u F240\_a.h; Zna~i, u memoriji za podatke smo sada na strani 225; tj. inicijalizovana je nova vrednost data page pointera (DP=0E1h=225).

XOR #0FFh ... nad bitovima ACC i 0FFh=0000000011111111 se sprovodi operacija Ekskluzivno ILI (0 i 1 daju 1, dok 1 i 1, i 0 i 0 daju 0) i rezultat se sme{ta u ACC. Prakti~no, vi{i bajt ACC je ostao nedirnut (sadr`aj \_config\_io), a u svim bitovima ni`eg bajta su upisane 0.<br>SACL PBDATDIR ... kopira se sadr`aj ni`ih 16

... kopira se sadr`aj ni`ih 16 bita ACC u memoriju za podatke na adresu PBDATDIR =0709Ah. Vrednost u ACC ostaje nedirnuta. Upisivanjem sadr`aja u PBDATDIR na svim pinovima koji su konfigurisani kao Outputi se postavlja High nivo napona po{to su svi bitovi u ni`em bajtu 0.

...  $spu$ {ta se sadr`aj sa adrese PBDATDIR =0709Ah u akumulator. I to ne mora biti ista vrednost onoj koja je ve} bila u ACC (videti prethodnu liniju programa), jer se sadr`aj u PBDATDIR menja saglasno High/Low stanju Inputa. High nivo napona na Inputu upisuje 0 kao vrednost bita, a u suprotnom ostaje  $1.$ <br>LDP  $\#$ 

#\_input\_value ... setuje se DP=\_input\_value

 ... \_input\_value=a002h (videti gpio.map) i u sadr`aj ove adrese trebalo bi da se upi{u bitovi koji bi trebalo da prate Low/High (1/0) stanje napona na odgovaraju}em pinu porta B. Odnosno, na osnovu Low/High stanju napona na pinu upisuje se vrednost bita 1/0 u \_input\_value. Ova promenljiva je sadr`ana u ni`em bajtu I/O port B Data & Direction Register-a (na adresi PBDATDIR =0709Ah).

 AND #0FFh ... konstanta 0FFh predstavlja 16bitnu re~ i sprovodi se operacija logi~ko I nad svakim bitom te re~i i odgovaraju}im bitom u akumulatoru. Kako je 0FFh= 0000000011111111 (ni`i bajt ~ine jedinice, a vi{i nule), to zna~i da zapravo resetujemo bitove 8-15 u akumulatoru.

SACL \_input\_value ... kopira se sadr`aj ni`ih 16 bita ACC u memoriju za podatke na adresu \_input\_value. Vrednost u ACC ostaje nedirnuta. Prakti~no, ni`i bajt sa adrese PBDATDIR se upisuje na adresu input value.

# ;

; call monitor ... Programski broja~ (PC-program counter) se inkrementira i stavlja na vrh steka. Sadr`aj adrese u programskoj memoriji MON240=0109h (videti gpio\_a.h). postaje sadr`aj programskog broja~a. Poziva se program monitor.

; test if demo ends  $(\text{stop} = 1)$ 

LDP  $\#$ \_stop  $\qquad \qquad \dots$  setuje se DP=\_stop = a000h BIT \_stop,15 ... posmatra se sadr`aj na adresi \_stop. Specificirani bit code=15, odnosi se na najni`i bit (LSB) na posmatranoj adresi. Instrukcija BIT kopira ovaj bit u TC bit status registra ST1. TC (test/control flag bit) – je bit 11 status registra ST1 - ~uva rezultat operacije testiranja.

 $\ldots$  Ako je uslov NTC ispunjen (tj. ako je TC=0) program ide na loop (labela – gore); Odnosno, ako je klikom na Stop u prozoru aplikacije setovano: \_stop[0]=1 => izlazak iz petlje.

; END\_DEMO ... END\_DEMO je makro, definisan u Demos\_a.h; Kada bude setovano \_stop[0]=1 (najni`i bit na adresi \_stop da je 1), tj. da je TC=1, program prestaje da se izvr{ava.

### 3.3.2. Tajmeri

#### 3.3.2.1. Osnove programiranja rada tajmera

Aplikacija ilustruje rad (mogu}nosti, pode{avanje parametara, programiranje) sa tajmerima op{te namene. Izabran je General Purpose Timer 2, i korisniku je ostavljeno da izabere parametre rada tajmera – na~in brojanja, interni DSP clock, period tajmera, poredbenu vrednost, i ilustrovano je konfigurisanje kontrolnog registra tajmera – T2CON (vrednost T2\_CON\_VALUE u komandnom prozoru aplikacije postaje sadr`aj registra T2CON). Omogu}eno je da compare izlaz tajmera aktivira nizak signal kada se desi poklapanje vrednosti broja~a i selektovane poredbene vrednosti (ovde izra`ene kroz procenat periode tajmera). Ova aplikacija se startuje pritiskom na ikonu Timers u Processor Evaluation Control Panel prozoru. Na slede}oj slici je dat grafi~ki prikaz ove aplikacije:

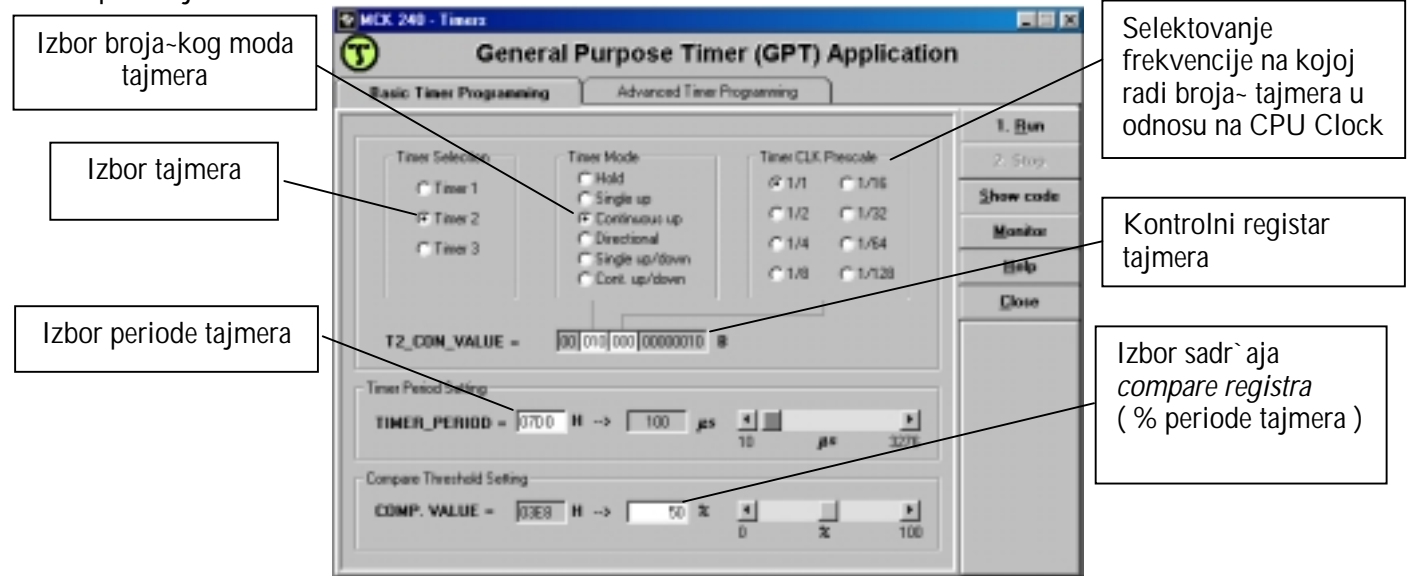

Slika 5. Prozor aplikacije za rad sa tajmerima

Klikom na Run eksperiment se startuje, ali da bi bio ispra}en koristi se osciloskop za vizuelizaciju promena koje nastaju na *compare output pinu* – T2CMP (pin 13 na J1\_konektoru). Naime, rezultat rada aplikacije se sagledava kroz: generisani PWM signal zasnovan na *compare* outputu GP timera 2. Frekvencija signala mo`e da varira izme|u 10µs (clock CPUa/1 (prescale 1/1) i vrednost perioda tajmera c8h) i 0.4s (clock CPUa/128 (prescale 1/128) i vrednost perioda tajmera fff0h). Ciklus aktivnosti signala mo`e biti konfigurisan od 0 do 100%.

Asemblerski program koji sadr`i kod ove aplikacije je *gpt\_1 a.asm* i mo`e se videti pritiskom na taster Show code. Zaglavlje asemblerskog programa je gpt\_1\_a.h koje sadr`i promenljive i funkcije za ovu aplikaciju. Startna adresa programa je 8000h u eksternoj programskoj memoriji i zove se **\_start**. Programske promenljive su u eksternoj memoriji za podatke i po~inju od adrese a000h, po slede}em rasporedu: stop (=a000h), t2 con value (a001h), timer period (a002h), compare value (a003h).

#### Va`ne adrese (kori{}ene u aplikaciji): Va`ne adrese (kori{}ene u aplikaciji):

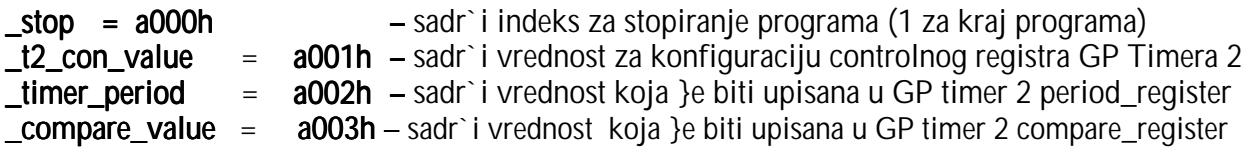

Za pra}enje ove aplikacije, korisno je pro~itati:

- 1. SPRU160A.PDF, str. 7-1 do 7-16. Na~ini adresiranja (neposredno, direktno, indirektno)
- 2. SPRU161A.PDF, str. 2-11 do 2-41. Tajmeri

#### Tajmeri – neke op{te napomene

Na raspolaganju su 3 tajmera op{te namene: General Purpose Timer 1, 2 i 3 (GPT1, 2, i 3) – kao sastavni deo Event Manager (EV) modula kod TMS320C24x DSP kontrolera. Postoji i mogu}nost da tajmeri GPT2 i GPT3 u kaskadi zajedno obrazuju jedan 32-bitni tajmer. Svaki od GP tajmera ima istu strukturu za koju mogu biti vezani odgovaraju}i ulazi i izlazi. Strukturu tajmera GP Timer x  $(x=1, 2, 3)$  odre | uju:

- 16-bitni counter registar TxCNT u kome je sadr`an broja~ tajmera.
- 16-bitni *compare* registar TxCMPR (GP Timer Compare Register) u kome je sadr`ana poredbena vrednost tajmera. Registar TxCMPR ~uva vrednost koja }e biti neprekidno upore|ivana sa broja~em tajmera (sadr`ajem registra TxCNT). Kada se poklapanje dogodi, de{ava se promena na pridru`enom comapare izlazu, saglasno odgovaraju}em bitu u GPTCON registru. Operacija pore|enja GP tajmera mo`e biti dozvoljena ili ne – setovanjem odgovaraju}eg bita u TxCON.
- 16-bitni *period* registar TxPR (GP Timer Period Register) u kome je sme{tena perioda tajmera. Rad GP tajmera (misli se na promenu broja~a tajmera) se zaustavlja i zadr`ava na teku}oj vrednosti, resetuje na 0, ili po~inje brojanje u suprtnom smeru (nadole, recimo) kada se desi poklapanje izme|u periode i broja~a tajmera (tj. sadr`aja registara TxPR i TxCNT), zavisno od setovanog moda brojanja u kome se tajmer nalazi.
- 16-bitni *control* registar TxCON, ~iijm sadr`ajem je definisan rad tajmera x
- programabilni predelitelj koji odre|uje vremensku bazu tajmera u odnosu na CPU clock (recimo, CPU generi{e clock od 20MHz, ali }e tajmer koristiti clock od (20/128)MHz)
- logi~ka jedinica za kontrolu i interrupte
- izlazna logi~ka jedinica
- 1 izlazni pin TxPWM/TxCMP GP compare output pin

Ulazi GP tajmera su:

- Interni CPU clock (ima istu frekvanciju kao i CPU clock 20MHz u na{em slu~aju).
- Eksterni clock TMRCLK (njegova maksimalna frekvencija je 1/4 od frekv. CPU clocka). Recimo, ovakav ulaz u tajmer mo`e proizvesti opti~ki enkoder sa QEP kolom. U slu~aju i internog i eksternog clocka, ulazni clock tajmera mo`e biti izveden na osnovu jednog od njih usvajanjem predelitelja, odnosno, frekvencija rada tajmera }e biti ista ili usvojeni broj puta (2, 4, ... 128 puta) manja od frekvencije internog ili eksternog clocka.
- Ulaz pravca (smera) brojanja TMRDIR (broja~ tajmera mo`e brojati u rastu}em (TMRDIR=1) i opadaju}em poretku (TMRDIR=0)). Zapravo, radi se o ulaznom pinu

TMRDIR koji visokim ili niskim nivoom (ulaznog) signala odre|uje smer brojanja broja~a.

• Reset signal – RESET.

Izlazi GP tajmera su:

- Signal na pinu TxPWM/TxCMP GP timer compare output (nastaje kao posledica pore|enja sadr`aja bitnih registara tajmera i na osnovu programirane logike tajmera). Zavisno od toga kako su konfigurisani bitovi registra GPTCON, compare output GP tajmera mo`e biti setovan kao *active high* (kada se broja~ tajmera **prvi put** poklopi sa vredno{}u u compare registru - signal **niskog** nivoa postaje signal **viskog** nivoa; a zatim kada (/ako) drugi put do|e do poklapanja pomenutih registara signal visokog nivoa postaje signal **niskog** nivoa), active low (suprotno od active high), forced high (odmah dobijamo signal visokog nivoa na izlazu), ili forced low (odmah dobijamo signal niskog nivoa na izlazu).
- Signal ka ADC modulu koji startuje AD konverziju (ADC start signal). Bitovi GPTCON registra mogu da specificiraju da ADC start signal bude generisan u trenutku kada do|e do poklapanja vrednosti broja~a tajmera sa vredno{}u FFFFh (overflow), 0000h (underflow) ili periodom tajmera (period match), ili pak poredbenom vredno{}u (compare match). Ova osobina obezbe|uje sinhronizaciju izme|u GP Timer "doga|aja" i starta AD konverzije, bez intervencije CPUa.
- Interrupt flag signal odnosno, kada broja~ tajmera (sadr`aj TxCNT) se poklopi sa poredbenom vredno{}u tajmera (sadr`aj TxCMP) – (compare match); ili sa periodom tajmera (sadr`aj TxPR) – (period match), ili se desi da broja~ tajmera dostigne vrednost FFFFh (overflow), ili suprotno do|e do vrednosti 0000h (underflow) – programirana logika tajmera registruje odgovaraju}i "doga|aj" i upu}uje signal o tome. Postoji 12 interrupt flagova u EVIFRA i EVIFRB za tri GP tajmera. Svaki GP tajmer mo`e da generi $\{e, 4\}$  interrupta nad slede}im doga|ajima: *overflow* - TxOFINT  $(x=1, 2, 11i, 3)$ underflow - TxUFINT  $(x=1, 2, i\text{II}$  3), compare match - TxCINT  $(x=1, 2, i\text{II}$  3), i period  $match - TxPINT (x=1, 2, 11i 3).$
- Bit koji pokazuje pravac brojanja tajmera.

Kontrola rada tajmera se posti`e setovanjem bitova registara TxCON i GPTCON (GP Timer Control Register).

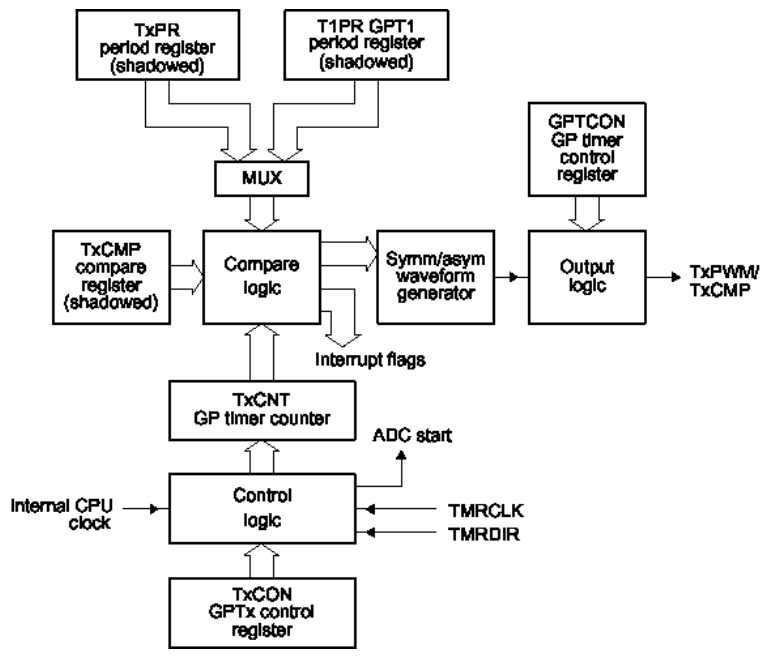

SI. 6. Struktura GP tajmera (oznaka za registar "shadowed" zna~i: Nova vrednost u ove registre mo'e da bude upisana svakog trenutka u toku izvr{enja periode tajmera, ALI U STVARI: nova vrednost se upisuje u pridru`eni registar u senci (shadow registar), a tek kasnije se upisuje u

izvr{ne registre (u TxPR po isteku zapo~etog perioda – tj. kada sadr`aj TxCNT registra postane 0, a u TxCMPR u trenutku koji je specificiran sadr`ajem registra TxCON, a to mo`e biti: 1) odmah 2) kada se sadr`aj TxCNT izjedna~i sa sadr`ajem TxPR ili sa 3) nulom). – Ovo su va`ne osobine, posebno kada se imaju u vidu potrebe kod generisanja PWM signala.

Svaki od GP tajmera mo`e biti pode{en (izborom bitova u TxCON) da radi u jednom od slede}ih 6 (broja~kih) modova (rad tajmera po~inje setovanjem TxCON[6]=1 u zadatom broja~kom modu, dok u suprotnom, kada je TxCON[6]=0 - rad tajmera nije dozvoljen, broja~ se zaustavlja, a predelitelj resetuje na x/1):

- 1. Stop/Hold mod. Rad GP tajmera se zaustavlja i dr`i na teku}em stanju (parametri tajmera ostaju nepromenjeni – broja~, compare output, predelitelj).
- 2. Single-Up counting mod. GP tajmer broji u rastu}em poretku (navi{e), saglasno skaliranom ulaznom clocku, sve dok broja~ ne dostigne vrednost perioda tajmera. Onda se na slede}oj uzlaznoj ivici ulaznog clocka (odmah po izjedna~avanju sadr`aja TxCNT i TxPR) de{ava resetovanje broja~a tajmera na 0 i on prestaje sa radom (setuje se TxCON[6]=0, {to resetuje i predelitelj na x/1).

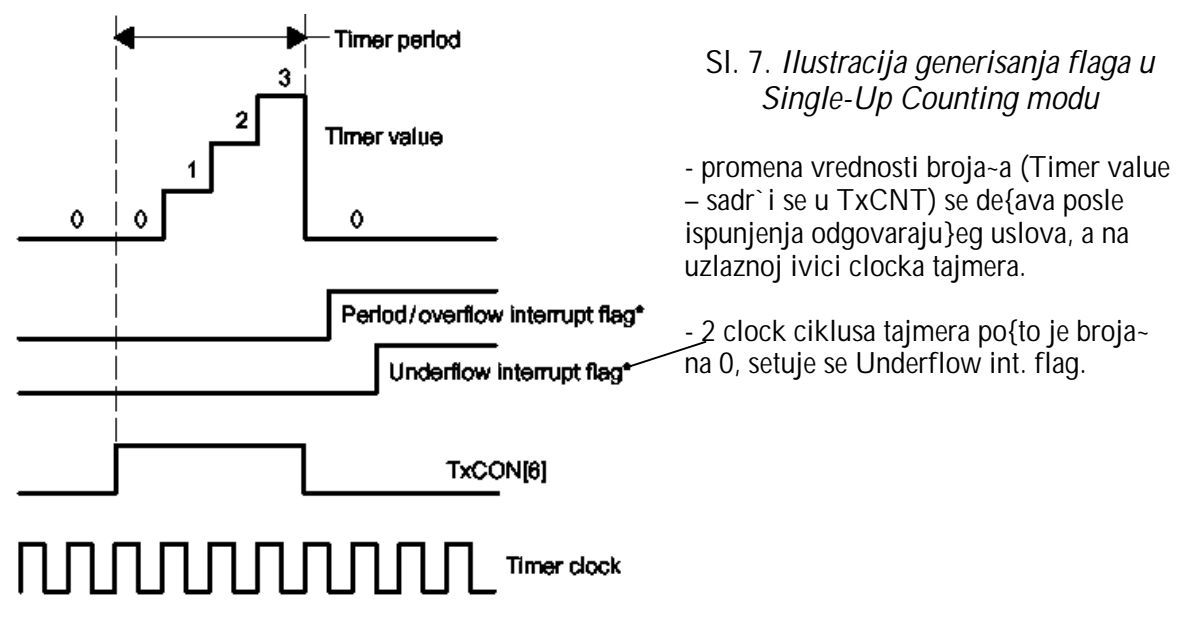

\*Timing of interrupt flags is the same among all counting modes.

3. Continuous-Up counting mod. – Rad GP tajmera u ovom modu je isti kao i u single-up counting modu s tom razlikom da se proces ponavlja svaki put kada se broja~ tajmera resetuje na 0. GP tajmer u ovom modu broji saglasno skaliranom ulaznom clocku sve dok se vrednost broja~a tajmera ne izjedna~i sa periodom tajmera – tj. vredno{}u u period registru TxPR. Onda se resetuje broja~ tajmera na 0 i startuje slede}i period brojanja...

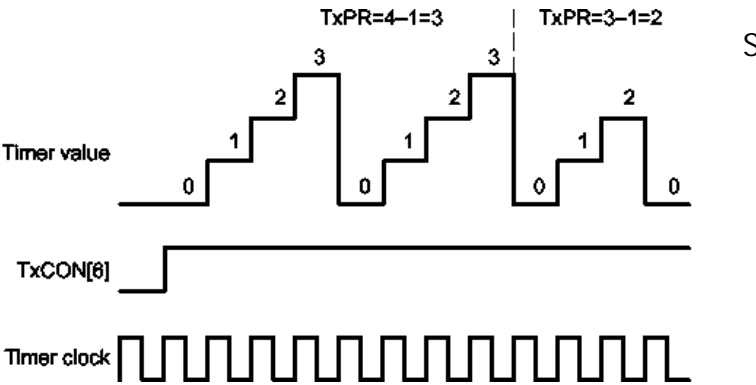

Sl. 8. Continuous-Up mod

4. Directional-Up/Down counting mod. – U ovom modu tajmer }e brojati nagore ili nadole saglasno skaliranom clocku i ulazu TMRDIR. GP tajmer }e brojati nagore sve dok njegova vrednost (tj. vrednost njegovog broja~a) ne dostigne vrednost perioda tajmera ili vrednost FFFFh (kada TMRDIR pin zadr`ava visok nivo signala). Kada se vrednost tajmera izjedna~i sa periodom tajmera ili sa FFFFh ukoliko TMRDIR zadr`ava visok nivo, tajmer }e se zadr`ati na toj vrednosti. S druge strane, GP tajmer }e brojati nadole sve dok njegova vrednost ne postane 0 kada TMRDIR zadr`ava nizak nivo signala. Kada je vrednost tajemra 0 i TMRDIR zadr`ava nizak nivo signala, tajmer }e se zadr`ati na nuli.

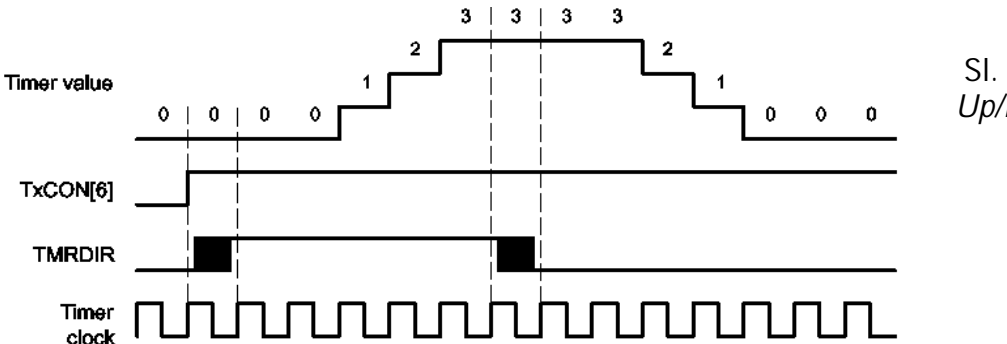

Sl. 9. Directional-Up/Down counting mod

5. Single-Up/Down counting mod. – GP tajmer u ovom modu }e brojati u rastu}em poretku (nagore) saglasno skaliranom ulaznom clocku do vrednosti perioda tajmera. Tada se menja smer brojanja tajmera i on broji nadole (u opadaju}em poretku) sve do nule. Kada tajmer do|e do nule, resetuje se - resetuje se TxCON[6]=0 (tajmer prestaje sa radom), resetuje se predelitelj, zaustavlja se njegov broja~ i zadr`ava teku}e stanje.

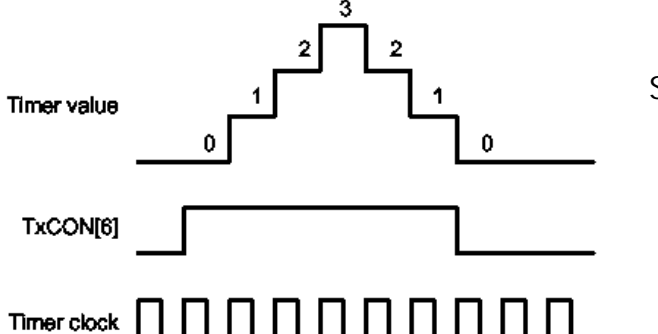

Sl. 10. Single-Up/Down counting mod

6. Continuous-Up/Down counting mod. – Ovaj mod rada tajmera je isti kao i singleup/down counting, samo {to se ponavlja periodi~no, svaki put kada broja~ tajmera do|e do nule. Kada se ovaj mod rada startuje, ne zahteva se softverska ili hardverska intervencija da se ponovi period brojanja. Period brojanja tajmera u ovom modu iznosi 2\*(TxPR) ciklusa skaliranog ulaznog clocka, ne ra~unaju}i prvi period. Du`ina prvog perioda brojanja je ista samo ukoliko je broja~ na nuli kada brojanje po~inje (dvostruki sadr`aj registra TxPR, pa se to mno`i sa vremenskom bazom skaliranog ulaznog clocka u taimer).

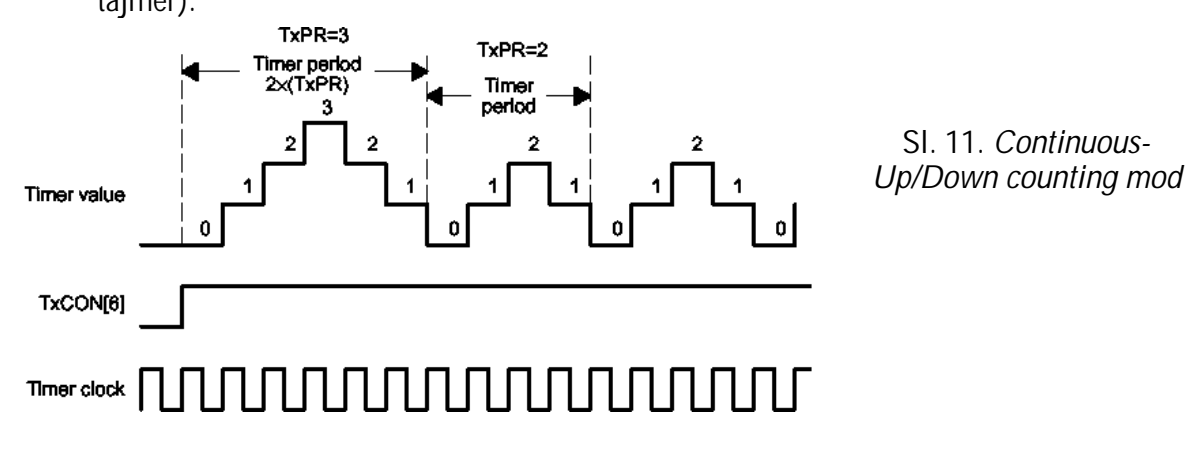

O svemu ovome detaljnije pogledati SPRU161A.PDF, str. 2-11 do 2-41.

#### Analiza ponu enog programskog re{enja aplikacije

Ponu|eni asemblerski program *gpt\_1\_a.asm* je zasnovan na slede}em algoritmu:

- 1. Setuju se bitovi slede}ih registara:
	- a. 0 se upisuje na adresu stop=a000h. Kada najmla|i bit na ovoj adresi postane 1 (\_stop[0]=1) tada program prestaje sa radom.
	- b. 1 se upisuje u OPCRA[12] => pin 106 DSP-ija se vezuje za GP Timer 2 (tj. dobija funkciju: T2PWM/T2CMP). Videti na str. 11-14 u Spru161a.pdf kako se konfiguri{e Output Control Register A (OPCRA=7090h). (da je OPCRA[12]=0, isti pin bi imao I/O funkciju).
	- c. 00 se upisuje u GPTCON[10-9] => GP Timer 2 ne}e startovati AD konverziju; GPTCON=7400h - General Purpose Timer Control Register (v. str. 2-38 u Spru161a.pdf).
	- d. 1 se upisuje GPTCON[6] => dozvoljena su sva 3 GP Timer Compare Outputa. Zapravo, sada GPT2 mo`e da koristi *compare output*, odnosno sada mo`e da se pin T2PWM/T2CMP stavi u funkciju.
	- e. 1 se upisuje GPTCON[2] => videti Spru161a.pdf str. 2-39) => GPT2 Compare Output (tj. signal na pinu T2PWM/T2CMP) je setovan kao Active low (kada se broja~ tajmera prvi put poklopi sa vredno{}u u compare registru T2CMP - signal viskog nivoa postaje signal niskog nivoa; a zatim kada (tj. ako – {to zavisi od selektovanog moda brojanja tajmera) drugi put do|e do poklapanja pomenutih registara signal niskog nivoa postaje signal visokog nivoa).
	- f. (\_timer\_period=a002h)->(T2PER=7407h). Setuje se period GP Timera 2 tako {to se na adresu T2PER=7407h upisuje sadr`aj koji je korisnik izabrao u komandnom prozoru aplikacije (privremeno sme{ten na adresu \_timer\_period=a002h).
	- g. 0 se upisuje na adresu T2CNT=7405h broja~ GP Timera 2 se postavlja na 0. (bitno nam je da po~ne da broji od nule)
	- h. (compare value=a003h)->(T2CMP=7406h). Setuje se sadr`aj Compare registra GPT2. Ovu vrednost bira korisnik u komandnom prozoru aplikacije (kao procenat periode tajmera) i tada se ona upisuje na adresu \_compare\_value=a003h. Sa ovom vredno{}u (ukoliko je T2CON[1]=1), neprekidno se upore|uje broja~ tajmera, i kada se desi poklapanje => menja se stanje signala na T2PWM/T2CMP pinu.
	- i. ( $t2$  con value=a001h)->(T2CON=7408h) konfiguri{e se GP Timer 2. Pogledati Spru161a.pdf str. 2-37.
	- 1 se upisuje u bit  $T2CON[6] \Rightarrow$  start GP Timera 2
- 2. petlja:
	- a. Program Monitor se aktivira (u svakom ciklusu).
	- b. Proverava se u svakom ciklusu da li je u najni`j bit adrese stop=a000h upisana jedinica ({to se de{ava pritiskom na Stop u komandnom prozoru aplikacije). Ako jeste to je uslov za izlazak iz petlje. Ako ne, sledi povratak na po~etak petlje.
- 3. KRAJ

Detaljniji uvid se mo`e ste}i na osnovu ponu|enog asemblerskog programa *gpt 1 a.asm*, koji sledi u nastavku (listing programa je u boji, a obja{njenja i primedbe nisu).

;\*\*\*\*\*\*\*\*\*\*\*\*\*\*\*\*\*\*\*\*\*\*\*\*\*\*\*\*\*\*\*\*\*\*\*\*\*\*\*\*\*\*\*\*\*\*\*\*\*\*\*\*\*\*\*\*\*\*\*\*\*\*\*\*\*\*\*\*\*\*\*\*\*\*\*\*\* gpt\_1\_a.asm Project: MCK240 ; Originator: E.C. .<br>; Originator: E.Giuclea<br>; Description: ASM file for GPT demo 1 ; Description: ASM file for GPT demo 1 ; Copyright © 1997 Technosoft ;\*\*\*\*\*\*\*\*\*\*\*\*\*\*\*\*\*\*\*\*\*\*\*\*\*\*\*\*\*\*\*\*\*\*\*\*\*\*\*\*\*\*\*\*\*\*\*\*\*\*\*\*\*\*\*\*\*\*\*\*\*\*\*\*\*\*\*\*\*\*\*\*\*\*\*\*\* ; Include Files ;----------------------------------------------------------------------------------------------

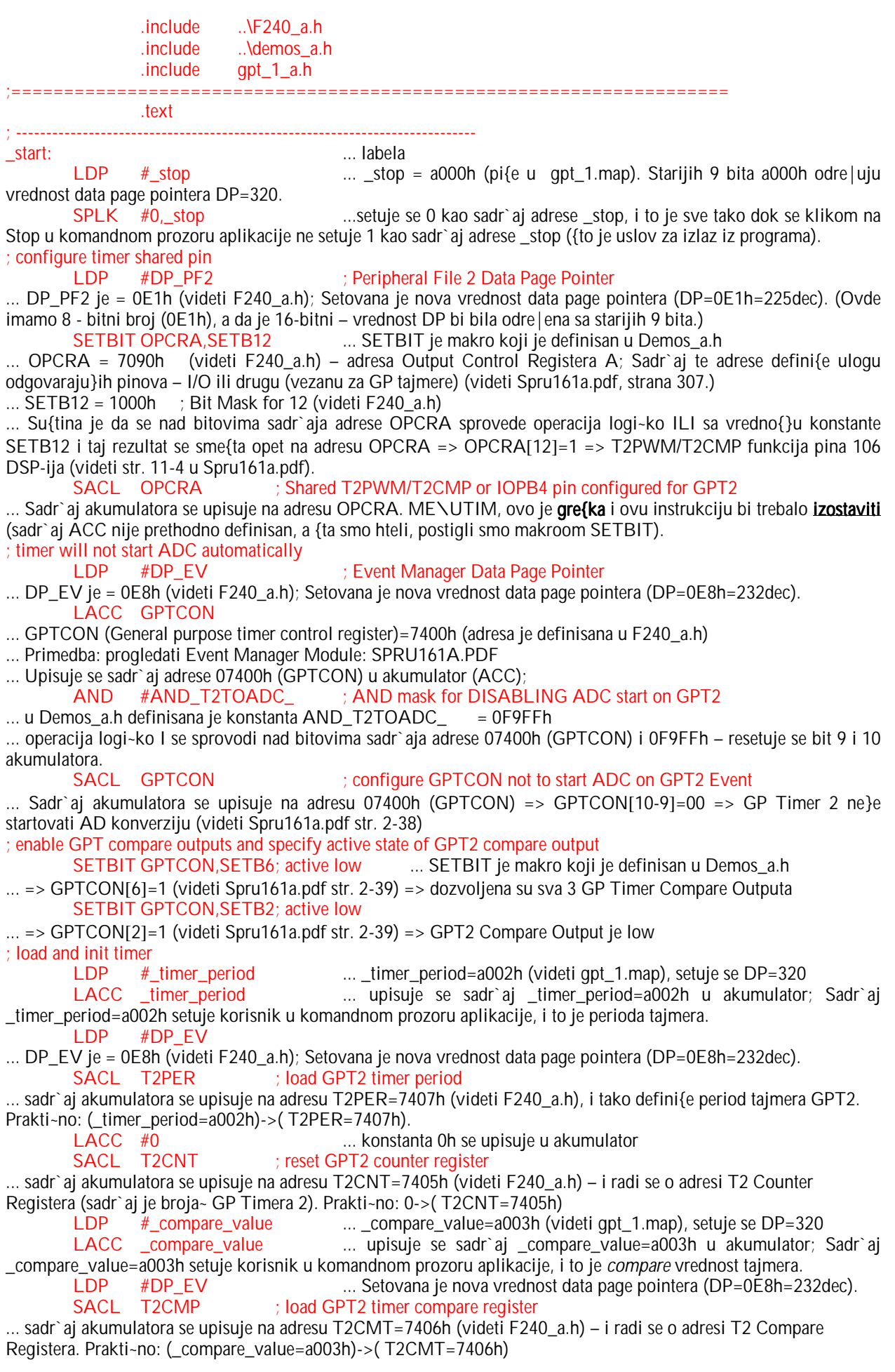

LDP #\_t2\_con\_value ... \_t2\_con\_value=a001h (videti gpt\_1.map), setuje se DP=320<br>LACC t2 con\_value ... upisuje se sadr`ai t2 con\_value=a001h u akumulator: ... upisuje se sadr`aj \_t2\_con\_value=a001h u akumulator; Sadr`aj \_t2\_con\_value=a001h setuje korisnik u komandnom prozoru aplikacije – biraju}i mod brojanja tajmera i frekvenciju rada tajmera.

LDP #DP\_EV ... Setovana je nova vrednost data page pointera (DP=0E8h=232dec).<br>SACL T2CON : load GPT2 configuration register  $:$  load GPT2 configuration register

... sadr`aj akumulatora se upisuje na adresu T2CON=7408h (videti F240\_a.h) – i radi se o adresi T2 Control Registera (videti Spru161a.pdf str. 2-36). Prakti~no: (\_t2\_con\_value=a001h)->( T2CON=7408h)

; start timer ... SETBIT je makro koji je definisan u Demos a.h ...  $\approx$  T2CON[6]=1 (videti Spru161a.pdf str. 2-36) => startuie se GP Timer 2

;

loop: ...labela (defini{e po~etak petlje)

; call monitor CALL MON240 ... Programski broja~ (PC-program counter) se inkrementira i stavlja na vrh steka. Sadr`aj adrese u programskoj memoriji MON240=0109h (videti cap\_a.h). postaje sadr`aj programskog broja~a. Poziva se program monitor.

; test if demo ends  $(\text{stop} = 1)$ <br>LDP  $\#$ \_stop

 $LDP$  # stop  $\therefore$  setuje se  $DP=320$ 

 BIT \_stop,15 ... posmatra se sadr`aj na adresi \_stop. Specificirani bit code=15, odnosi se na najni`i bit (LSB) na posmatranoj adresi. Instrukcija BIT kopira ovaj bit u TC bit status registra ST1. TC (test/control flag bit) – je bit 11 status registra ST1 - ~uva rezultat operacije testiranja.

 $\ldots$  Ako je uslov NTC ispunjen (tj. ako je TC=0) program ide na loop (labela – gore); Odnosno, ako je klikom na Stop u prozoru aplikacije setovano: \_stop[0]=1 => izlazak iz petlje.

; END\_DEMO ... END\_DEMO je makro, definisan u Demos\_a.h; Kada bude setovano \_stop[0]=1, tj. da je TC=1, program prestaje da se izvr{ava.

## 3.3.2.2. Programiranje rada tajemra – korak napred

Ova aplikacija sadr`i u potpunosti prethodnu aplikaciju rada sa tajmerima i predstavlja njenu nadgradnju u smislu da pokazuje kako tajmeri op{te namene mogu generisati interrupte. Izabran je General Purpose Timer 2, i korisniku je ostavljeno da izabere parametre rada tajmera – na~in brojanja, interni DSP clock, period tajmera, poredbenu vrednost, i ilustrovano je konfigurisanje kontrolnog registra tajmera – T2CON (vrednost T2\_CON\_VALUE u komandnom prozoru aplikacije postaje sadr`aj registra T2CON). Omogu}eno je da compare izlaz tajmera aktivira nizak signal kada se desi poklapanje vrednosti broja~a i selektovane poredbene vrednosti (ovde izra`ene kroz procenat periode tajmera). U ovoj aplikaciji dozvoljeni su: timer period i compare interrupt-i (prekidi generisani u trenucima poklapanja vrednosti broja~a tajmera sa vredno{}u periode tajmera i poredbenom vredno{}u tajmera). U odgovaraju}im prekidnim rutinama inkrementiraju se vrednosti dve test promenljive. Ova aplikacija se startuje pritiskom na ikonu Timers u Processor Evaluation Control Panel prozoru. Na slede}oj slici je dat grafi~ki prikaz ove aplikacije:

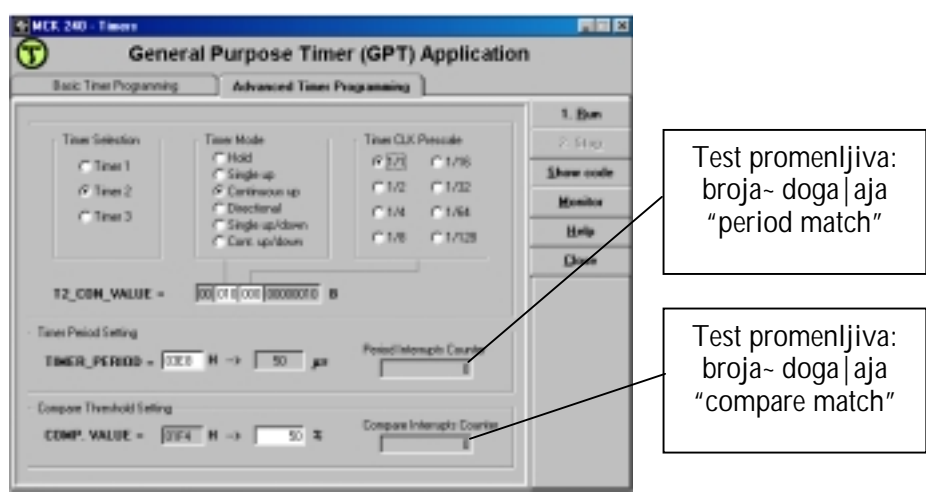

Slika 12. Prozor aplikacije za rad sa tajmerima

Klikom na Run eksperiment se startuje, a vizuelizacija promena se prati u komandnom prozoru aplikacije sagledavaju}i promenu dve promenljive koje se inkrementiraju u svakom interaptu (videti text box: Period Interrupts Counter i Compare Interrupts Conter). Klikom na Stop aplikacija prestaje sa radom, ali ostaje zabele`ena vrednost test promenljivih (Period Interrupts Counter i Compare Interrupts Conter) – ove dve sa~uvane vrednosti mogu pomo}i korisniku da razume kako GP Timer 2 radi.

Asemblerski program koji sadr`i kod ove aplikacije je *gpt\_2\_a.asm* i mo`e se videti pritiskom na taster **Show code**. Zaglavlje asemblerskog programa je **gpt\_2\_a.h** koje sadr`i promenljive i funkcije za ovu aplikaciju. Startna adresa programa je 8000h u eksternoj programskoj memoriji i zove se \_start. Postoje dve prekidne rutine koje po~inju sa \_t2per\_ISR=804fh i t2cmp ISR=805ch. Programske promenljive su u eksternoj memoriji za podatke i po~inju od adrese a000h, po slede}em rasporedu: \_stop (=a000h), \_t2\_con\_value (a001h), \_timer\_period (a002h), \_compare\_value (a003h), \_count\_periodes (a004h), \_count\_compares (a005h).

#### Va`ne adrese (kori{}ene u aplikaciji): Va`ne adrese (kori{}ene u aplikaciji):

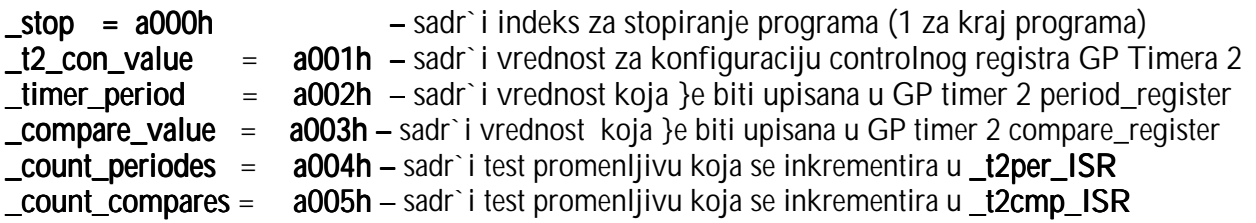

Za pra}enje ove aplikacije, korisno je pro~itati:

- 3. SPRU160A.PDF, str. 7-1 do 7-16. Na~ini adresiranja (neposredno, direktno, indirektno)
- 4. SPRU161A.PDF, str. 2-11 do 2-41. Tajmeri
- 5. SPRU160A.PDF, str. 6-9 do 6-22 i 6-35 do 6-36 Mehanizam prekida
- 6. SPRU161A.PDF, str. 2-87 do 2-96 EV Interrupti

#### Ne{to o Interruptima

Hardverski ili softverski generisani signali koji prouzrokuju prekid izvr{enja glavnog programa da bi bio izvr{en podprogram se zovu interrupti (prekidi), a pomenuti podprogram – prekidna rutina (ili Interrupt Service Routine – ISR). Tipi~no, interrupti se generi{u hardverski (recimo to rade A/D i D/A konvertori) kada je potrebno predati podatak ili uzeti podatak iz CPUa. Interrupti su kori{}eni da signaliziraju de{avanje "doga|aja" u op{tem slu~aju (recimo, kada tajmer zavr{ava sa brojanjem). Softverski interrupti se zahtevaju putem instrukcija, a hardverski signalom sa fizi~kog ure|aja (i mogu biti interni i eksterni). Dalje, svaki interrupt mo`e biti maskiraju}i (mogu biti maskirani ili ne; ako su maskirani, to zna~i da su blokirani – tj. ne prikada se izvr{enje glavnog programa da bi se izvr{ila prekidna rutina; a u suprotnom su dozvoljeni, tj. nisu maskirani) ili nemaskiraju}i (oni ne mogu biti blokirani).

Realizacija interrupta, u op{tem slu~aju, te~e kroz tri faze:

- 1. Dobija se zahtev za interruptom. Prekid glavnog programa mora biti zahtevan softverski ili hardverski.
- 2. Prihvatanje interrupta. CPU mora prihvatiti interrupt zahtev. Ako je interrupt maskiraju}i, odre|eni uslovi moraju biti zadovoljeni da bi interrupt bio prihva}en. U slu~aju nemaskiraju}ih interrupta, interrupt se prihvata odmah.
- 3. Izvr{enje prekidne rutine (ISR). Kada je interrupt prihva}en, dolazi do granjanja ka odgovaraju}em podprogramu, koga zovemo interrupt service routine (ISR) – ili prekidna rutina. Adresa prekidne rutine (glavni program sledi instrukciju granjanja ka ovoj adresi – ta~nije programski broja~ - PC) je sme{tena na prethodno odre|enoj adresi (vektorskoj lokaciji). Instrukcija grananja se izvr{ava, i izvr{ava se napisana prekidna rutina (ISR).

U konkretnom slu~aju, na raspolaganju je 6 maskiraju}ih interrupt nivoa. Po{to TMS320C24xDSP kontroler mo`e imati vi{e od 6 interrupt izvora, svaki od 6 interrupt nivoa mo`e biti raspodeljen na vi{e interrupt izvora. Slika dole (Sl. 13) ilustruje kori{}enu strukturu za primanje i prihvatanje maskiraju}ih interrupta. Slika pokazuje 4 interrupt izvora (XINT1, XINT2, XINT3 i RTI) koji su raspodeljeni na interrupt nivou INT1. Sli~na situacija postoji i na drugim interrupt nivoima (INT2-INT6).

Svaki od interrupt izvora ima sopstveni kontrolni registar sa flag bitom i maskiraju}im bitom. Kada je interrupt signal dobijen, flag bit u odgovaraju}em kontrolnom registru je setovan, pokazuju}i da je stigao zahtev za interruptom. Ako je maskiraju}i bit tako|e setovan, signal se {alje u arbitra`nu logi~ku jedinicu, koja mo`e da istovremeno primi sli~ne signale iz jednog ili vi{e drugih kontrolnih registara. Arbitra`na logi~ka jedinica upore|uje nivoe prioriteta konkurentskih interrupt zahteva, i dozvoljava prolaz ka CPU interruptu najvi{eg prioriteta. Posledica toga je setovanje odgovaraju}eg interrupt flaga u CPUovom IFR (Interrupt Flag Register) registru (flag odgovara nivou prioriteta INT1, INT2, ... ili INT6). Ovo pokazuje da je interrupt u o~ekivanju. Ako je odgovaraju}i maskiraju}i bit u IMR (Interrupt Mask Register) registru jedinica, i ako je INTM bit nula, CPU prihvata interrupt i izvr{ava interrupt servisnu rutinu (ISR). Kada je re~ o maskireju}im interruptima – INT1 nosi najvi{i, a INT6 najni`i nivo prioriteta. Opet, svaki od 6 maskiraju}ih interrupt nivoa (INT1-INT6) je povezan na vi{e maskiraju}ih interrupt izvora, koji su tako|e rangirani prema prioritetima. Izvor najvi{eg prioriteta prvi {alje interrupt zahtev odgovaraju}em interrupt nivou.

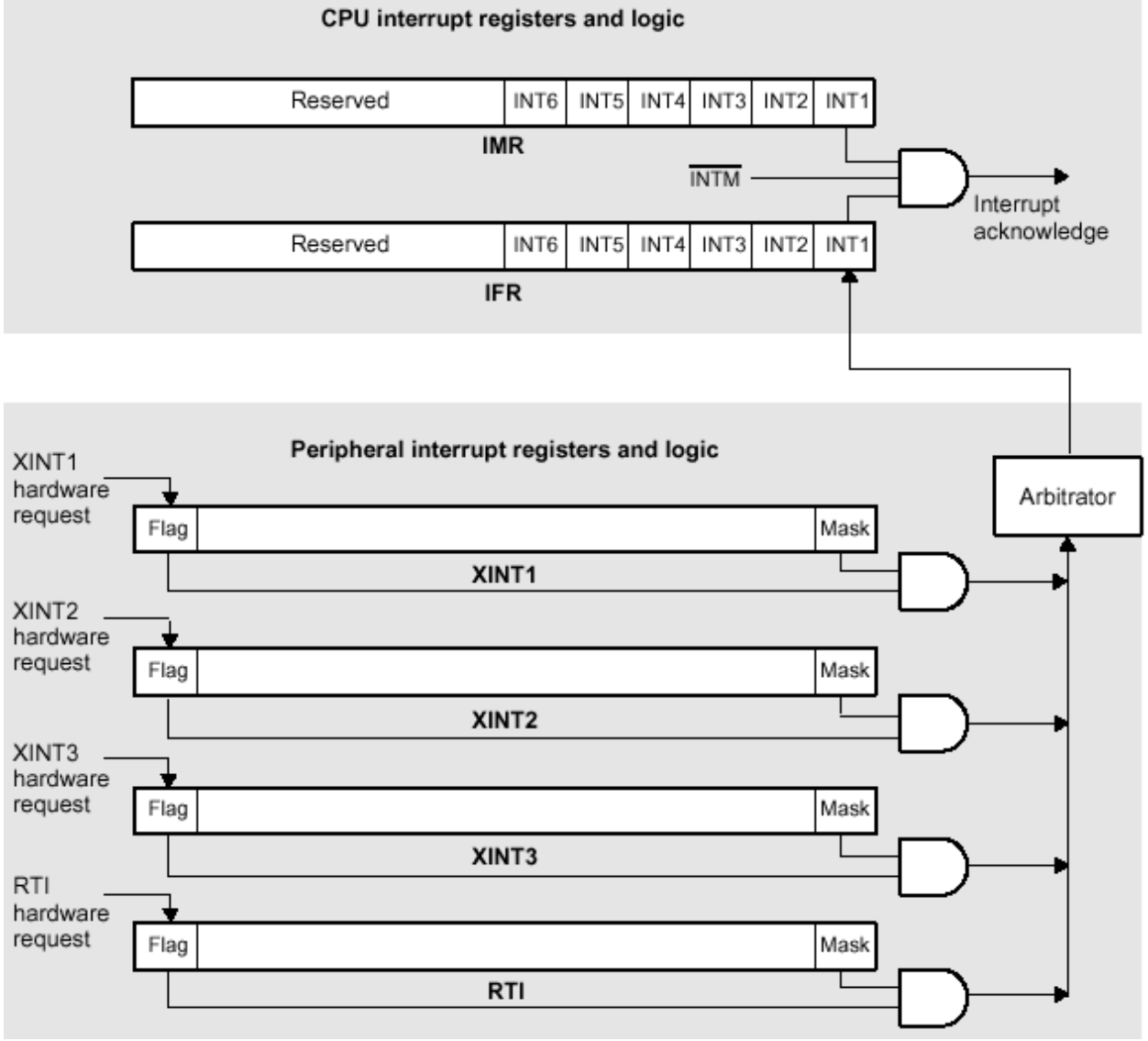

Sl. 13. Ilustracija primanja i prihvatanja interrupta

Postoje 2 CPU registra za kontrolu interrupta:

- 1. Interrupt Flag Register (IFR) je 16bitni registar na adresi 0006h u memoriji za podatke, i sadr`i flag bitove koji signaliziraju ~im maskiraju}i interrupt zahtev primi CPU na jednom od nivoa INT1 do INT6. – Kada se maskiraju}i interrupt zahteva, flag bit u odgovaraju}em kontrolnom registru se setuje na 1 (pri~amo o nivou ispod!). Ako je maskiraju}i bit u **istom** kontrolnom registru tako e 1, interrupt zahtev se {alje u CPU, i pri tom setuje odgovaraju}i flag u IFR. Ovo pokazuje da se interrupt o~ekuje ili ~eka da bude prihva}en. Prihvatanjem interrupta od strane CPUa, IFR flag se bri{e (automatski).
- 2. Interrupt Mask Register (IMR) je 16tobitni registar na adresi 0004h u memoriji za podatke, i sadr`i maskiraju}e bitove koji dozvoljavaju ili blokiraju (maskiraju) da se desi prekid na svakom od interrupt nivoa od INT1 do INT6. Reset stanje ovog registra je da su svi njegovi bitovi nule, tj. da su maskirani svi interrupti (INT1-INT6). Kada interrupt nije maskiran, odgovaraju}i IMR bit je 1, i interrupt je prihva}en ako je i odgovaraju}i IFR bit 1 i ako je i INTM bit 0.

Ako CPU prihvati interrupt, onda izvr{ava njegovu prekidnu rutinu (ISR). Prihvatanje maskiraju}eg hardverskog interrupta podrazumeva da su odgovaraju}i bitovi IFR i IMR registra jedinice i da je INTM bit 0. Interrupt mode (INTM) bit je bit 9 status registra ST0 i kada je INTM=1, svi maskiraju}i interrupti su blokirani (a kada je INTM=0, svi nemaskirani interrupti su dozvolieni).

Dakle, posle procesa prihvatanja interrupt zahteva, sledi proces servisiranja interrupt zahteva. – Za svaki od 6 interrupt nivoa CPU se grana ka odgovaraju}oj general interrupt service routine (GISR) – tj. izvr{ava se GISR1, ... ili GISR6. U GISRu se obavlja identifikacija interrupt zahteva i grananje ka specific interrupt service routine (SISR). GISR mora da pro~ita vrednost (adresu) koja se ~uva u interrupt vector registru da bi mogao da ostvari grananje prema pravoj SISR. Po izvr{enju SISR (koja je napisana prema potrebama aplikacije) sledi povratak na mesto prekinute programske sekvence (u glavnom programu).

– detaljnije o ovome u Spru1601.pdf, na strani 6-22, 6-35 i 6-36.

EV Interrupt izvori (videti Spru161a.pdf, od strane 2-87)

Organizovani su u 3 grupe: A, B i C. Grupa A generi{e zahtev za interruptom ka nivou INT2, a B i C ka INT3 i INT4, respektivno. Postoji interrupt flag registar i interrupt mask registar za svaku od EV grupa: EVIFRA, EVIFRB i EVIFRC; i EVIMRA, EVIMRB i EVIMRC.

Kada se desi "doga|aj" u EV modulu (recimo, broja~ tajmera se izjedna~io sa periodom tajmera), odgovaraju}i interrupt flag u odgovaraju}em EVIFRx (x=A, B ili C) (prim. videti tabelu na strani 2-88) se setuje na vrednost 1. Ukoliko je i odgovaraju}i bit u odgovaraju}em EVIMRx tako|e 1, upu}uje se interrupt zahtev ka odgovaraju}em INTxx (xx=2, 3, ili 4), ali ako nema i drugih kandidata koji bi poslali interrupt zahtev. U suprotnom, za svaku grupu – definisan je prioritet interrupt izvora, {to je definisano vredno{}u pripadaju}eg interrupt vektora (ID).

Naime, interrupt vektor (ID) koji odgovara setovanom intarrupt flagu najve}eg prioriteta me|u setovanim flagovima (u EVIFRx) - se upisuje u akumulator kada je (prethodni) interrupt vektor (EV interrupt grupe) pro~itan posle generisanog interrupt zahteva ka CPU (ka INT2, 3, ili 4). Flag se bri{e kada je njegov interrupt vektor pro~itan. Interrupt flag mo`e biti izbrisan i softverski – direktnim upisivanjem 1 u bit.

Po{to je EV interrupt zahtev usvojen, sadr`aj registra EVIVRx (u njemu je vrednost vektora (ID (videti tabelu 2-12 u Spru161a.pdf)) koji se odnosi na interrupt flag najvi{eg prioriteta me|u setovanim interrupt flagovima) mora biti pro~itan u akumulatoru i pomeren u levo za jedan ili vi{e bitova. Zatim se offset adresa (adresa odstupanja – prema po~etku interrupt ulazne tabele) dodaje u akumulator. Instrukcija BACC se koristi za grananje programa pravo unutar tabele, a drugo grananje iz tabele grana program ka prekidnoj rutini (ISR). (BACC instrukcija sadr`aj ACC(15:0) preme{ta u programski broja~ PC – i nastavlja se izvr{enje programa sa startne adrese u programskoj memoriji koja je sada sadr`aj programskog broja~a). (Primedba vezana za poslednji pasus: u programima koji slede ovo ne}e biti metod za startovanje ISR (bar ne eksplicitno). Kod MCK240, posebnu ulogu ima fajl Vector\_a.h – i tu treba obratiti pa`nju.)

Za vi{e detalja – pro~itati sve o interruptima u Spru160a.pdf.

Analiza ponu|enog programskog re{enja aplikacije

Ponu|eni asemblerski program gpt\_2\_a.asm predstavlja nadgradnju programa gpt 1 a.asm i zasnovan je na slede}em algoritmu:

- 1. Setuju se bitovi slede}ih registara:
	- a. 0 se upisuje na adresu \_stop=a000h. Kada najmla|i bit na ovoj adresi postane 1  $($  stop[0]=1) tada program prestaje sa radom.
	- b. 1 se upisuje u OPCRA[12] => funkcija pina 106 DSP-ija se vezuje za GP Timer 2 (T2PWM/T2CMP). Videti na str. 11-14 u Spru161a.pdf kako se konfiguri{e Output Control Register A (OPCRA=7090h). (da je OPCRA[12]=0, isti pin bi imao I/O funkciju).
	- c. 00 se upisuje u GPTCON[10-9] => GP Timer 2 ne}e startovati AD konverziju; GPTCON=7400h - General Purpose Timer Control Register (v. str. 2-38 u Spru161a.pdf).
	- d. 1 se upisuje GPTCON[6] => dozvoljena su sva 3 GP Timer Compare Outputa. Zapravo, sada GPT2 mo`e da koristi compare output, odnosno sada mo`e da se pin T2PWM/T2CMP stavi u funkciju.
	- e. 1 se upisuje GPTCON[2] => videti Spru161a.pdf str. 2-39) => GPT2 Compare Output (tj. signal na pinu T2PWM/T2CMP) je setovan kao Active low (po prvom poklapanju vrednosti u T2CMP i T2PER signal na pinu 106 pada na low nivo...).
	- f. ( timer period=a002h)->(T2PER=7407h). Setuje se period GP Timera 2 tako {to se na adresu T2PER=7407h upisuje sadr`aj koji je korisnik izabrao u komandnom prozoru aplikacije (privremeno sme{ten na adresu \_timer\_period=a002h.
	- g. 0 se upisuje na adresu T2CNT=7405h broja~ GP Timera 2 se postavlja na 0.
	- h. (compare value=a003h)->(T2CMP=7406h). Setuje se sadr`aj Compare registra GPT2. Ovu vrednost bira korisnik u komandnom prozoru aplikacije (kao procenat periode tajmera) i tada se ona upisuje na adresu \_compare\_value=a003h. Sa ovom vredno{}u (ukoliko je T2CON[1]=1), neprekidno se upore|uje broja~ tajmera, i kada se desi poklapanje => menja se stanje signala na T2PWM/T2CMP pinu.
	- i. ( $t2$  con value=a001h)->(T2CON=7408h) konfiguri{e se GP Timer 2. Pogledati Spru161a.pdf str. 2-37.
	- j.  $t2per$  ISR=0804fh -> (tpint2vec=73h);  $t2per$  ISR adresa se upisuje u odgovaraju}i interrupt vektor.
	- k. \_t2cmp\_ISR=0805ch -> (tcint2vec=74h); \_t2cmp\_ISR adresa se upisuje u odgovaraju}i interrupt vektor.
	- l. 0 se upisuje na adresu count periodes=a004h (inicijalizacija test promenljive)
	- m. 0 se upisuje na adresu \_count\_compares=a005h (inicijalizacija test promenljive)
	- n. Setuje se bit Interrupt Mask Registera: 1 -> IMR[2] => INT3 vi{e nije maskiran.
	- o. 1 -> IMRB[0]; (IMRB Group B Interrupt Mask Register) => omogu}eno je aktiviranje T2PINT interrupta (tj. GP Timer 2 period interrupt) – tj. vi{e nije maskiran.
	- p. 1 -> IMRB[1]; (IMRB Group B Interrupt Mask Register) => omogu}eno je aktiviranje T2CINT interrupta (tj. GP Timer 2 period interrupt) – tj. vi{e nije maskiran.
	- q. 1 se upisuje u bit  $T2CON[6] \Rightarrow$  start GP Timera 2
- 2. petlja:
	- a. Program Monitor se aktivira (u svakom ciklusu).
	- b. Proverava se u svakom ciklusu da li je u najni`i bit adrese stop=a000h upisana jedinica ({to se de{ava pritiskom na Stop u komandnom prozoru aplikacije). Ako jeste to je uslov za izlazak iz petlje. Ako ne, sledi povratak na po~etak petlje.
- 3. KRAJ

Prekidna rutina I – definisana adresom t2per ISR=804fh (u glavnom programu upisana u interrupt vektor tpint2vec=73h)

- 1. ( count periodes=a004h)+1->( count periodes=a004h)
- 2. Kraj prekidne rutine i povratak u glavni program

Prekidna rutina II – definisana adresom t2cmp ISR=805ch (u glavnom programu upisana u interrupt vektor tcint2vec=74h)

- 1. ( count compares=a005h)+1->( count compares=a005h)
- 2. Kraj prekidne rutine i povratak u glavni program

Detaljniji uvid se mo`e ste}i na osnovu ponu|enog asemblerskog programa *gpt\_2\_a.asm*, koji sledi u nastavku (listing programa je u boji, a obja{njenja i primedbe nisu).

```
;*************************************************************************** 
; File Name: gpt_2_a.asm 
; Project: MCK240 
; Originator: R.Giuclea 
; Description: ASM file for GPT demo 2 
; Copyright © 1997 Technosoft 
;*************************************************************************** 
; Include Files 
;----------------------------------------------------------------------------- 
                   .include ..\F240_a.h 
                   .include ..\demos_a.h 
                   .include ..\vects_a.h 
                   .include gpt_2_a.h 
;=============================================== 
                 .text 
;--------------------------------------------------------------------------------- 
_start: ... labela
 LDP #_stop ... _stop = a000h; => DP=320
 SPLK #0,_stop ... setuje se 0 kao sadr`aj adrese _stop= a000h
; configure timer shared pin 
        LDP #DP_PF2 ; Peripheral File 2 Data Page Pointer
... DP_PF2 je = 0E1h (videti F240_a.h); => nova vrednost data page pointera (DP=0E1h=225dec).
         SETBIT OPCRA, SETB12 ... SETBIT je makro koji je definisan u Demos_a.h;
=> OPCRA[12]=1 => T2PWM/T2CMP funkcija pina 106 DSP-ija (videti str. 11-4 u Spru161a.pdf).<br>SACL OPCRA : Shared T2PWM/T2CMP or IOPB4 pin configured for GPT2
                                    ; Shared T2PWM/T2CMP or IOPB4 pin configured for GPT2
... Sadr`aj akumulatora se upisuje na adresu OPCRA. ME\UTIM, ovo je gre{ka i ovu instrukciju bi trebalo izostaviti
(sadr`aj ACC nije prethodno definisan, a {ta smo hteli, postigli smo makroom SETBIT).
; timer will not start ADC automatically 
         LDP #DP_EV ; Event Manager Data Page Pointer ...DP=0E8h=232dec<br>LACC GPTCON ... Upisuje se sadr`aj adrese 07400h (GPTCON- General )
                                             ... Upisuje se sadr`aj adrese 07400h (GPTCON- General purpose timer
control register) u akumulator (ACC); (adresa GPTCON je definisana u F240_a.h)<br>AND #AND_T2TOADC_ : AND mask for DISABLING ADC s
                #AND_T2TOADC_ ; AND mask for DISABLING ADC start on GPT2
... u Demos_a.h definisana je konstanta AND\_T2TOADC = 0F9FFh
... operacija logi~ko I se sprovodi nad bitovima sadr`aja adrese 07400h (GPTCON) i 0F9FFh – resetuje se bit 9 i 10 
akumulatora.<br>SACL GPTCON
                                              ; configure GPTCON not to start ADC on GPT2 Event
... Sadr`aj akumulatora se upisuje na adresu 07400h (GPTCON) => GPTCON[10-9]=00 => GP Timer 2 ne}e 
startovati AD konverziju (videti Spru161a.pdf str. 2-38)
; enable GPT compare outputs and specify active state of GPT2 compare output 
         SETBIT GPTCON, SETB6; active low... SETBIT je makro koji je definisan u Demos_a.h
\ldots => GPTCON[6]=1 (videti Spru161a.pdf str. 2-39) => dozvoliena su sva 3 GP Timer Compare Outputa
         SETBIT GPTCON, SETB2: active low
... \Rightarrow GPTCON[2]=1 (videti Spru161a.pdf str. 2-39) => GPT2 Compare Output je low
; load and init timer<br>
LDP #_timer_period<br>
LACC _timer_period
                                              ... _timer_period=a002h (videti gpt_2.map), setuje se DP=320
                                             ... upisuje se sadr`aj _timer_period=a002h u akumulator; Sadr`ai
_timer_period=a002h setuje korisnik u komandnom prozoru aplikacije, i to je perioda tajmera.
         LDP #DP_EV ... DP=0E8h=232dec.<br>SACL T2PER : load GPT2 timer period
                                    : load GPT2 timer period
... sadr`aj akumulatora se upisuje na adresu T2PER=7407h (videti F240 a.h), i tako defini{e period tajmera GPT2.
Prakti~no: (_timer_period=a002h)->(T2PER=7407h).
         LACC #0 ... konstanta 0h se upisuje u akumulator
```
SACL T2CNT : reset GPT2 counter register ... sadr`aj akumulatora se upisuje na adresu T2CNT=7405h (videti F240\_a.h) – i radi se o adresi T2 Counter Registera (sadr`aj je broja~ GP Timera 2). Prakti~no: 0->(T2CNT=7405h)<br>LDP # compare\_value ... compare value=a003h (vi LDP #\_compare\_value ... \_compare\_value=a003h (videti gpt\_2.map), setuje se DP=320<br>LACC compare value ... upisuje se sadr`aj compare value=a003h u akumulator: 3 ... upisuje se sadr`aj \_compare\_value=a003h u akumulator; Sadr`aj \_compare\_value=a003h setuje korisnik u komandnom prozoru aplikacije, i to je compare vrednost tajmera. LDP #DP\_EV ... DP=0E8h=232dec<br>SACL T2CMP : load GPT2 timer compare rec SACL T2CMP : load GPT2 timer compare register ... sadr`aj akumulatora se upisuje na adresu T2CMT=7406h (videti F240 a.h) – i radi se o adresi T2 Compare Registera. Prakti~no: (\_compare\_value=a003h)->( T2CMT=7406h) LDP #\_t2\_con\_value ... \_t2\_con\_value=a001h (videti gpt\_1.map), setuje se DP=320 LACC \_t2\_con\_value ... upisuje se sadr`aj \_t2\_con\_value=a001h u akumulator; Sadr`aj \_t2\_con\_value=a001h setuje korisnik u komandnom prozoru aplikacije – biraju}i mod brojanja tajmera i frekvenciju rada tajmera.<br>I DP LDP #DP\_EV ... DP=0E8h=232dec<br>SACL T2CON ; load GPT2 configuration regi ; load GPT2 configuration register ... sadr`aj akumulatora se upisuje na adresu T2CON=7408h (videti F240\_a.h) – i radi se o adresi T2 Control Registera (videti Spru161a.pdf str. 2-36). Prakti~no: (\_t2\_con\_value=a001h)->( T2CON=7408h) ; load ISR addresses to Interrupt Vector in on-chip block B2 ... sledi deo programa radi koga je **po`eljno pro~itati** Interrupte (str. 6-9 u SPRU160A.PDF) i EV Interrupte (str. 2-87 u SPRU161A.PDF). I obratiti pa`nju obratiti pa`nju na sadr`aj Vects\_a.h.  $\ldots$  \_t2per\_ISR = 0804fh (videti gpt\_2.map); sadr`aj ove konstante postaje sadr`aj akumulatora.<br>LDP #0 LDP #0 ... Setuje se nova vrednost data page pointera DP=0<br>SACL tpint2vec : load t2per ISR address into corresponding ; load \_t2per\_ISR address into corresponding ; interrupt vector ... tpint2vec = 060h (B2\_SADDR)+13h =73h (=115) - TPINT2 vector address – def. u F240\_a.h i Vects\_a.h; ... na ovu adresu se sme{ta sadr`aj akumulatora LACC #\_t2cmp\_ISR ... \_t2cmp\_ISR = 0805ch (videti gpt\_2.map); ova konstanta postaje sadr`aj akumulatora. SACL tcint2vec ; load \_t2per\_ISR address into corresponding ; interrupt vector ... tcint2vec = 060h (B2\_SADDR)+14h =74h (=116) - TCINT2 vector address – def. u F240\_a.h i Vects\_a.h; ... na ovu adresu se sme $\{t$ a sadr`aj akumulatora; tj.  $t2cmp$  ISR = 0805ch->( $t$ cint2vec = 074h) ; init count variables LDP  $\#$  count periodes  $\therefore$  count periodes=a004h (v. gpt 2.map) ; DP=320. LACC #0 ... 0h postaje sadr`aj akumulatora (ACC) SACL \_count\_periodes ... sadr`aj ACC se upisuje na adresu \_count\_periodes=a004h SACL \_count\_compares ... sadr`aj ACC se upisuje na adresu \_count\_compares=a005h ; unmask interrupts LDP #0 ... DP=0<br>SETBIT IMR,SETB2 ; unmask INT3 !! ; unmask INT3 !!!! EV IRQAs => EVIVRB==INT3 Internal ; INT3 flag is bit 2 of IMR mask register ... SETBIT je makro koji je definisan u Demos\_a.h ... IMR = 0004h ; Interrupt Mask Register (videti F240\_a.h)<br>... SETB2 = 0004h ; Bit Mask for 2 (videti F240\_a.h)  $...$  SETB2 = 0004h ... Su{tina je da se nad bitovima sadr`aja adrese IMR sprovede operacija logi~ko ILI sa vredno{}u konstante SETB2 i taj rezultat se sme{ta opet na adresu IMR => IMR[2]=1 => INT3 nije vi{e maskiran. LDP #DP\_EV ... Setuje se nova vrednost DP (DP=0E8h=232dec).<br>SETBIT IMRB SETB0 : enable T2PINT (activate GPT2 period interrupt generation)  $\Rightarrow$ ; enable T2PINT (activate GPT2 period interrupt generation) ... SETBIT je makro koji je definisan u Demos a.h ... IMRB  $= 742$ dh; Group B Interrupt Mask Register(videti F240\_a.h) ...  $SETB0 = 0001h$  ; Bit Mask for 0 (videti F240\_a.h) ... Su{tina je da se nad bitovima sadr`aja adrese IMRB sprovede operacija logi~ko ILI sa vredno{}u konstante SETB0 i taj rezultat se sme{ta opet na adresu IMRB => IMRB[0]=1 => omogu}eno je aktiviranje T2PINT interrupta (tj. GP Timer 2 period interrupt) – tj. vi{e nije maskiran. ; enable T2CINT (activate GPT2 compare interrupt generation)  $:$  EVIMRB  $=$  IMRB ... => IMRB[1]=1 => omogu}eno je aktiviranje T2CINT interrupta (tj. GP Timer 2 compare interrupt) – tj. vi{e nije maskiran. ; start timer SETBIT T2CON, SETB6 : start GPT2 ... SETBIT je makro koji je definisan u Demos a.h ...  $\Rightarrow$  T2CON[6]=1 (videti Spru161a.pdf str. 2-36) => startuje se GP Timer 2 ;

loop: ...labela (defini{e po~etak petlje) ; call monitor ... Programski broja~ (PC-program counter) se inkrementira i stavlja na vrh steka. Sadr`aj adrese u programskoj memoriji MON240=0109h (videti gpt\_2\_a.h). postaje sadr`aj programskog broja~a. Poziva se program monitor. ; test if demo ends (\_stop =1) LDP #\_stop ... setuje se DP=320<br>BIT \_\_stop,15 ... posmatra se sadr` BIT stop.15 ... posmatra se sadr`aj na adresi stop. Specificirani bit code=15, odnosi se na najni`i bit (LSB) na posmatranoj adresi. Instrukcija BIT kopira ovaj bit u TC bit status registra ST1. TC (test/control flag bit) – je bit 11 status registra ST1 - ~uva rezultat operacije testiranja.  $\ldots$  Ako je uslov NTC ispunjen (tj. ako je TC=0) program ide na loop (labela – gore); Odnosno, ako je klikom na Stop u prozoru aplikacije setovano: \_stop[0]=1 => izlazak iz petlje. ; END\_DEMO ... END\_DEMO je makro, definisan u Demos\_a.h; Kada bude setovano \_stop[0]=1, tj. da je TC=1, program prestaje da se izvr{ava. ;--------------------------------------------------------------------------- ; timer 2 period interrupt service routine: ... Sledi listing prekidne rutine I ; \_t2per\_ISR: ... \_t2per\_ISR = 0804fh (videti adc.map) – adresa prekidne rutine, koja je bila upisana u odgovaraju}i interrupt vektor (tpint2vec=73h)<br>LDP #\_count\_periodes ... \_count\_periode LDP  $\#$ \_count\_periodes ... \_count\_periodes=a004h (v. gpt\_2.map) ; DP=320<br>LACC  $\#$ 1 ... u akumulator se upisuje konstanta 1 ... u akumulator se upisuje konstanta 1 ADD \_count\_periodes ... sadr`aj akumulatora se sabira sa sadr`ajem adrese \_count\_periodes=a004h i rezultat opet sme{ta u akumulator. SACL \_count\_periodes ... sadr`aj akumulatora se upisuje na adresu \_count\_periodes=a004h ; END\_ISR ... makro definisan u Demos\_a.h; Kraj prekidne rutine i povratak u glavni program. ;---------------------------------------------------------------------------- ; timer 2 period (!?compare?) interrupt service routine: ... Sledi listing prekidne rutine II ; \_t2cmp\_ISR: ... \_t2cmp\_ISR = 0805ch (videti adc.map) – adresa prekidne rutine, koja je bila upisana u odgovaraju}i interrupt vektor (tcint2vec=74h)<br>LDP # count\_compares ... \_count\_compares=a LDP #\_count\_compares ... \_count\_compares=a005h (v. gpt\_2.map) ; DP=320<br>LACC #1 ... u akumulator se upisuie konstanta 1 ... u akumulator se upisuje konstanta 1 ADD \_count\_compares ... sadr`aj akumulatora se sabira sa sadr`ajem adrese \_count\_compares=a005h i rezultat opet sme{ta u akumulator. SACL \_count\_compares ... sadr`aj akumulatora se upisuje na adresu \_count\_compares=a005h ; END\_ISR ... makro definisan u Demos\_a.h; Kraj prekidne rutine i povratak u glavni program. ;----------------------------------------------------------------------------

## 3.3.3. A/D konverzija

Ova aplikacija omogu}uje A/D konverziju sa dva kanala po izboru korisnika sa isprogramiranom periodom konverzije i brojem odbiraka i startuje se klikom na ikonu A/D Converters u Processor Evaluation Control Panel prozoru. Jedan kanal je iz ni`ih 8, a drugi iz vi{ih 8 kanala i naponi koji se na njima mogu meriti su u opsegu 0 do 5 V. Sa svakog kanala se mo`e dobiti do 1000 odbiraka. Rezultati A/D konverzije se sme{taju u buffer maksimalne du`ine 2×1000 re~i. Prakti~no, mo`emo pratiti samo promenu napona na kanalu 7, koja se posti`e usled zakretanja trimera. Generisanje (ili dovo|enje sa nekog generatora) drugih analognih signala na MCK240 trenutno nije izvedeno, ali mogu}e je. Na slede}oj slici je dat grafi~ki prikaz ove aplikacije:

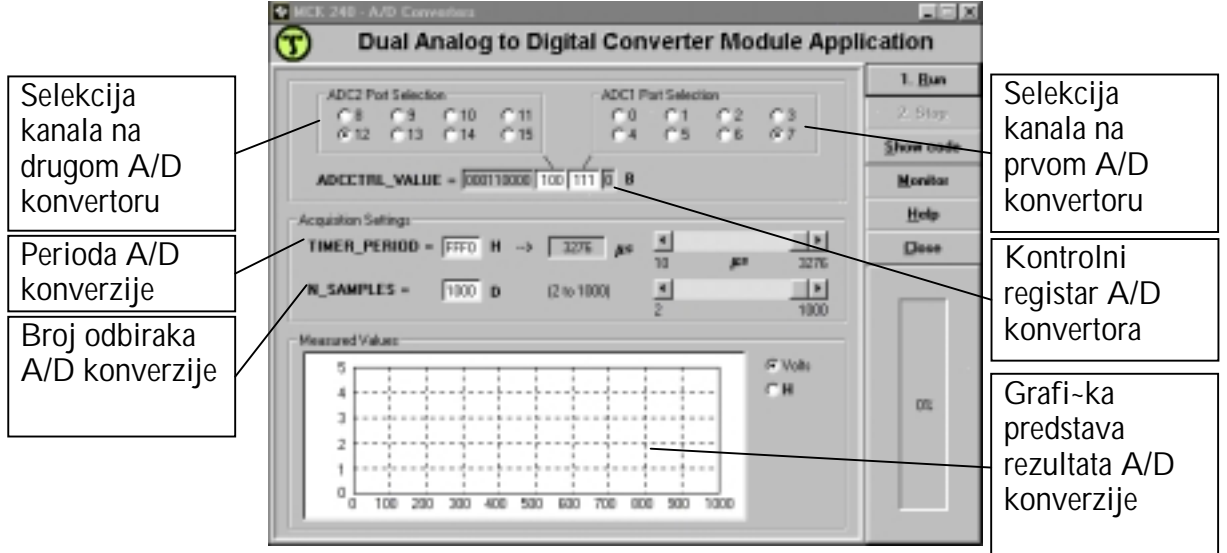

Slika 14. Prozor aplikacije za A/D konverziju

Asemblerski program koji sadr`i kod ove aplikacije je *adc a.asm* i mo`e se videti pritiskom na taster *Show code*. Zaglavlje asemblerskog programa je *adc\_a.h* koje sadr`i promenljive i funkcije za ovu aplikaciju. Startna adresa programa je 8000h u eksternoj programskoj memoriji i zove se start, a prekidna rutina po~inje sa t2per ISR. Programske promenljive su u eksternoj memoriji za podatke i po~inju od adrese **a000h**, po slede}em rasporedu: **\_timer\_period** (=a002h),  $\_m\_samples$  (=a003h),  $\_count\_adc$  (=a004h),  $\_count\_saved$  (=a005h), itd.

Za dobro razumevanje ove aplikacije preporu~uje se prethodno ~itanje slede}ih sadr`aja:

- 1. SPRU160A.PDF, str. 7-1 do 7-16. Na~ini adresiranja (neposredno, direktno, indirektno)
- 2. SPRU161A.PDF, str. 2-11 do 2-41. Tajmeri
- 3. SPRU161A.PDF, str. 3-1 do 3-10. AD konverzija
- 4. SPRU160A.PDF, str. 6-9 do 6-22 i 6-35 do 6-36 Mehanizam prekida
- 5. SPRU161A.PDF, str. 2-87 do 2-96 EV Interrupti

### Va`ne adrese (kori{}ene u aplikaciji): Va`ne adrese (kori{}ene u aplikaciji):

 $\times$ timer period = a002h - sadr`i periodu A/D konverzije

n samples  $=$  a003h - sadr`i zadati broj odbiraka A/D konverzije

 $\text{count}$  adc  $\text{= a004h}$  - sadr`i aktuelni broj odbiraka A/D konverzije

\_count\_saved = a005h - sadr`i broj odbiraka sme{tenih u buffer

 $res_b$ uf = c000h – (po~etna) adresa *buffera* od 2000 re~i - za sme{tanje rezultata AD konverzije sa oba izabrana kanala

Programsko re{enje ove aplikacije je zasnovano na slede}em algoritmu:

1. Na adresu stop=a000h upisuje se 0. Svrha je inicijalizacija programske promenljive – jer kada u najni`em bitu na adresi \_stop bude upsana 1, to }e zna~iti kraj izvr{enja programa.

- 2. Na adesu GPTCON=7400h na mesto bitova 9-10 upisuje se 00. Naime, na raspolaganju su 3 tajmera (GP Timer 1, 2, i 3) i svaki od njih mo`e da startuje AD konverziju. Da li }e i na koji na~in to biti u~injeno – sadr`ano je u registru GPTCON. Upisivanjem 00 na mesto bitova 9-10 u GPTCON, spre~ava se startovanje AD konverzije od strane GP Timera 2 (GP Timer 2 }e u ovoj aplikaciji kontrolisati periodu odabiranja AD konverzije). Bitovi GP Timer Control Registera (GPTCON) specificiraju smer brojanja GP Timera (1, 2, ili 3), i "doga|aj" kojim GP Timer (1, 2, 3) uti~e na startovanje AD konverzije. Re~ je o tome da se obezbedi sinhronizacija izme|u "doga|aja" (napr. poklapanje broja~a tajmera sa setovanom periodom odabirania) GP Timera<sup>\*2</sup> i starta AD konverzije bez intervencije CPUa. Svaki od GP Timera (1, 2, ili 3) je neposredno kontrolisan bitovima registra TxCON (x je 1, 2, ili 3), i svakom Timeru su pridru`eni i registri TxCNT (sadr`aj registra je broja~ tajmera), TxCMPR i TxPER (sadr`aj TxCMPR i TxPER se setuje – shodno izabranim konstantama). Period GP Timera x se setuje upisivanjem odgovaraju}e vrednosti u TxPER. Vrednost koja se ~uva u compare registru (TxCMPR) se konstantno upore|uje sa broja~em GP Timera x – kada se desi poklapanje, de{ava se promena compare outputa, saglasno odgovaraju}em bitu u GPTCON. Ovo je jedna od mogu}nosti kada se odgovaraju}i interrupt flag setuje, i generi{e zahtev za interruptom. Mogu}i "doga|aji":
	- compare event (match) de{ava se kada sadr`aj GP Timer x Counter Registera (TxCNT) je isti kao sadr`aj GP Timer x Compare Registera (TxCMP).
	- overflow event de ava se kada sadr`aj GP Timer x Counter Registera (TxCNT) dostigne FFFFh. (broja~ do|e do FFFFh)
	- underflow event de ava se kada sadr`aj GP Timer x Counter Registera (TxCNT) dostigne 0000h. (broja~ do|e do 0000h)
	- period event (match) de ava se kada sadr`ai GP Timer x Counter Registera (TxCNT) je isti kao sadr`aj GP Timer x Period Registera (TxPER).
- 3. Na adresu T2PER=7407h upisuje se perioda odabiranja. Perioda odabiranja se bira jednostavno, posredstvom korisni~kog interfejsa aplikacije, i tada se sme{ta na adresu \_timer\_period=a002h; i s tom vredno{}u se setuje period GP Timera 2 (sadr`aj adrese T2PER=7407h). Sadr`aj T2PER odre|uje period GP Timera 2. GP Timer 2 se u op{tem slu~aju zaustavlja i zadr`ava na vrednosti setovanog perioda, resetuje se na 0 ili startuje brojanje unazad, kada se dogodi podudaranje izme|u perioda (sadr`aj T2PER) i broja~a tajmera (sadr`aja T2CNT=7405h), i zavisno od moda brojanja u kome jeste tajmer.
- 4. Upisuje se 0 na adresu T2CNT=7405h (Timer 2 Counter Register) tj. GP Timer 2 broja~ je setovan na nulu. Period GP Timera treba da uvek bude inicijalizovan pre njegovog broja~a.
- 5. Konstanta T2CNFREG=1002h se upisuje na adresu T2CON=7408h (GP Timer 2 Control Register – odre|uje, izme|u ostalog, mod brojanja GP Timera 2). Konfiguri{e se GP Timer 2. Setovan je Continuos-Up Count Mode – {to zna~i: Tajmer }e brojati (sa CPU clockom od 0.05 µs – po{to je grupa bitova 10-8 u T2CON 000) od vrednosti u T2CNT do vrednosti u T2PER, a onda se resetuje na 0 i ciklus po~inje opet (ali od 0 do sadr`aja T2PER) i sve tako. Kako je bit 1 u T2CON setovan da je 1, omogu}eno je upore|ivanje sadr`aja T2CNT=7405h sa GP Timer 2 Compare Registerom (T2CMPR). Ako su sadr`aji isti setuje se compare interrupt flag (sadr`aj T2CMPR je 0 – proveriti kori{}enjem programa Monitor). Bit 6 u T2CON je 0, {to zna~i da GP Timer 2 nije aktiviran.
- 6. Konstanta ADC\_CONF\_2 = 0403h se upisuje u registar ADCTRL2, tj. na adresu ADCTRL2 = 07034h. Na taj na~in se konfiguri{e ADC Control Register 2. ADCTRL2 je jedan od dva registra za kontrolu AD konverzije, odnosno jedan od 4 registra koji se direktno odnose na AD konverziju. Ovde se setuje 1 u bit 10, ~ime se omogu}ava da start AD konverzije bude iniciran "event managerom" – zavisno od "comapare match (event)". Setovanjem 011 u bitove 2-0 – obezbe Juje se Pescale Value =  $10$  – odnosno, garantujemo vreme AD konverzije koje }e biti ve}e od 6µs i na taj na~in ta~nost AD konverzije. Ostali

bitovi u registru su nule – neki od njih pokazuju stanje ADC1 FIFO i ADC2 FIFO registara (prazni su sada!), u koje se sme{taju neposredni rezultati AD konverzije.

- 7. Sadr`aj adrese adcctrl value = a001h (tu je sadr`ana i informacija o izabranim kanalima AD konverzije – videti korisni~ki interfejs aplikacije) se upisuje u registar ADCTRL1, tj. na adresu ADCTRL1 = 07032h. ADC Control Register 1 (ADCTRL1) kontroli{e start konverzije, omogu}ava/onemogu}ava funkciju ADC modula, omogu}ava interrupt, i kraj konverzije. Bit 0 je 0, i bitovi 15-7 su 000110000, dok bitovi 6-4 odre|uju jedan od 8 kanala ADC2, a bitovi 3-1 jedan od 8 kanala ADC1. Bitovi 15-14 se odnose na proces emulacije i oni su 00. Ako je bit 13 (ADCIMSTART) 1 odmah se startuju konverzije (na oba izabrana kanala), dok u suprotom ({to je ovde slu~aj) nema akcije. Bitovi 12-11 omogu}avaju (ako su 11, {to je ovde slu~aj), ili onemogu}avaju (ako su 00) ADC1 i ADC2, respektivno. Bit 10 – AD konverzija se kontinualno izvr{ava (=1) ili nema akcije (=0) – {to je ovde slu~aj. Bit 9 omogu}ava iterrupte – Ako je setovan, interrupt se zahteva kada je bit 8 setovan. Bit 8 je interrupt flag bit – i indicira da li se interrupt doga|aj desio (0 - nije se desio). Bit 7 pokazuje status AD konverzije –> 0 – kraj konverzije, 1 – konverzija je u toku. Bit 0 se odnosi na start konverzije (1 – konverzija startuje, suprotno – nema akcije; ali da bi konverzija mogla startovati bilo kanal 1 bilo kanal 2 mora biti dostupan – tj. jedan od bitova 12-11 mora biti 1).
- 8. t2per ISR=0803bh se upisuje na adresu tpint2vec =73h. Zapravo, upisuje se Interrupt Servise Routine (\_t2per\_ISR) u Interrupt Vector (tpint2vec). Kada budu ispunjeni uslovi za izvr{nje prekidne rutine, program ide na startnu adresu prekidne rutine 0803bh (ka adresi koja je upisana u interrupt vektor).
- 9. Inicijalizacija broja~kih promenljivih. 0 se upisuje na adresu \_count\_adc=a004h (na ovu adresu se kasnije sme{ta broj realizovanih odbiraka AD konverzije – izvr{ena AD konverzija sa oba kanala inkrementira vrednost ovog broja~a za 1), i 0 se upisuje na adresu \_count\_saved=a005h (na ovu adresu se sme{ta broj snimljenih odbiraka u buffer sa oba kanala).
- 10. Unmask INT3. IMR (Interrupt Mask Register) je 16-bitni registar na adresi 0004h i sadr`i maskiraju}e bite za sve nivoe maskiraju}ih interrupta (INT1-INT6). Nad bitovima ovog registra se sprovodi operacija logi~ko ILI sa konstantom 0004h i rezultat opet sme{ta u IMR=0004h. Bit 2 IMR registra postaje 1, {to zna~i da interrupt nivoa INT3 nije vi{e maskiran. NAIME, svaki interrupt izvor ima sopstveni kontrolni registar sa flag bitom i maskiraju}im bitom. Kada se interrupt signal dobije, pomenuti flag bit (u odgovaraju}em kontrolnom registru) je setovan (=1) (~ime je indiciran zahtev za interruptom). Ako je maskiraju}i bit tako|e setuje (=1), signal se {alje u arbitra`nu logi~ku jedinicu, koja mo`e istovremeno da primi sli~ne signale od jednog ili vi{e drugih kontrolnih registara. Arbitra`na logi~ka jedinica upore|uje nivoe prioriteta konkurentnih interapt zahteva, i prolazi interrupt najvi{eg nivoa (INT1) prioriteta u CPU. Tada se interrupt flag u CPUovom Interrupt Flag Registeru (IFR) (koji odgovara nivou prioriteta interrupta na ~iji zahtev se prihvata) setuje (=1). To sada pokazuje da se interrupt o~ekuje, odnosno da je u toku ili se ~eka odobrenje za izvr{enje. Ako je odgovaraju}i IMR bit 1 (to smo sada setovali za INT3) i INTM bit je 0, CPU prihvata interrupt i izvr{ava Interrupt servisnu rutinu (ISR). INTM bit je bit 9 status registra STO. Kada je INTM=0, svi nemaskirani interrupti su dozvoljeni, a kada je INTM=1, svi maskiraju}i interrupti su onemogu}eni. Podvucimo da postoje 2 registra u CPU za kontrolu interrupta: 1) IFR na adresi 0006h – sadr`i falg bitove koji pokazuju kada su maskiraju}i interrupt zahtevi ispunjeni u CPU od nivoa INT1 do IsNT6. 2) IMR na adresi 0004h – sadr`i maskiraju}e bitove koji omogu}avaju svaki od interrupt nivoa (INT1-INT6). Recimo kada je bit 2 u IMR 1, bit 2 u IFR 1, i bit INTM=0, dolazi do relalizacije INT3, odnosno, poziva se ISR (Interrupt Service Routine).
- 11. IMRB (EV Interrupt Mask Register B) je 16-bitni registar na adresi 742dh i sadr`i maskiraju}e bite za sve interrupte iz grupe B (koji su upu}eni ka INT3) koje generi{e Event Manager – videti Tab. 2-10 u SPRU161A.PDF. Nad bitovima ovog registra se sprovodi operacija logi~ko ILI sa konstantom 0001h i rezultat opet sme{ta u

IMRB=742dh. Bit 0 IMRB registra postaje 1, {to zna~i da je omogu}eno aktiviranje T2PINT interrupta (tj. GP Timer 2 period interrupt) – tj. vi{e nije maskiran. – Adresa vektora interrupta T2PINT je definisana u Vects\_a.h (programska promenljiva tpint2vec), i sadr`aj adrese tpint2vec je startna adresa za interrupt T2PINT. (Preporu~uje se ~itanje poglavlja 2.10 u SPRU161A.PDF).

- 12. Startovanje GP Timer 2 (pro~itati pod 5). GP Timer Control Register T2CON je 16 bitni registar na adresi 7408h i sadr`i bite: 15-14 – odnose se na kontrolu emulacije; 13-11 – odnose se na na~in (mod) brojanja; 10-8 – odre|uju clock timera u odnosu na CPU clock; 7 – odre|uje da li se tajmer startuje sa GP Timer 1; 6 – odre|uje da li }e tajmer startovati ili ne; 5-4 – odre|uju izvor clocka; itd... (pro~itati pod 5). Nad bitovima ovog registra se sprovodi operacija logi~ko ILI sa konstantom 0040h i rezultat opet sme{ta u T2CON=7408dh. Bit 6 T2CON registra postaje 1, {to zna~i: Timer 2 po~inje sa radom. Prakti~no, imamo da je 1042h sadr`aj registra T2CON.
- 13. Petlja: Program Monitor se aktivira u svakom ciklusu. Proverava se u svakom ciklusu da li je u najni i bit adrese stop=a000h upisana jedinica. Ako jeste to je uslov za izlazak iz petlje.
- 14. KRAJ

Pre startovanja tajmera 2 i izvr{enja prve interrupt rutine (a samim tim i pre prve AD konverzije) – konfigurisani su sadr`aji (za ovu aplikaciju) bitnih registara, kako je to gore obja{njeno. I sa po~etkom rada Timera 2 de{ava se slede}e:

 Broja~ GP Timera 2 (sadr`aj adrese T2CNT=7405h) broji od po~etne vrednosti (korakom 0.05µs) do vrednosti sadr`ane u registru T2PER=7407h (period GP Timera 2, i u na{em slu~aju setovana perioda odabirania). Tada dolazi do resetovania broja~a (sadr`aj T2CNT postaje 0) i postupak se ponavlja (boja~ sada broji od 0 do vrednosti periode odabiranja, resetuje se, i sve tako...). U trenucima odabiranja, sadr`aji registara T2PER (7407h) i TCNT (7405h) su izjedna- ~eni – zbog ~ega se generi{e GP Timer 2 period interrut (T2PINT) flag. Odnosno, u EV Interrupt Flag Registeru B (EVIFRB=7430h) se setuje bit 0 (bit 0 = 1, tj. EVIFRB[0]=1). U EV Interrupt Mask Registeru B (EVIMBR=742dh) odgovaraju}i bit je ve} setovan (bit 0 = 1, tj. EVIMBR[0]=1) – odnosno T2PINT nije maskiran. T2PINT ima ve}i nivo prioriteta u odnosu na druge interrupt zahteve ka INT3 (videti Tab. 2-10 u SPRU161A.PDF, drugo to DSP vidi iz vrednosti ID – u interrupt vektoru), te pre drugih konkurentnih interrupt izvora setuje bit 2 u CPUovom Interrupt Flag Registeru (IFR=0006h). Zapazimo da: po{to je EVIFRB[0]=1 i EVIMBR[0]=1, onda je IFR[2]=1. Kako je ve} IMR[2]=1 (CPUov Interrupt Mask Register; IMR=0004h), dolazi do realizacije T2PINT ako je INTM=0. Naime, tada se ~ita sadr`aj tpint2vec (KAKO zna da treba da pro~ita adresu tpint2vec=73h na kojoj je \_t2per\_ISR=803bh? – precizno objasniti! – u tom smislu pogeldati u SPRU160A.PDF str. 6-21, ali i Vects\_a.h) i on se koristi kao startna adresa sa koje po~inje izvr{enje Interrupt Service Routine (ISR); - u SPRU160A.PDF pogledati sl. 6-9 na str. 6-36, zatim pogledati i str. 6-35. Definisana ISR se izvr{ava na kraju svake periode odabiranja – sve dok traje izvr{enje programa. ^im CPU prihvati zahtev za T2PINT (IFR[2]=1, IMR[2]=1 i INTM=0), odnosno ~im se u ACC pro~ita interrupt vektor koji odgovara flag bitu, resetuje se flag bit (IFR[2]=0) – to se de{ava hardverski (mogu}e je i softverski – upisivanjem 1 u odgovaraju}i flag bit).

A {ta se de{ava u prekidnoj rutini?

Evo algoritamskog prikaza de{avanja u prekidnoj rutini:

- 1. Snima se postoje}i sadr`aj AR0 i AR2 (to radi makro definisan u Demos\_a.h).
- 2. Proverava se da li je sadr`aj adrese \_count\_adc=0004h (broj ostvarenih ciklusa AD konverzije) manji od vrednosti sadr`aja adrese \_n\_samples=a003h (broj zadatih odbiraka po jednom kanalu – zadaje se direktno u prozoru aplikacije i mo`e biti izme|u 2 i 1000). Ako nije (tj. ostvaren je zadati broj odbiraka AD konverzije) – na adresu stop=a000h se upisuje 1, {to je uslov da program prekine sa radom, i izlazi se iz ISR. A ako jeste (tj. nije ostvaren zadati broj odbiraka AD konverzije), sledi granjanje ka novoj akviziciji; odnosno, ka new\_aq:

#### new\_aq:

- 3. Start AD konverzije setuje se da je ADCTRL1[0]=1. Nad bitovima registra ADCTRL1=07032h sprovodi se operacija logi~ko ILI sa konstantom 0001h i taj rezultat se opet sme{ta na adresu ADCTRL1.
- 4. ^eka se kraj AD konverzije dok je ADCTRL1[7]=1 vrtimo se u internoj petlji "~ekamo". Bit 7 registra ADCTRL1 indicira status AD konverzije (da li je u toku (bit7=1) ili je zavr{ena (bit7=0)). AD konverzija }e trajati oko 6µs i tek onda se izlazi iz petlje i prakti~no nastavlja sa izvr{enjem programa.
- 5. ^ita se i ~uva rezultat AD konverzije sa ADC1 (sa izabranog I kanala). Sadr`aj registra ADCFIFO1=07036h (u koji je neposredno sme{ten rezultat teku}e AD konverzije sa ADC1) se sme{ta na adresu res buf + ( $\text{count saved}$ ); odnosno na adresu: 0c000h ( $res$  buf) + sadr`aj adrese count saved=a005h (na ovu adresu se sme{ta broj snimljenih odbiraka u buffer sa **oba** kanala).
- 6. ^ita se i ~uva rezultat AD konverzije sa ADC2 (sa izabranog II kanala). Sadr`aj registra ADCFIFO2=07038h (u koji je neposredno sme{ten rezultat teku}e AD konverzije sa ADC2) se sme{ta na adresu res buf + ( count saved) +1; odnosno na adresu: 0c000h (\_res\_buf) + 1 + sadr`aj adrese \_count\_saved=a005h (na ovu adresu se sme{ta broj snimljenih odbiraka u buffer sa **oba** kanala).
- 7. Sadr`aj adrese count saved=a005h se pove}ava za 2 (jer broji snimljene odbirke sa oba kanala); a sadr`aj adrese count adc=0004h se pove}ava za 1.
- 8. Sadr`aj AR0 i AR2 se obnavlja na onaj pre ulaska u prekidnu rutinu (to radi makro definisan u Demos\_a.h).
- 9. KRAJ prekidne rutine.

Detaljniji uvid se mo`e ste}i na osnovu ponu|enog asemblerskog programa adc\_a.asm, koji sledi u nastavku (listing programa je u boji, a obja{njenja i primedbe nisu).

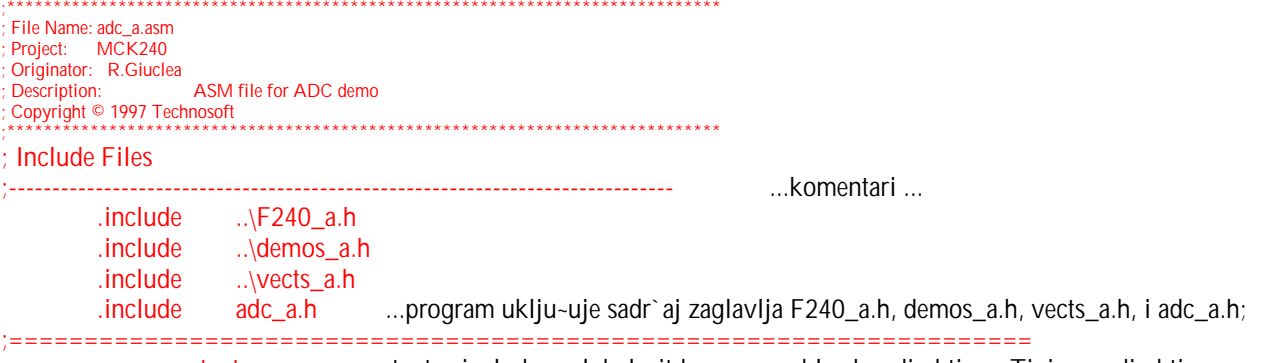

 .text .text, .include, .global, itd. su asemblerske direktive. Tipi~no, direktive su korisne da inicijalizuju ili rezervi{u memoriju, kontroli{u izgled listinga, uslovno objedine blokove koda, defini{u globalne ili eksterne promenljive, itd. Direktive ne koriste memorijski prostor u kona~nom object modulu. To je zato jer se one samo koriste da kontroli{u asembler.

...ova direktiva inicijalizuje sekciju koja sadr`i sve izvr{ne kodove - koji }e uvek biti sme{teni u programsku memoriju. Naime, instrukcije asemblera koje slede ovu direktivu }e biti sme{tene u memorijsku sekciju pod nazivom "text".

;----------------------------------------------------------------------------------------------------

\_start: ... labela

 ...sledi deo programa koji se odnosi na inicijalizaciju sadr`aja na adresi \_stop, odnosno: 0 -> (\_stop). Kada postane \_stop[0]=1 => kraj programa.

LDP  $\#$ \_stop  $\qquad \dots \_$ stop = a000h (pi{e u adc.map).

... Primedba: pro~itati direktno adresiranje: SPRU160A.PDF, strana 142-146.

... Setovan je data page pointer DP=320. Naime, starijih 9 bita a000h odre|uju vrednost pointera DP, a mla|ih (najni`ih) 7 bita a000h odre|uju redni broj adrese na strani koju pokazuje pointer DP. Zna~i, u memoriji za podatke odabrali smo stranu 320 (od mogu}ih 512 strana: 0-511) na kojoj mo`e biti sadr`ano 128 re~i; odnosno, adrese od a000h do a07Fh su nam dostupne; i odabrali smo prvu re~ na toj strani.

SPLK #0,\_stop ... SPLK instrukcija omogu}ava da svih 16 bita budu neposredno upisani u memorijsku lokaciju za podatke. Ovde je 0 taj 16 bitni podatak koji se spu{ta na adresu a000h (jer je \_stop=a000h). Zna~i, setuje se 0 kao sadr`aj adrese \_stop, i to je sve tako dok se ne sempluje zadati broj odbiraka ili se klikom na Stop u aplikaciji ne setuje 1 kao sadr`aj adrese stop ({to je uslov za izlaz iz programa). Mogu}e je da se setovanje 1 na najni`em bitu adrese \_stop izvr{i i kori{}enjem programa Monitor (recimo, uraditi za ve`bu!).<br>: timer will not start ADC automatically [1] ... sledi deo programa: 1) (GPTCON=7400h) -> A

 $...$ sledi deo programa: 1) (GPTCON=7400h) -> ACC 2) AND F9FFh 3) ACC -> (GPTCON), {to ima za rezultat GPTCON[9-10]=00, tj. onemogu}ava se startovanje AD konverzije doga|ajem na GP Timeru 2.

: Event Manager Data Page Pointer

...DP\_EV je = 0E8h (videti F240\_a.h); Setovana je nova vrednost data page pointera (DP=0E8h=232dec). – Ovde imamo 8 - bitni broj (0E8h), a da je 16-bitni – vrednost DP bi bila odre|ena sa starijih 9 bita.

LACC GPTCON

... GPTCON (General purpose timer control register)=7400h (adresa je definisana u F240\_a.h)

... Primedba: progledati Event Manager Module: SPRU161A.PDF

... LACC naredba spu{ta sadr`aj sa adrese 07400h (GPTCON) u akumulator (ACC); (shiftovanje nije definisano iako je deo sintakseLACC – tj. nema shiftovanja u konkretnom slu~aju); (7400h=232\*128+0, TJ. 7 najni`ih bita u 07400h je zapravo 0dec, a slede}ih 9bita je E1h ili 232dec)

AND #AND\_T2TOADC\_ ; AND mask for disabling automaticaly ADC start on GPT2

... u Demos\_a.h definisana je konstanta  $AND_T2TOADC$  = 0F9FFh

... operacija logi~ko I se sprovodi nad bitovima sadr`aja adrese 07400h (GPTCON) i 0F9FFh – resetuje se bit 9 i 10 akumulatora.

SACL GPTCON ... rezultat se sme{ta na adresu 07400h (GPTCON).

; load and init timer ... sledi deo programa: 1) (\_timer\_period=a002h) -> ACC (perioda odabiranja je sada u akumulatoru); 2) ACC -> (T2PER=7407h) (setuje se period GP Timera 2); 3) 0 -> (T2CNT=7405h)

(inicijalizuje se sadr`aj T2 Counter Registera); 4) 1002h -> (T2CON=7408h) (konfiguri{e se GP Timer 2); LDP #\_timer\_period ... \_timer\_period=0a002h (pi{e u adc.map).

 $\ldots$  Sadr`aj adrese \_timer\_period = a002h odre uje periodu odabiranja.

... Setuje se nova vrednost data page pointera (DP), tj. u memoriji za podatke biramo stranu odre|enu sa DP=320 (a002h ~ini vi{ih 9 bita (140h=320dec) i ni`ih 7 bita (2dec)).

... sadr`aj adrese \_timer\_period = a002h se spu{ta u akumulator -LACC \_timer\_period<br>(\_timer\_period) -> ACC.

- LDP #DP\_EV ...setuje se nova vrednost data page pointera (DP= DP\_EV = 0E8h = 232dec).<br>SACL T2PER : load GPT2 timer period ; load GPT2 timer period
- ... u F240\_a.h je definisano da je T2PER =  $7407h$ .

...na ovu adresu se sme{ta sadr`aj akumulatora (perioda odabiranja), i defini{e se period GP Timera 2.<br><sup>2</sup>. SPLK #0h, T2CNT : reset GPT2 counter register ... 0 -> ... 0 -> ...

; reset GPT2 counter register ... 0 -> (T2CNT)

... T2CNT = 7405h (videti F240\_a.h) – i radi se o adresi T2 Counter Registera (sadr`aj je broja~ GP Timera 2) ... SPLK instrukcija omogu}ava da svih 16 bita budu neposredno upisani u memorijsku lokaciju za podatke. Ovde je

0 taj 16 bitni podatak koji se spu{ta na adresu 7405h.

SPLK #T2CNFREG, T2CON; configure timer in countinuous up mode, prescaler X1

- ...T2CON = 7408h (videti F240\_a.h) i radi se o adresi T2 Control Registera.
- ...T2CNFREG = 1002h (videti adc\_a.h) i radi se o konstanti.

...konstanta 1002h (svih 16 bita) se spu{ta na adresu 7408h (T2CON), tj. 1002h -> (T2CON) – konfiguri{e se GP Timer 2 (videti SPRU161A.PDF, odeljak 2.3.3. i ispred).

; init ADC registers ... sledi deo programa: 1) 0403h ->(ADCTRL2) 2) (\_adcctrl\_value=a001h) -> (ADCTRL1) : ADC Registers Data Page Pointer

... DP  $PF1 = 0E0h$  (videti F240 a.h).

... Setuje se nova vrednost data page pointera DP=224 (0E0h).

LACC #ADC\_CONF\_2

...  $ADC\_CONF_2 = 403h$  (videti adc $_a$ h) – ova konstante se upisuje u ACC.<br>SACL ADCTRL2 : set ADC Configuration Registe

SACL ADCTRL2 ; set ADC Configuration Register<br>ADCTRL2 = 07034h (videti F240 a.h). i na ovu adresu se sme{ta sadr`a

 $= 07034$ h (videti F240\_a.h), i na ovu adresu se sme{ta sadr`aj akumulatora.

... Primedba: pro~itati glavu 3 u SPRU161A.PDF.

 $LDP$  # adcctrl\_value

... \_adcctrl\_value =0a001h (videti adc.map) - sadr`aj ove adrese izme|u ostalog odre|uje izbor (oba) kanala A/D konverzije (pro~itati glavu 3 u SPRU161A.PDF).

... starijih 9 bita a001h odre uju vrednost pointera DP (=320)

LACC adcctrl\_value  $\therefore$  sadr`ai adcctrl\_value = a001h se spu{ta u akumulator.

LDP #DP\_PF1

... DP  $PF1 = 0E0h$  (videti F240 a.h).

... Setuje se nova vrednost data page pointera DP=224 (0E0h).

SACL ADCTRL1 ; set ADC Control & Status Register

... ADCTRL1 = 07032h (videti F240\_a.h), i na ovu adresu se sme{ta sadr`aj akumulatora: ACC -> (ADCTRL1).

; load ISR addresses to Interrupt Vector in on-chip block B2

... sledi deo programa radi koga je po`eljno pro~itati Interrupte (str. 6-9 u SPRU160A.PDF) i EV Interrupte (str. 2-87 u SPRU161A.PDF). I obratiti pa`nju na sadr`aj Vects\_a.h.

LACC # t2per\_ISR

... \_t2per\_ISR = 0803bh (videti adc.map); ova konstanta postaje sadr`aj akumulatora.

LDP #0 ... Setuje se nova vrednost data page pointera DP=0<br>SACL tpint2yec : load t2per ISR address into corresponding  $:$  load  $\overline{t}$  t2per\_ISR address into corresponding ; interrupt vector ... tpint2vec = 060h (B2\_SADDR)+13h =73h (=115) - TPINT2 vector address – def. u F240\_a.h i Vects\_a.h; ... na ovu adresu se sme{ta sadr`aj akumulatora  $\ldots$  sledi deo programa: 1) 0 -> (\_count\_adc=a004) 2) 0 -> (\_count\_saved=a004) – radi se o inicijalizaciji broj~kih promenljivih.  $LDP$  # count adc ... count adc=a004h (videti adc.map) – sadr`aj ove adrese se odnosi na aktuelni broj odbiraka A/D konverzije – sa svakog kanala pojedina~no. ... starijih 9 bita a004h odre | uju vrednost pointera DP (=320)<br>LACC #0 ... 0 se upisuje u akumula ... 0 se upisuje u akumulator. ...na adresu \_count\_adc=a004h (videti adc.map) se sme{ta sadr`aj akumulatora. SACL \_count\_adc<br>SACL \_count\_saved ... na adresu \_count\_adc=a005h (videti adc.map) se sme{ta sadr`aj akumulatora. ... sadr`aj \_count\_adc=a005h je promenljiva koja broji broj odbiraka sme{tenih u buffer – odnosno, broji aktuelni broj odbiraka A/D konverzije – ali sa oba kanala zajedno (ukupan broj snimljenih odbiraka). ; unmask interrupts ... sledi deo programa: 1) (IMR=0004h) ILI 0004h -> (IMR=0004h) (Primedba: pro~itati od str. 6-13 do 6-19 u SPRU160A.PDF) 2) (IMRB=742dh) ILI 0001h -> (IMRB=742dh) (Primedba: pro~itati od str. 2-87 do 2-98 u SPRU161A.PDF). LDP #0 ... setuje se nova vrednost DP=0 SETBIT IMR, SETB2 ; unmask INT3 ... SETBIT je makro koji je definisan u Demos\_a.h ... IMR = 0004h ; Interrupt Mask Register (videti F240\_a.h)<br>... SETB2 = 0004h ; Bit Mask for 2 (videti F240 a.h) ...  $SETB2 = 0004h$  ; Bit Mask for 2 (videti F240\_a.h) ... Su{tina je da se nad bitovima sadr`aja adrese IMR sprovede operacija logi~ko ILI sa vredno{}u konstante SETB2 i taj rezultat se sme{ta opet na adresu IMR. => INT3 nije vi{e maskiran. LDP #DP\_EV ... DP\_EV = 0E8h (videti F240\_a.h); Setuje se nova vrednost DP (DP=0E8h=232dec).<br>SETBIT IMRB,SETB0 : enable T2PINT (activate GPT2 period interrupt q ; enable T2PINT (activate GPT2 period interrupt generation) ... SETBIT je makro koji je definisan u Demos\_a.h ... IMRB  $= 742$ dh; Group B Interrupt Mask Register (videti F240\_a.h) ...  $SETB0 = 0001h$  ; Bit Mask for 0 (videti F240 a.h) ... Su{tina je da se nad bitovima sadr`aja adrese IMRB sprovede operacija logi~ko ILI sa vredno{}u konstante SETB0 i taj rezultat se sme{ta opet na adresu IMRB. ; start timer ... startuje se Timer 2: 1) (T2CON=7408h) ILI 0040h -> (T2CON=7408h) SETBIT T2CON, SETB6 ; start GPT2 ... SETBIT je makro koji je definisan u Demos\_a.h ... T2CON = 7408h ; T2 Control Register (videti F240\_a.h) ...  $SETB6 = 0040h$  ; Bit Mask for 6 (videti F240\_a.h) ... Su{tina je da se nad bitovima sadr`aja adrese T2CON sprovede operacija logi~ko ILI sa vredno{}u konstante SETB6 i taj rezultat se sme{ta opet na adresu T2CON => start GP Timer 2. loop: ... ... ... ... ... ... labela ; call monitor CALL MON240 ... Programski broja~ (PC-program counter) se inkrementira i stavlja na vrh steka. Sadr`aj adrese u programskoj memoriji MON240=0109h (videti adc\_a.h). postaje sadr`aj programskog broja~a. Poziva se program monitor. ; test if demo ends (\_stop =1) ... sledi deo programa: Ispituje se da li je \_stop[0]=1? Ako jeste => kraj programa; Ako nije => ostajemo u petlji. LDP  $\#$  stop ... setuje se DP=320 BIT stop,15 ... posmatra se sadr`aj na adresi stop. Specificirani bit code=15, odnosi se na najni`i bit (LSB) na posmatranoj adresi. Instrukcija BIT kopira ovaj bit u TC bit status registra ST1. TC (test/control flag bit) – je bit 11 status registra ST1 - ~uva rezultat operacije testiranja. BCND loop, NTC ... Ako je uslov NTC ispunjen (tj. ako je TC=0) program ide na loop (labela – gore). Odnosno, ako je klikom na Stop u prozoru aplikacije setovano:  $stop[0]=1 \Rightarrow izlazak$  iz petlje. ; END\_DEMO ... END\_DEMO je makro, definisan u Demos\_a.h; Kada bude setovano \_stop=1, tj. da je TC=1, program prestaje da se izvr{ava. ;---------------------------------------------------------------------------------------------------- ; timer 2 period interrupt service routine: .... Sledi listing prekidne rutine ; \_t2per\_ISR: ... labela; \_t2per\_ISR = 0803bh (videti adc.map) ... makro definisan u Demos\_a.h ~ija je svrha da sa~uva (snimi) sadr`aj registara AR0 i AR2. ;

; test if (\_count\_adc = \_n\_samples) ... sledi deo programa: 1) (\_count\_adc=a004h) - (\_n\_samples =a003h) -> ACC; 2) Ako je ACC<0 => nova konverzija, tj. program se grana ka new\_ag; 3) Ako nije ACC<0 => 1 -> (\_stop)  $LDP$  # count adc ... count adc=a004h (videti adc.map) – sadr`aj ove adrese se odnosi na aktuelni broj odbiraka A/D konverzije. ... starijih 9 bita a004h odre|uju vrednost pointera DP (=320).<br>LACC \_count\_adc ... sadr`aj adrese \_count\_a \_count\_adc ... sadr`aj adrese \_count\_adc=a004h se spu{ta u akumulator.<br>
\_n\_samples ... \_n\_samples =a003h (videti adc.map) – sadr`ai ove adre SUB \_n\_samples ... \_n\_samples =a003h (videti adc.map) – sadr`aj ove adrese sadr`i zadati broj odbiraka koji treba da bude napravljen. ... vrednost u akumulatoru se umanjuje za vrednost na adresi \_n\_samples i rezultat operacije se sme{ta u akumulator  $(ACC-(n_samples) \rightarrow ACC).$ BCND new ag,  $LT$  ; count adc  $\lt$  n samples, new aquisition ... Ako je ACC<0 (uslov LT ispunjen) program ide na new\_aq (labela)<br>SPLK #1, \_stop ; else, \_count\_adc = \_n\_samples, s  $s$ ; else, \_count\_adc = \_n\_samples, set stop index ... Upisuje se 1 kao sadr`aj adrese \_stop=a000h, {to je uslov da program prekine sa radom. B end routine  $\vdots$  last aquisition has been made ... end\_routine je labela koja vodi ka kraju prekidne rutine i povratku u glavni program. Program se grana ka labeli end\_routine. new\_aq: ... labela<br>
; start A/D conversion ... ... (ADC  $\begin{array}{ll}\n\text{'} & \text{'} & \text{'} & \text{'} & \text{'} & \text{'} \\
\text{'} & \text{'} & \text{'} & \text{'} & \text{'} & \text{'} & \text{'} \\
\text{'} & \text{'} & \text{'} & \text{'} & \text{'} & \text{'} & \text{'} \\
\text{'} & \text{'} & \text{'} & \text{'} & \text{'} & \text{'} & \text{'} & \text{'} \\
\text{'} & \text{'} & \text{'} & \text{'} & \text{'} & \text{'} & \text{'} & \text{'} \\
\text{'} & \text{'} & \text{'} & \text{'} & \text{'} & \text{'} & \text$ LDP  $#DP_PFT$  ... DP\_PF1 = 0E0h (videti F240\_a.h); Setuje se nova vrednost DP=224 (0E0h).<br>SETBIT ADCTRL1.SETB0 set SOC bit to start A/D conversion ; set SOC bit to start A/D conversion ... SETBIT je makro koji je definisan u Demos\_a.h ... ADCTRL1 = 07032h (videti F240\_a.h)<br>... SETB0 = 0001h ; Bit Mask for 0 ...  $SETB0 = 0001h$  ; Bit Mask for 0 (videti F240\_a.h) ... Su{tina je da se nad bitovima sadr`aja adrese ADCTRL1 sprovede operacija logi~ko ILI sa vredno{}u konstante SETB0 i taj rezultat se sme{ta opet na adresu ADCTRL1 => ADCTRL1[0]=1 ; wait end of conversion ... ~eka se kraj AD konverzije – vrtimo se u petlji sve dok je ADCTRL1[7]=1 (dok je AD konverzija u toku). pool: LACL ADCTRL1 ... ADCTRL1 = 07032h (videti F240 a.h) ...sadr`aj adresirane lokacije se sme{ta u Akumulator. Pri tome, gornja polovina bitova (15-8) akumulatora su nule (0)  $\overline{AND}$  #EOC\_MSK<br>
... EOC\_MSK = 80h (vide (videti adc\_a.h); mask for testing bit 7 (end of conversion bit) ... U akumulatoru su svi bitovi 0, sem eventualno bita 7. Prakti~no u slede}em koraku proveravamo da li je ADCTRL1[7]=0 (da li je AD konverzija zavr{ena). ; loop untill  $EOC (= 0)$ ...Ako je ACC≠0 (uslov NEQ ispunjen) program ide na pool (labela). ; read and store A/D conversion results ... sledi deo programa: 1) (ADCFIFO1= 07036h) -> res\_buf=0c000h + (\_count\_saved), tj. ~itamo i ~uvamo rezultat AD konverzije sa ADC1. LACL ADCFIFO1 ; load ch\_0\_7 result ... ADCFIFO1 = 07036h (videti F240\_a.h). ... sadr`aj adresirane lokacije se sme{ta u akumulator. (ADCFIFO1)->ACC(15-0) LDP #\_count\_saved ... sadr`aj \_count\_saved=a005h broji broj odbiraka sme{tenih u buffer ... Setuje se nova vrednost data page pointera DP=320 (a005h ~ini vi{ih 9 bita (140h=320dec) i ni`ih 7 bita (5dec)). LAR AR0,\_count\_saved; AR0 = \_count\_saved value ... sadr`aj adrese \_count\_saved=a005h se preme{ta u pomo}ni registar AR0: (\_count\_saved)->(AR0) LAR  $AR2, #\_res\_buf$ ;  $AR2 = &_res\_buf$ ... \_res\_buf=0c000h (videti adc.map) – buffer od 2000 re~i u koji }e se sme{tati rezultati AD konverzije zauzima memorijsku lokaciju od adrese 0c000h (i narednih 1999 adresa je raspolo`ivo). ...  $\text{res\_buf} = 0c000h$  (konstanta) se preme{ta u pomo}ni registar AR2:  $\text{res\_buf} \rightarrow (AR2)$ LARP  $AR2$  ;  $ARP = 2$ ... u ARP (auxiliaru register pointer) se upisuje 2, posle ~ega je teku}i pomo}ni registar AR2. MAR  $*0+$  ; AR2 = & ( $res$  buf + count saved) ... dodaje se sadr`aj AR0 na sadr`aj teku}eg pomo}nog registra AR2: res\_buf+(\_count\_saved) -> (AR2)  $SACL$   $*$ , AR0  $:$   $[$   $res_buff_{count\_saved}] = ch_07$  result, new AR0 ... sadr`aj akumulatora se kopira na adresu koju pokazuje sadr`aj AR2 – zna~i ACC(15-0) -> \_res\_buf+(\_count\_saved). I sada AR0 postaje teku}i pomo}ni registar (tj. ARP=0).  $\frac{1}{2}$  count\_saved++, new AR2 ... sadr`aj AR0 se pove}ava za 1. U ARP se upisuje 2 (ARP=2), posle ~ega je teku}i pomo}ni registar AR2. ---------------------------------------------------------------------------------------------------- ... sledi deo programa: 1) (ADCFIFO2= 07038h) -> res\_buf=0c000h +1+(\_count\_saved), tj. ~itamo i ~uvamo rezultat AD konverzije sa ADC2. LDP  $#DP_PF1$  ... DP $PF1 = OEDh$  (videti F240\_a.h).

<sup>...</sup> Setuje se nova vrednost data page pointera DP=224 (0E0h).

```
LACL ADCFIFO2 : load ch_8_F result
\ldots ADCFIFO2 = 07038h (videti F240h).
... sadr`aj adresirane lokacije se sme{ta u akumulator: (ADCFIFO2= 07038h) -> ACC(15:0). 
        LAR AR2, # res_buf ; AR2 = &_res_buf
... res_buf=0c000h (videti adc.map)
... \text{res\_buf} = 0c000h (konstanta) se preme{ta u pomo}ni registar AR2: \text{res\_buf} \rightarrow (AR2)MAR *0+ ; AR2 = & \text{``res\_buf + \text{``count\_saved)}... dodaje se sadr`aj AR0 na sadr`aj teku}eg pomo}nog registra - AR2: (AR0)+(AR2)->(AR2), odnosno: 
\frac{\text{(count_saved)}+1}{\text{SACL}} + \frac{\text{res}\text{but}}{\text{ARO}} \rightarrow \frac{\text{(AR2)}}{\text{res}}res_buf[_count_saved] = ch_8 F result, new AR0
... ACC(15-0) -> (AR2) – sadr`aj ACC se kopira na adresu koju pokazuje sadr`aj AR2. 
ti. ACC(15-0) ->( count saved)+1+ res buf;
... AR0 postaje aktuelni AR (ARP=0). 
        MAR *+ \qquad ; count saved++
... dodaje se 1 na sadr`aj teku}eg pomo}nog registra – AR0, tj. sadr`aj count saved je uve}an za jo{ 1.
; save counter of A/D saved conversions 
        LDP # count_saved
...sadr`aj _count_saved=a005h broji odbirrke sme{tene u buffer; Setuje se DP=320.
        SAR AR0, count saved; save new count saved value
...sadr`aj AR0 se stavlja na adresu _count_saved=a005h (prakti~no, sadr`aj a005h je uve}an za 2)
; increment counter of A/D made conversions ... sada se sadr`aj _count_adc pove}ava za 1
         LDP #_count_adc ... DP=320
        LACC _count_adc ... (_count_adc) -> ACC ADD #1
        ADD #1 ... ACC+1-> ACC<br>SACL _count_adc         ; save new _count_adc value           ... ACC -> (_count_adc)
                                  Save new _count_adc value ... ACC :<br>labela ...
end_routine:
         END_ISR_AR0_AR2 ... makro definisan u Demos_a.h – sadr`aj 
AR0 i AR2 se obnavlja na onaj pre ulaska u prekidnu rutinu. Sledi povratak u glavni program.
;----------------------------------------------------------------------------------------------------
```
## 3.3.4. Capture registri

Ova aplikacija pokazuje kako prihvatni registri detektuju promene ulaznih signala (uzlazna ivica, silazna ivica ili obe). Ova aplikacija se startuje pritiskom na ikonu *Captures* u *Processor* Evaluation Control Panel prozoru. Na slede}oj slici je dat grafi~ki prikaz ove aplikacije:

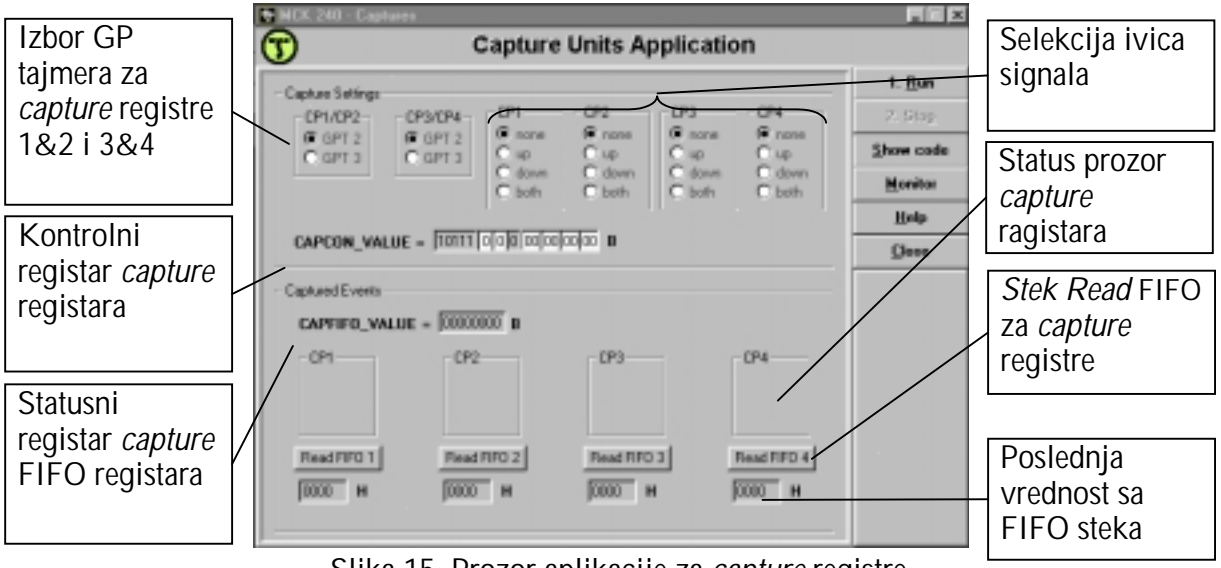

Slika 15. Prozor aplikacije za capture registre

Asemblerski program koji sadr`i kod ove aplikacije je cap a.asm i mo`e se videti pritiskom na taster *Show code*. Zaglavlje asemblerskog programa je *cap\_a.h* koje sadr`i promenljive i funkcije za ovu aplikaciju. Startna adresa programa je 8000h u eksternoj programskoj memoriji i zove se start. Programske promenljive su u eksternoj memoriji za podatke i po~inju od adrese a000h, po slede}em rasporedu: \_stop (=a000h), \_capcon\_value (a001h), \_capfifo\_value (a002h),

read fifo no (a003h), \_fifo1 value (a004h), \_fifo2 value (a005h), \_fifo3\_value (a006h),  $_$ fifo4\_value (a007h).

Va`ne adrese (kori{}ene u aplikaciji): Va`ne adrese (kori{}ene u aplikaciji):

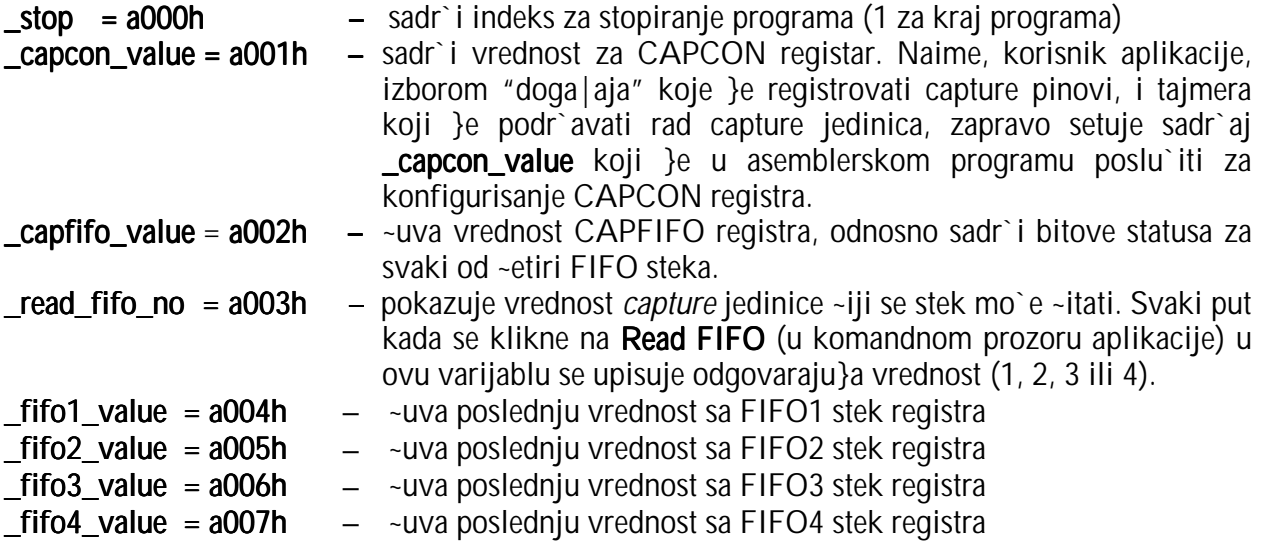

Prihvatne jedinice (Capture units) TMS320C24x DSP (op{ti pojmovi)

Capture units (capture – sakupljanje, hvatanje) – prihvatne jedinice omogu}avaju registrovanje doga|aja, odnosno registrovanje promena na capture ulaznim pinovima. Postoje 4 prihvatne jedinice (Capture Units 1, 2, 3, i 4) i svaka od njih je povezana sa odgovaraju}im capture ulaznim pinom. Tako|e, svaka od njih mo`e da izabere GP Timer 2 ili 3 kao svoju vremensku bazu. Vrednost GP Timera 2 ili 3 se "uhvati" (registruje) i ~uva u odgovaraju}em FIFO steku (sa 2 nivoa dubine), kada se detektuje specificirana promena na capture ulaznom pinu – CAPx  $(x=1\div 4)$ .

Po{to je jedinica za registraciju doga|aja (capture unit) aktivirana (tj. tako setovana da je u funkciji), specificirana promena na pridru`enom ulaznom pinu prouzrokuje da vrednost broja~a (u tom trenutku!) selektovanog GP Timera bude sa~uvana na odgovaraju}em FIFO steku. Istovremeno, odgovaraju}i interapt flag je setovan, i, ako falg nije maskiran i nema drugih nemaskiranih interapta u istoj grupi prioriteta koji mogu da se o~ekuju, generi{e se interapt zahtev ka CPU. Odgovaraju}i bitovi statusa u CAPFIFO su prilago|eni (pode{eni) da poka`u novi status FIFO steka svakog trenutka kada je nova vrednost broja~a "uhva}ena" u FIFO stek. Ka{njenje od trenutka de{avanja promene na capture input-u do trenutka kada se registruje vrednost broja~a GP Timera – iznosi CPU clock ciklusa. "Uhva}ena" vrednost broja~a mo`e biti pro~itana iz ISR (Interrupt Service Routine) ako je interapt kori{}en. Ako interapt nije po`eljan ili jednostavno nije odabran - u ovom slu~aju mogu biti kori{}eni ili interapt flag ili bitovi statusa – da signaliziraju da "uhva}ena" vrednost broja~a mo`e biti pro~itana.

Jedinice za registrovanje doga|aja (capture units) su kontrolisane sa dva 16-bitna registra CAPCON i CAPFIFO. Registri T2CON i T3CON (za kontrolu rada tajmera GPT2 i GPT3) se tako le koriste, po{to vremenska baza za *capture* kola je obezbe|ena sa GP Timer 2 ili 3.

Za ispravno funkcionisanje *capture unit* treba da bude izvr{eno pode{avanje slede}ih registara:

- 1. Inicijalizacija CAPFIFO registra (na adresi 7422h). Brisanje odgovaraju}ih bitova statusa.
- 2. Pode{ava se selektovani GP timer u jednom od njegovih operativnih modova.
- 3. Setuju se vrednosti pripadaju}eg GP timer compare registera ili GP timer period registera, ako je neophodno.
- 4. Setuju se bitovi CAPCON (Capture Control Registera na adresi 7420h)

Svaki capture unit ima svoj namenski FIFO stek (sa dva nivoa dubine). Registar na vrhu FIFO steka mo`e da pru`i samo ~itanje sadr`aja, i uvek sadr`i stariju vrednost broja~a, "uhva}enu" sa odogovaraju}im capture unit. Dakle, ~itanjem FIFO steka (pripadaju}e prihvatne jedinice) dolazi se do starije vrednosti broja~a, stavljene na stek. Kada se starija vrednost - na vrhu steka - pro~ita, novija vrednost broja~a u registru na dnu steka se stavlja na vrh steka (First Input First Output – FIFO).

- Vrednost broja~a selektovanog GP Timera koja je "uhva}ena" sa capture jedinicom kada se specificirana promena dogodila na njegovom ulaznom pinu }e biti upisana na vrh steka ako je stek prazan. Istovremeno, odgovaraju}i status bitovi se setuju na 01 (u CAPFIFO registru - na adresi 7422h). Status bitovi se resetuju na 00 ako je izvr{eno ~itanje FIFO steka pre nego {to je napravljena slede}a registracija doga|aja na ulaznom pinu.
- Ako se druga registracija doga|aja (capture) desi pre nego {to ie ve} "uhva}ena" vrednost broja~a pro~itana, "novouhva}ena" vrednost broja~a ide u donji registar steka. U tom slu~aju, odgovaraju}i status bitovi se setuju na 10. Kada se FIFO stek pro~ita pre nego {to se desi slede}e "hvatanje", starija vrednost broja~a u registru na vrhu steka }e biti pro~itana, a novija vrednost u donjem registru }e biti gurnuta u registar na vrhu steka i odgovaraju}i status bitovi }e biti setovani na 01.
- Ako se "hvatanje" desi kada ve} postoje dve vrednosti broja~a koje su registrovane u FIFO steku, starija vrednost broja~a u registru na vrhu steka }e biti "izgurana" i izgubljena, vrednost boja~a u donjem registru steka }e se "popeti" u registar na vrhu steka, a "novouhva}ena" vrednost broja~a }e biti upisana u donji registar, i status bitovi se setuju na 11 – da poka`u da je jedan ili vi{e starijih vrednosti broja~a izgubljeno.

### Analiza ponu|enog programskog re{enja aplikacije

Ponu eni asemblerski program cap\_a.asm je zasnovan na slede}em algoritmu:

- 1. Setuju se bitovi slede}ih registara:
	- a. 0 se upisuje na adresu stop=a000h. Kada najmla|i bit na ovoj adresi postane 1  $($  stop[0]=1) tada program prestaje sa radom.
	- b. 0 se upisuje na adresu read fifo no=a003h. Sadr`aj ovog registra mo`e biti 0, 1, 2, 3 ili 4, i pokazuje u programu da li se ~ita sadr`aj registra sa steka pripadaju}e prihvatne jedinice 1, 2, 3, ili 4 (capture unit 1, 2, 3, ili 4) ili nema ~itanja steka – 0. Izbor se pravi klikom na dugme Read FIFO1, 2, 3, ili  $4 - u$  komandnom prozoru aplikacije.
	- c. 0 se upisuje na mesto bita 15 na adresi CAPCON=7420h. Setovan je bit CAPRES CAPCON registra: CAPRES=CAPCON[15]=0 => bri{u se sadr`aji svih registara vezanih capture units.
	- d. 1111 se upisuje u OPCRB[4-7] => pinovi 4, 5, 6 i 7 porta B igraju ulogu Capture Pinova 1, 2, 3, i 4. Naime, konfiguri{u se bitovi Output Control Registera B (OPCRB=7092h) koji odre|uju funkciju pinova 4-7 porta B (pogledati str. 11-15 u Spru161a.pdf).
	- e. 00 se upisuje u GPTCON[9-10] => spre~ava da GP Timer 2 startuje AD konverziju; GPTCON=7400h - General Purpose Timer Control Register (v. str. 2- 38 u Spru161a.pdf)
	- f. 00 se upisuje u GPTCON[11-12] => spre~ava se da GP Timer 3 startuje AD konverziju.
	- g. FFFFh se upisuje na adresu T2PER=7407h.
	- h. FFFFh se upisuje na adresu T3PER=740bh.
	- i. 0 se upisuje na adresu T2CNT=7405h sadr`aj broja~a GP Timera 2 se postavlja na 0.
	- j. 0 se upisuje na adresu T3CNT=7409h sadr`aj broja~a GP Timera 3 se postavlja na 0.
- k. 1702h se upisuje na adresu T2CON=7408h konfiguri{e se GPT2
- l. 1702h se upisuje na adresu T3CON=740ch konfiguri{e se GPT3
- m. sadr`aj adrese capcon value=a001h se upisuje na adresu CAPCON=7402h. Sadr`aj adrese capcon value=a001h se setuje u komandnom prozoru aplikacije shodno izboru tajmera i doga|aja koje treba registrovati. Konfiguri{e se registar CAPCON (videti str. 2-75 u Spru161a.pdf). Ono {to se u svakom slu~aju setuje sadr`ajem ovog registra (za ovu aplikaciju) je da se omogu}ava rad sve 4 prihvatne jedinice i da registrovani "doga|aji" ne}e uticati na start AD konverzije.
- n. 1 se upisuje u bit T2CON[6] => start GP Timera 2
- o. 1 se upisuje u bit  $T3CON[6] \Rightarrow$  start GP Timera 3
- 4. petlja:
	- a. Sadr`aj registra CAPFIFO=7422h se upisuje na adresu \_capfifo\_value=a002h. Registar CAPFIFO sadr`i bitove statusa za svaki od ~etiri FIFO steka, dok se sadr`aj capfifo value=a002h mo`e ~itati iz komandnog prozora aplikacije.
	- b. Program Monitor se aktivira (u svakom ciklusu).
	- c. Ispituje se sadr`aj adrese \_read\_fifo\_no=a003h da li je 1, 2, 3, ili 4; Odnosno, da li je korisnik aplikacije kliknuo na Read FIFO 1, 2, 3, ili 4 – da bi pro~itao sadr`aj registra na vrhu steka pripadaju}e capture unit (upisuje se u komandnom prozoru aplikacije). Obavlja se procedura "~itanja" steka:
		- ako je  $(\text{read} \text{fifo} \text{no}) = 1 \Rightarrow (\text{FIFO1} = 7423h) > (\text{fifo1} \text{ ovalue} = a004h)$
		- ako je ( read fifo no)=2 => (FIFO2=7424h)->( fifo1 value=a005h)
		- ako je ( $real$  fifo  $no$ )=3 => (FIFO3=7425h)->( $frf$ ifo1 value=a006h)
		- ako je (\_read\_fifo\_no)=4 => (FIFO4=7426h)->(\_fifo1\_value=a007h)
	- d. 0 se upisuje na adresu \_read\_fifo\_no=a003h.
	- e. Proverava se u svakom ciklusu da li je u najni`i bit adrese stop=a000h upisana jedinica ({ro se de{ava pritiskom na Stop u komandnom prozoru aplikacije). Ako jeste to je uslov za izlazak iz petlje. Ako ne, sledi povratak na po~etak petlje.
- 3. KRAJ

Detaljniji uvid se mo`e ste}i na osnovu ponu|enog asemblerskog programa cap\_a.asm, koji sledi u nastavku (listing programa je u boji, a obja{njenja i primedbe nisu).

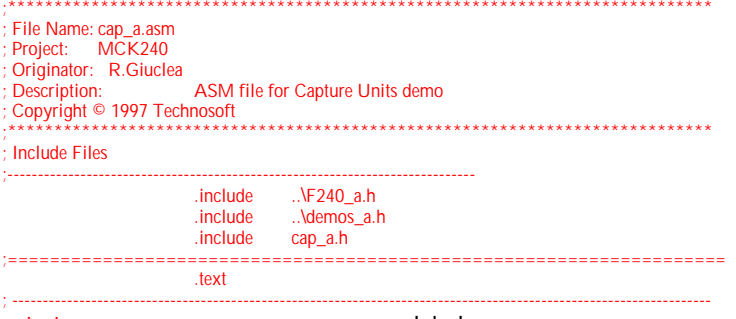

\_start: ... labela LDP  $#_stop$  ... \_stop = a000h (v. cap.map). Starijih 9 bita a000h odre | uju pointer DP=320.<br>SPLK  $#0$ , stop ... SPLK instrukcija omogu}ava da svih 16 bita budu neposredno upisani ... SPLK instrukcija omogu}ava da svih 16 bita budu neposredno upisani u memorijsku lokaciju za podatke. Ovde je 0 taj 16 bitni podatak koji se spu{ta na adresu a000h (jer je \_stop=a000h). Zna~i, setuje se 0 kao sadr`aj adrese \_stop, i to je sve tako dok se klikom na Stop u aplikaciji ne setuje 1 kao sadr`aj adrese \_stop ({to je uslov za izlaz iz programa).

SPLK #0,\_read\_fifo\_no ... 0 postaje 16-tobitni sadr`aj adrese \_read\_fifo\_no=a003h (videti cap.map). ... sadr`aj adrese \_read\_fifo\_no odre|uje sa kog steka ~itamo (biramo izme|u ~etiri jedinice za registraciju (capture unit) - i to u prozoru aplikacije)<br>LDP #DP\_EV

LDP #DP\_EV ... DP\_EV je = 0E8h (v. F240\_a.h); Setovana je nova vrednost data page pointera (DP=0E8h=232dec). (Imamo 8 - bitni broj (0E8h), a da je 16-bitni – DP bi bio odre|en sa starijih 9 bita.) RESBIT CAPCON, RSTB15 ; reset all Capture Unit Registers

... radi se o makrou koji je definisan u Demos\_a.h; Radi se o resetovanju 15tog bita registra CAPCON, tj. CAPCON[15]=0; RSTB15=7FFFh (videti F240\_a.h).

... CAPCON[15]=0 => bri{u se (resetuju se) svi registri vezani za capture units (videti Spru161a.pdf, str.107 – poglavlje 2.8.3)

; configure shared pins as capture input pins<br>LDP #DP\_PF2 LDP #DP\_PF2 ; Peripheral File 2 Data Page Pointer ... DP\_PF2 je = 0E1h (videti F240\_a.h); Setovana je nova vrednost data page pointera (DP=0E1h=225dec).<br>LACC OPCRB ... OPCRB=07092h : Output Control Register B  $\ldots$  OPCRB=07092h ; Output Control Register B ... Sadr`aj registra OPCRB=7092h (videti F240\_a.h) se upisuje u akumulator (ACC).<br>OR  $\qquad$  #CAPENMSK ... CAPENMSK=00F0h (v. cap a.h). OR #CAPENMSK ... CAPENMSK=00F0h (v. cap\_a.h).  $SACL$  OPCRB  $\qquad$   $\qquad$ ... Sadr`aj ACC se upisuje na adresu OPCRB=7092h, i pri tom je sasvim sigurno OPCRB[4-7]=1111, ~ime je odlu~no da pinovi 4-7 porta B igraju ulogu Capture pinova (videti tabelu 11-6 u Spru161a.pdf); OPCRB[4] zna~i konfiguraciju pina 4 kao CAP1, a OPCRB[7] zna~i konfiguraciju pina 7 kao CAP4. ; LDP #DP\_EV ; Event Manager Data Page Pointer ...DP\_EV je = 0E8h (videti F240\_a.h); Setovana je nova vrednost data page pointera (DP=0E8h=232dec). ; init and start timers GPT2 and GPT3 LACC GPTCON ... GPTCON (General purpose timer control register)=7400h (adresa je definisana u F240\_a.h) ... Primedba: pogledati Event Manager Module: SPRU161A.PDF ... LACC naredba spu{ta sadr`aj sa adrese 07400h (GPTCON) u akumulator (ACC); AND #AND\_T2TOADC\_ ; AND mask for DISABLING ADC start on GPT2 ... u Demos\_a.h definisana je konstanta  $AND_T2TOADC$  = 0F9FFh ... operacija logi~ko I se sprovodi nad bitovima sadr`aja adrese 07400h (GPTCON) i 0F9FFh => resetuje se bit 9 i 10 akumulatora. SACL GPTCON ; configure GPTCON not to start ADC on GPT2 Event ... rezultat se sme{ta na adresu 07400h (GPTCON) ... AD konverzija ne}e biti startovana "doga|ajem" koji registruje GP Timer 2<br>AND #AND\_T3TOADC\_ ; AND mask for DISABLING AI AND #AND\_T3TOADC\_ ; AND mask for DISABLING ADC start on GPT3 ... operacija logi~ko I se sprovodi nad bitovima akumulatora i AND\_T3TOADC\_=0E7FFh – resetuje se bit 11 i 12 akumulatora.<br>SACL GPTCON ; configure GPTCON not to start ADC on GPT3 Event ... rezultat se sme{ta na adresu 07400h (GPTCON) - AD konverzija ne}e biti startovana "doga|ajem" koji registruje GP Timer 3, a niti "doga|ajem" koji registruje GP Timer 2 ; LACC #0FFFFh ... u akumulator se upisuje konstanta 0FFFFh<br>SACL T2PER : initialize GPT2 timer period ; initialize GPT2 timer period ... u F240  $a.h$  je definisano da je T2PER = 7407h. ... na ovu adresu se sme{ta sadr`aj akumulatora - 0FFFFh, i defini{e se period GP Timera 2. SACL T3PER ; initialize GPT3 timer period ... u F240  $\alpha$ .h je definisano da je T3PER = 740bh. ... na ovu adresu se sme{ta sadr`aj akumulatora - 0FFFFh, i defini{e se period GP Timera 3.<br>LACC #TIM\_CNT\_INI ... TIM\_CNT\_INI=0h (v. cap\_a.h) – se  $(v. cap_a.h)$  - se upisuje u akumulator; TIM\_CNT\_INI - timer counter initial value for Capture Units SACL T2CNT ; reset GPT2 counter register ... 0h se upisuje na adresu T2CNT = 7405h (videti F240\_a.h) – radi se o adresi T2 Counter Registera (sadr`aj je broja~ GP Timera 2)  $\therefore$  reset GPT3 counter register ... 0h se upisuje na adresu T3CNT = 7409h (videti F240\_a.h) – radi se o adresi T3 Counter Registera (sadr`aj je broja~ GP Timera 3) ; LACC #TxCON\_INI\_CAP ... TxCON\_INI\_CAP=01702h (videti cap\_a.h) konstanta koja slu`i za konfiguraciju T2CON i T3CON => CONT\_UP,X/128, internal DSPCLK, no compare – videti str. 2-37 (Spru161a.pdf) SACL T2CON : configure GPT2 to be used for CAP ...T2CON = 7408h (videti F240  $\alpha$ .h) – i radi se o adresi T2 Control Registera. ...Upisuje se 01702h na adresu T2CON = 7408h<br>SACL T3CON : configure C ; configure GPT2 to be used for CAP ...T3CON = 740ch (videti F240\_a.h) – i radi se o adresi T3 Control Registera. ...Upisuje se 01702h na adresu T3CON = 740ch ; configure Capture Control Register CAPCON LDP #\_capcon\_value ... \_capcon\_value=a001h (cap.map); setuje se DP=320<br>LACC \_capcon\_value ... sadr`aj adrese \_capcon\_value=a001h se upisuje ... sadr`aj adrese \_capcon\_value=a001h se upisuje u akumulator. Sadr`aj adrese se setuje u komandnom prozoru aplikacije shodno izboru tajmera i doga|aja koje treba registrovati.<br>LDP #DP EV ...DP EV ie = 0E8h (videti F240 a.h): Setovana ie nova vrednost d  $...DP$  = 0E8h (videti F240\_a.h); Setovana je nova vrednost data page pointera (DP=0E8h=232dec).<br>SACL CAPCON  $\pm$  set CAPCON register as programmed by user ... sadr`ai akumulatora (odnosno, adrese capcon value=a001h) se upisuje na adresu CAPCON=7420h (v. F240 a.h i videti Spru161a.pdf na str. 2-75); CAPCON je Capture Control Register. ; start timers

SETBIT T2CON, SETB6 : start GPT2 ... SETBIT je makro koji je definisan u Demos a.h ... T2CON = 7408h ; T2 Control Register (videti F240\_a.h)  $\dots$  SETB6 = 0040h  $\quad$ ; Bit Mask for 6 (videti F240\_a.h) ... Su{tina je da se nad bitovima sadr`aja adrese T2CON sprovede operacija logi~ko ILI sa vredno{}u konstante SETB6 i taj rezultat se sme{ta opet na adresu T2CON => T2CON[6]=1 => start GP Timer 2. SETBIT T3CON, SETB6 ; start GPT3 ...sli~no, => T3CON[6]=1 => start GPT3 loop: ... labela ; read and store CAPFIFO status and control register LDP #DP\_EV ... DP\_EV je = 0E8h (v. F240\_a.h); => DP=0E8h=232dec<br>LACC CAPFIFO ... read register value ... sadr`aj registra CAPFIFO=7422h (v ; read register value ... sadr`aj registra CAPFIFO=7422h (videti F240\_a.h) se upisuje u akumulator. CAPFIFO sadr`i bitove statusa za svaki od ~etiri FIFO steka – videti Spru161a.pdf, strana 2-77. LDP #\_capfifo\_value ;<br>SACL capfifo value ; store for transmission to user ... sadr`ai akumulatora se upisule na capfifo\_value ; store for transmission to user ... sadr`aj akumulatora se upisuje na adresu \_capfifo\_value =a002h; prakti~no, na ovu adresu se upisuje sadr`aj registra CAPFIFO. ; call monitor CALL MON240 ... Programski broja~ (PC-program counter) se inkrementira i stavlja na vrh steka. Sadr`aj adrese u programskoj memoriji MON240=0109h (videti cap\_a.h). postaje sadr`aj programskog broja~a. Poziva se program monitor. ; test FIFO read index LDP #\_read\_fifo\_no ... \_ read\_fifo\_no=a003h (cap.map); setuje se DP=320 ... sadr`aj adrese \_read\_fifo\_no=a003h se upisuje u akumulator. Sadr`aj adrese \_read\_fifo\_no=a003h predstavlja broj prihvatnog registra (capture unit) ~iji stek korisnik `eli da pro~ita. U komandnom prozoru aplikacije, korisnik klikom na dugme Read FIFO x – setuje sadr`aj registra na adresi \_read\_fifo\_no=a003h, tj x->(a003h) SUB #1 ... (ACC)-1->ACC<br>BCND read1.EQ ... Ako ie uslov E ... Ako je uslov EQ ispunjen (tj. ako je sadr`aj akumulatora jednak nuli) program ide na read1 (labela – dole) – prakti~no ako je (\_read\_fifo\_no)=1.<br>  $\ldots$  (ACC)-1->ACC SUB #1<br>BCND read2,EQ ... ... ... ... ... ... Ako je uslov E ... Ako je uslov EQ ispunjen (tj. ako je sadr`aj akumulatora jednak nuli) program ide na read2 (labela – dole) – prakti~no ako je (\_read\_fifo\_no)=2.<br>
(ACC)-1->ACC SUB #1 ... (ACC)-1->ACC ... Ako je uslov EQ ispunjen (tj. ako je sadr`aj akumulatora jednak nuli) program ide na read3 (labela – dole) – prakti~no ako je (\_read\_fifo\_no)=3. SUB #1 ... (ACC)-1->ACC ... Ako je uslov EQ ispunjen (tj. ako je sadr`aj akumulatora jednak nuli) program ide na read3 (labela – dole) – prakti~no ako je (\_read\_fifo\_no)=4. no\_read: ... labela<br>B end\_read ... ... Progra ... Program se grana ka labeli end\_routine (dole) read1: LDP #DP\_EV ... DP\_EV je = 0E8h (v. F240\_a.h); => DP=0E8h=232dec<br>LACC FIFO1 : read CAP1FIFO register value : read CAP1FIFO register value ... sadr`aj registra FIFO1=7423h se upisuje u akumulator; FIFO1 - Capture Channel 1 FIFO Top;<br>LDP #\_fifo1\_value : ... [ffo1\_value =a004h (videti cap.map); se LDP  $#_ifio1_value$ ;  $...$   $_ifio1_value$   $...$   $_ifio1_value$  =a004h (videti cap.map); setuje se DP=320<br>SACL  $_ifio1_value$ ; store for transmission to user ; store for transmission to user ... sadr`aj akumulatora se upisuje na adresu \_fifo1\_value =a004h (videti cap.map) – na ovoj adresi se ~uva posledenje-pro~itana vrednost sa vrha steka pripadaju}eg prihvatnog registra (capture unit).  $\sim$  Program se grana ka labeli end routine (dole) read2: LDP  $#DP\_EV$  ...  $DP\_EV$   $#PC\_EP$  = 0E8h (v. F240\_a.h); =>  $DP=0E8h=232\text{dec}$ <br>LACC FIFO2 : read CAP2FIFO register value : read CAP2FIFO register value ... sadr`aj registra FIFO2=7424h se upisuje u akumulator; FIFO2 - Capture Channel 2 FIFO Top;<br>| DP # fifo2 value = : ... fifo2 value=a005h (videti cap map): set LDP #\_fifo2\_value ; ... \_... \_fifo2\_value=a005h (videti cap.map); setuje se DP=320<br>SACL fifo2\_value : store for transmission to user ; store for transmission to user ... sadr`aj akumulatora se upisuje na adresu fifo2 value =a005h (videti cap.map) – na ovoj adresi se ~uva posledenje-pro~itana vrednost sa vrha steka pripadaju}eg prihvatnog registra (capture unit). B end\_read ... Program se grana ka labeli end\_routine (dole) read3: LDP #DP\_EV  $\therefore$  DP\_EV ie = 0E8h (v. F240\_a.h); => DP=0E8h=232dec LACC FIFO3 ; read CAP3FIFO register value ... sadr`aj registra FIFO3=7425h se upisuje u akumulator; FIFO3 - Capture Channel 3 FIFO Top;<br>LDP # fifo3\_value : ... [ifo3\_value=a006h (videti cap.map); set LDP #\_fifo3\_value ; ... \_fifo3\_value=a006h (videti cap.map); setuje se DP=320<br>SACL \_fifo3\_value ; store for transmission to user SACL \_ fifo3\_value ; store for transmission to user ... sadr`aj akumulatora se upisuje na adresu \_fifo3\_value =a006h (v. cap.map) – na ovoj adresi se ~uva posledenje-

pro~itana vrednost sa vrha steka pripadaju}eg prihvatnog registra (capture unit).

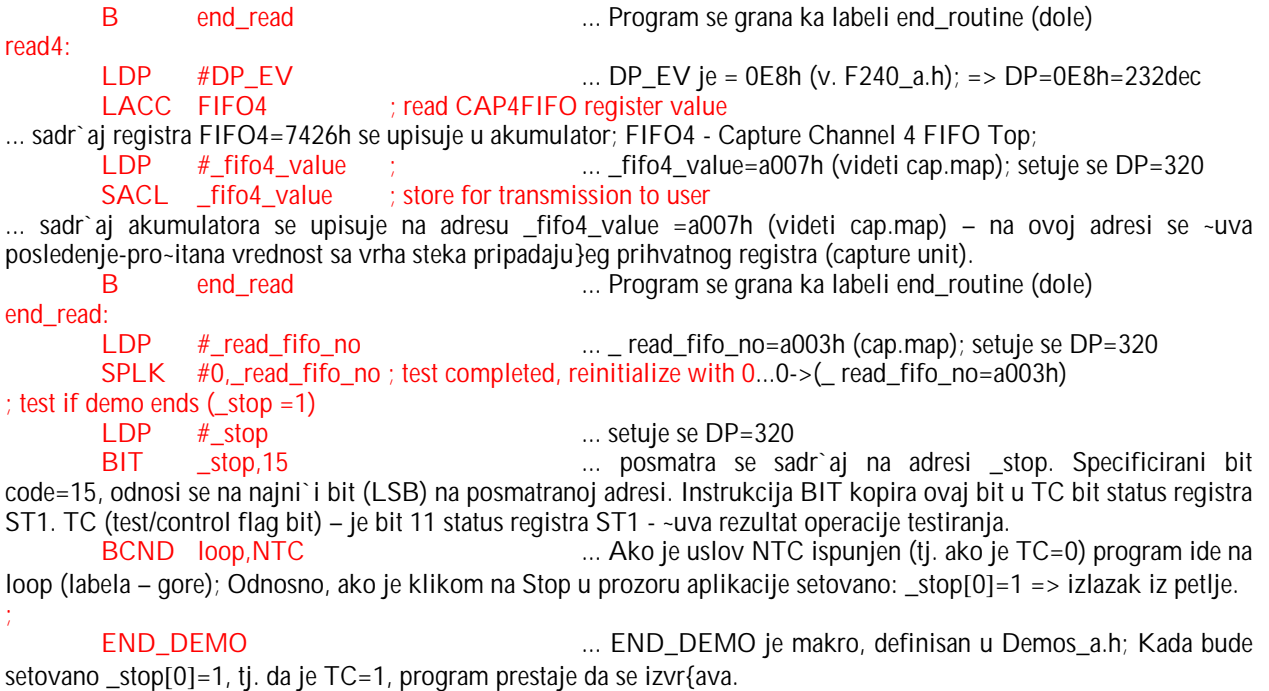

#### 3.3.5. Kolo za pravougaone impulse enkodera (QEP).

Ova aplikacija omogu}ava merenje i ~uvanje informacije sa inkrementalnog enkodera koriste}i Event Manager QEP Circuit. Quadrature Encoder Pulse Circuit omogu}ava dekodovanje i brojanje pravougaonih impulsa sa pinova CAP1/QEP1 i CAP2/QEP2. Ova aplikacija se startuje pritiskom na ikonu QEP u *Processor Evaluation Control Panel* prozoru. Na slede oi slici je dat grafi~ki prikaz ove aplikacije:

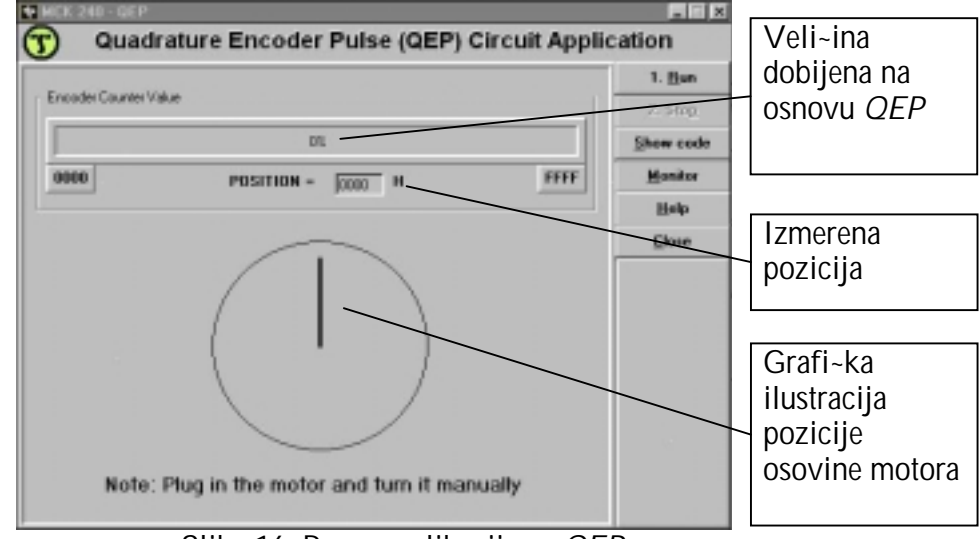

Slika 16. Prozor aplikacije za QEP

Asemblerski program koji sadr`i kod ove aplikacije je *qep\_a.asm* i mo`e se videti pritiskom na taster *Show code*. Zaglavlje asemblerskog programa je *qep\_a.h* koje sadr`i promenljive i funkcije za ovu aplikaciju. Startna adresa programa je 8000h u eksternoj programskoj memoriji i zove se start. Programske promenljive su u eksternoj memoriji za podatke i po~inju od adrese a000h, po slede}em rasporedu: \_stop  $(=a000h)$ , \_position  $(=a001h)$ .

### Va`ne adrese (kori{}ene u aplikaciji): Va`ne adrese (kori{}ene u aplikaciji):

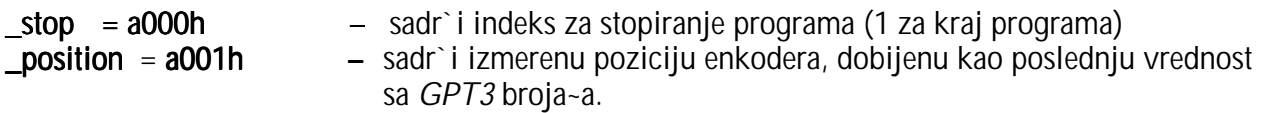

#### QEP (Quadrature Encoder Pulse) kolo

QEP kolo (ina~e sastavni deo Event Manager modula), kada je njegova funkcija dozvoljena, dekodira i broji kvadratne kodirane impulse koji dolaze sa pinova CAP1/QEP1 i CAP2/QEP2. QEP kolo mo`e biti kori{}eno kao veza sa opti~kim enkoderom da bi se dobila informacija o poziciji i brzini rotacije enkodera, odnosno rotacije odgovaraju}eg vratila.

Postoje dva QEP ulazna pina koja su zajedni~ka za QEP kolo i prihvatne jedinice 1 i 2 (Capture units 1 i 2). Podesnom konfiguracijom bitova CAPCON registra (CAPCON[14-13]=11) potrebno je omogu}iti funkciju QEP kola i onemogu}iti funkciju prihvatnih jedinica 1 i 2 (capture units 1 i 2).

Vremenska baza za QEP kolo mo`e biti obezbe|ena sa GP Timerom 2, 3 ili oba zajedno (ukoliko se `eli 32-bitni tajmer). Izbor se defini{e konfiguracijom bitova T2CON ili T3CON registra. Izabrani GP Timer ili 32-bitni tajmer mora biti setovan u directional-up/down count mode sa QEP kolom kao izvorom clocka.

Kvadratni kodirani impulsi su dve sekvence impulsa sa promenljivom frekvencijom i fiksnim faznim pomeranjem od ~etvrtine perioda (90°). Kada su generisani opti~kim enkoderom na vratilu motora, smer rotacije motora mo`e biti odre|en prepoznavanjem koja od dve sekvence je vode}a sekvenca, i ugaona pozicija i brzina mogu biti odre|eni brojem i frekvencijom impulsa.

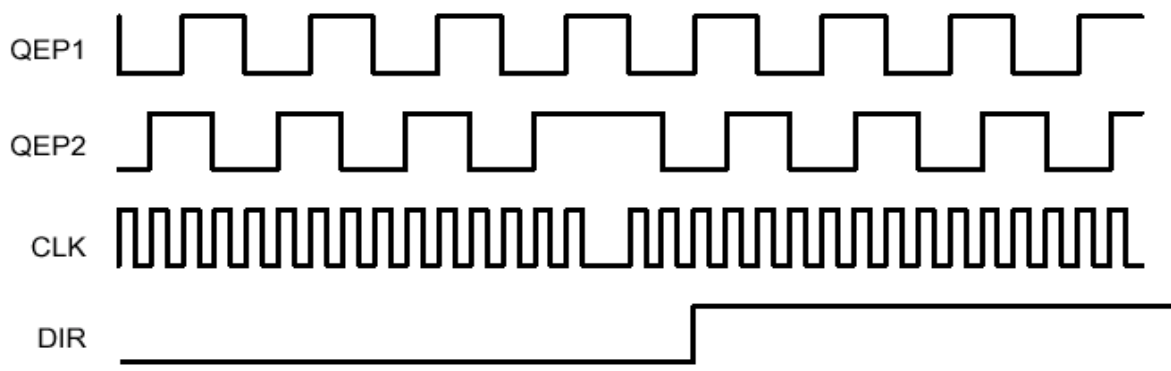

Logika odre|ivanja smera QEP kola u EV modulu (posebna logi~ka jedinica za to) odre|uje koja od sekvenci je vode}a. Generi{e se signal smera (DIR) kao ulazni signal (smera) u selektovani tajmer. Izabrani tajmer broji navi{e (up) ako je CAP1/QEP1 ulaz – vode}a sekvenca, ili nadole (down) ako je CAP2/QEP2 ulaz – vode}a sekvenca.

Obe ivice impulsa od strane obe sekvence sa ulaza - QEP kolo broji. Otuda je frekvencija generisanog clocka u GP tajmeru ~etiri puta ve}a od frekvencije svake ulazne sekvence impulsa. (ovaj generisani clock je povezan na ulazni clock selektovanog GP tajmera ili 32-bitnog tajmera).

Selektovani GP tajmer uvek po~inje brojanje od njegove teku}e vrednosi u broja~u (sadr`aj registra TxCNT). @eljena vrednost mo`e biti prethodno upisana u broja~ izabranog GP tajmera da omogu}i rad QEPa. Kada je QEP kolo selektovano kao izvor clocka, selektovani tajmer }e ignorisati TMRDIR i TMRCLK ulazne pinove.

Va`no je zapaziti da directional-up/down counting mode selektovanog GP tajmera sa QEP kolom kao clockom je razli~ito od normalnog (uobi~ajenog) directional-up/down counting mode. Kada selektovani tajmer za rad QEPa broji navi{e (up) ka vrednosti svog perioda (sadr`aj TxPER registra), GP tajmer se ne}e zaustaviti, ali umesto toga nastavi}e brojanje navi{e sve dok se ne promeni smer brojanja. Ako je po~etna vrednost broja~a GP tajmera ve}a od vrednosti perioda tajmera, tajmer }e brojati (navi{e) do FFFFh (ili FFFF FFFFh, ako je kori{}en 32-bitni tajmer) i okrenuti se u 0 (pre}i u 0) ako je odre|en smer brojanja nagore. Kada tajmer broji nadole ka 0, GP tajmer }e pre}i u FFFFh (ili FFFF FFFFh, ako je kori{}en 32-bitni tajmer) ako je odre|en smer brojanja nadole.

Da bi bio startovan rad QEP kola potrebno je:

- 1. Setovati sadr`aj compare, counter i period registra selektovanog GP tajmera
- 2. Konfigurisati bitove T2CON ili T3CON registra tako da GP Timer 2, 3, ili oba, bude u directional-up/down ili 32-bitnom modu sa QEP kolom kao izvorom clocka i da bude omogu}en rad selektovanog tajmera.
- 3. Konfigurisati bitove CAPCON registra tako da bude omogu}en rad QEP kola.

#### Analiza ponu|enog programskog re{enja aplikacije

Ponu|eni asemblerski program cap\_a.asm je zasnovan na slede}em algoritmu:

- 1. Setuju se bitovi slede}ih registara:
	- a. 0 se upisuje na adresu stop=a000h. Kada najmla|i bit na ovoj adresi postane 1 (\_stop[0]=1) tada program prestaje sa radom.
	- b. 11 se upisuje u OPCRB $[4-5]$  => pinovi 4, i 5 porta B postaju CAP1/QEP1 i CAP2/QEP2 pinovi. Videti na str. 11-15 u Spru161a.pdf kako se konfiguri{e Output Control Register B (OPCRB=7092h).
	- c. 00 se upisuje u GPTCON[11-12] => GP Timer 3 ne}e startovati AD konverziju; GPTCON=7400h - General Purpose Timer Control Register (v. str. 2-38 u Spru161a.pdf).
	- d. FFFFh se upisuje na adresu T3PER=740ch.
	- e. 0 se upisuje na adresu T3CNT=7409h sadr`aj broja~a GP Timera 3 se postavlja na 0.
	- f. 1830h se upisuje na adresu T3CON=740ch konfiguri{e se GP Timer 3.
	- g. 1 se upisuje u bit T3CON[6] => start GP Timera 3
	- h. 111 se upisuje u CAPCON[12-14] (na adresu CAPCON=7402h). Konfiguri{e se registar CAPCON (videti str. 2-75 u Spru161a.pdf). => omogu}en je rad QEP kola i prihvatne jedinice 3.
- 2. petlja:
	- i. Sadr`aj registra T3CNT=7409h (tj. broja~ GPT3) se upisuje na adresu \_position=a001h. (u komandnom prozoru aplikacije je obezbe|ena vizuelizacija sadr`aja ovog registra)
	- Program Monitor se aktivira (u svakom ciklusu).
	- k. Proverava se u svakom ciklusu da li je u najni i bit adrese stop=a000h upisana jedinica ({to se de{ava pritiskom na Stop u komandnom prozoru aplikacije). Ako jeste to je uslov za izlazak iz petlje. Ako ne, sledi povratak na po~etak petlje.
- 3. KRAJ

Detaliniji uvid se mo`e ste}i na osnovu ponu|enog asemblerskog programa *qep\_a.asm*, koji sledi u nastavku (listing programa je u boji, a obja{njenja i primedbe nisu).

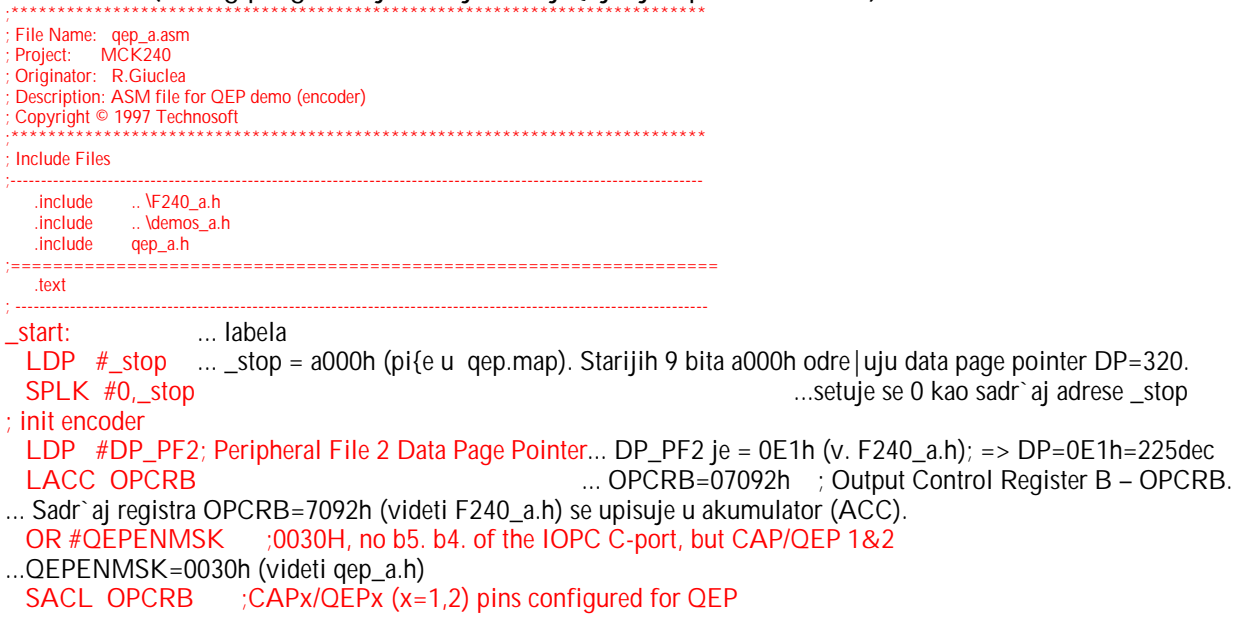

... Sadr`aj ACC se upisuje na adresu OPCRB=7092h, i pri tom je sasvim sigurno OPCRB[4-5]=11, ~ime je odlu~no da pinovi 4 i 5 porta B igraju ulogu CAP1/QEP1 i CAP2/QEP2 pinova (videti tabelu 11-6 u Spru161a.pdf); LDP #DP\_EV ;Event Manager Data Page Pointer... DP\_EV je = 0E8h (v. F240\_a.h); => DP=0E8h=232dec

 LACC GPTCON... GPTCON (General Purpose Timer Control Register)=7400h (adresa je definisana u F240\_a.h) ... sadr`aj sa adrese 07400h (GPTCON) se upisuje u akumulator (ACC);

AND #AND\_T3TOADC\_ ; AND mask for DISABLING ADC start on GPT3

... AND\_T3TOADC=0E7FFh (videti Demos\_a.h).

... operacija logi~ko I se sprovodi nad bitovima sadr`aja akumulatora (tj. adrese 07400h (GPTCON)) i 0E7FFh, i rezultat opet upisuje u akumulator => resetuje se bit 11 i 12 akumulatora.

SACL GPTCON : configure GPTCON not to start ADC on GPT3 Event

... sadr`aj akumulatora se upisuje na adresu 07400h (GPTCON) => GP Timer 3 nele startovati AD konverziju LACC #0FFFFh ; !!! Ovo nema mnogo veze, radi isto i sa 7FFF... u akumulator se upisuje konstanta 0FFFFh  $\ldots$  u F240 a.h je definisano da je T3PER = 740bh

... na ovu adresu se sme{ta sadr`aj akumulatora - 0FFFFh, i defini{e se period GP Timera 3.

LACC #T3CNT\_INI\_QEP ;this is zero. OVO IMA veze, inicijalno stanje !

...T3CNT\_INI\_QEP=0h (videti qep\_a.h)

 SACL T3CNT ; reset GPT3 counter register ... 0h se upisuje na adresu T3CNT = 7409h (videti F240 a.h) – radi se o adresi T3 Counter Registera (sadr`aj je broja~ GP Timera 3)

LACC #T3CON\_INI\_QEP ;1830h !!!! Emulation suspend is active !!! Ali to

;nije bitno, radi isto i sa EMU passive, load #9830H

;DIRECTIONAL UP/DOWN COUNTING, Timer disable(b6),

(OEP circuit enable (b5b4);<br>T3CON INI QEP=01830h (vide (videti qep\_a.h) i ova vrednost se upisuje u akumulator.

SACL T3CON ;configure GPT3 to be used for QEP

...T3CON = 740ch (videti F240\_a.h) – i radi se o adresi T3 Control Registera.

...Upisuje se 01830h na adresu T3CON = 740ch – videti str. 2-36 (Spru161a.pdf) => GP Timer 3 broja}e u Directional-Up/Down Count Mode, QEP kolo je aktivirano, i GPT3 jo{ nije startovan

; start encoder

SETBIT T3CON,SETB6 ;start GPT3 to count QEP circuit pulses

... SETBIT je makro koji je definisan u Demos a.h

... T3CON = 740ch  $\div$  T3 Control Register (videti F240\_a.h)

... SETB6 = 0040h ; Bit Mask for 6 (videti F240\_a.h)

... Su{tina je da se nad bitovima sadr`aja adrese T3CON sprovede operacija logi~ko ILI sa vredno{}u konstante

SETB6 i taj rezultat se sme{ta opet na adresu T3CON => T3CON[6]=1 => start GP Timer 3.

#### LACC CAPCON

... CAPCON je Capture Control Register – CAPCON=7420h – pogledati str. 2-75 u Spru161a.pdf;

... Sadr`aj ovog registra se upisuje u akumulator.

OR #CAPCON\_QEP\_EN ;0E000 Hex SET b15, 14, 13, NO reset, QEP Enable

;ALL other bits b12.-b0 irrelevant completely<br>EP\_EN=0E000h (videti qep\_a.h) ; enable QEP in CAPCON register ...CAPCON\_QEP\_EN=0E000h (videti qep\_a.h)<br>SACL\_CAPCON = : enable OEP in CAPCOI

; enable QEP in CAPCON register

... Sadr`aj akumulatora se upisuje na adresu CAPCON=7420h (v. F240\_a.h i Spru161a.pdf na str. 2-75); Konkretno, 111 se upisuje u CAPCON[12-14], ~ime je omogu}en rad QEP kola i prihvatne jedinice 3 (capture unit 3). loop:

; read and store encoder<br>LDP #DP\_EV

...  $DP_EV$  je = 0E8h (videti F240\_a.h); => ( $DP=0E8h=232$ dec).

LACC T3CNT ; read GPT3 current counter value

... sadr`aj adrese T3CNT = 7409h (videti F240\_a.h), na kojoj je vrednost broja~a GPT3, se upisuje u akumulator LDP  $\#$  position ;... position = a001h (videti qep.map); Setuje se nova vrednost data page pointera DP=320 SACL position ; store position

... Sadr`aj akumulatora (odnosno vrednosti broja~a GP Timera 2) se upisuje na adresu position = a001h ; call monitor

... Programski broja~ (PC-program counter) se inkrementira i stavlja na vrh steka. Sadr`aj adrese u programskoj memoriji MON240=0109h (videti cap a.h), postaje sadr`aj programskog broja~a. Poziva se program monitor.

; test if demo ends  $(\text{stop} = 1)$ <br>LDP  $#$  stop

LDP #\_stop ... setuje se DP=320<br>BIT stop.15 ... posmatra se sadr ... posmatra se sadr`aj na adresi stop. Specificirani bit code=15, odnosi se na najni`i bit (LSB) na posmatranoj adresi. Instrukcija BIT kopira ovaj bit u TC bit status registra ST1. TC (test/control flag bit) – je bit 11 status registra ST1 - ~uva rezultat operacije testiranja.

BCND loop.NTC ... Ako je uslov NTC ispunjen (tj. ako je TC=0) program ide na loop (labela – gore); Odnosno, ako je klikom na Stop u prozoru aplikacije setovano: \_stop[0]=1 => izlazak iz petlje.

 END\_DEMO ... END\_DEMO je makro, definisan u Demos\_a.h; Kada bude setovano \_stop[0]=1, tj. da je TC=1, program prestaje da se izvr{ava.

## 3.3.6. Generisanje PWM signala

PWM (pulsewidth-modulated) signal predstavlja niz (sekvencu) impulsa promenljive {irine. Po jedan impuls razli~ite {irine je sadr`an u fiksnom vremenskom intervalu koji se ponavlja i zove se PWM period ili period PWM nosioca. Inverzna vrednost PWM perioda se zove frekvencija PWM nosioca. [irine PWM impulsa su odere|ene ili modulisane od impusla do impulsa saglasno drugoj sekvenci `eljenih vrednosti, odnosno, moduli{u}em signalu. Frekvencija moduli{u}eg signala je tipi~no mnogo manja od frekvencije PWM nosioca.

Za generisanje PWM signala, potreban je odgovaraju}i tajmer da ponavlja brojanje unutar perioda koji je isti kao i period PWM nosioca. Compare registar se koristi da sadr`i moduli{u}e vrednosti. Sadr`aj compare registra se konstantno upore}uje sa broja~em tajmera. Kada se vrednosti poklope, de{ava se promena (od viskog ka niskom, od niskog ka visokom nivou signala) na pridru`enom izlazu. Kada se vrednosti poklope po drugi put, ili do|e do dostizanja vrednosti perioda tajmera de{ava se druga promena (u suprotnom smeru od prethodne) signala na pridru`enom izlaznom pinu. Na ovaj na~in, izlazni impuls je generisan - ~ija du`ina (signala on /ili off) je proporcionalna vrednosti u compare registru. Ovaj proces se ponavlja za svaki period tajmera sa razli~itim (moduli{u}im) vrednostima u *compare* registru. Kao rezultat, generisan je PWM signal na pridru`enom izlazu.

^esta je potreba da se PWM signalima pobu|uju dva ure|aja vezana u seriju, i tada se zahteva da ne dole do preklapanja ta dva PWM izlazna signala (tj. zahteva se da PWM signali budu zaka{njeni jedan u odnosu na drugi). Mrtvo vreme (**dead-band – mrtva zona**) je ~esto uba~eno izme|u isklju~enja jednog i uklju~enja drugog tranzistora. Ovo ka{njenje dozvoljava kompletno isklju~enje jednog tranzistora pre uklju~enja drugog tranzistora. Zahtevano vreme ka{njenja zavisi od karakteristika uklju~ivanja i isklju~ivanja tranzistora i uop{te zahteva same aplikacije.

# $3.3.6.1.$  Asimetri~na  $PWM$

Ova aplikacija omogu}ava generisanje trofaznog napona pomo}u asimetri~ne PWM modulacije. General Purpose Timer 1 i tri Full Compare Units iz Event manager su programirani da daju 6 PWM signala. Kao rezultat dobijaju se trofazni naponi na izlaznom invertorskom mostu. Ova aplikacija se startuje pritiskom na ikonu PWM u Processor Evaluation Control Panel prozoru. Na slede}oj slici je dat grafi~ki prikaz ove aplikacije:

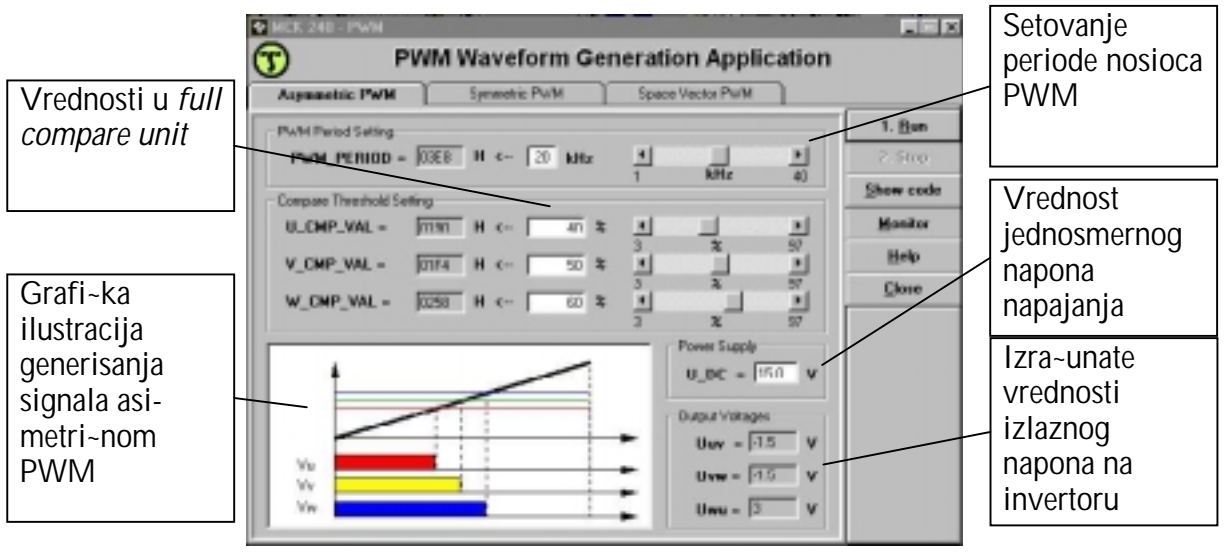

Slika 17. Prozor aplikacije za asimetri~nu PWM

Idealna vrednost izlaznog napona invertora se dobija po izrazu:

$$
U_{XY} = U_{DC} \cdot \frac{\text{X\_CMD\_VAL} - \text{Y\_CMD\_VAL}}{100}
$$

gde X i Y mogu da uzmu vrednosti U, V ili W. Asemblerski program koji sadr`i kod ove aplikacije je *pwma\_a.asm* i mo`e se videti pritiskom na taster **Show code**. Zaglavlje asemblerskog programa je *pwma a.h* koje sadr`i promenljive i funkcije za ovu aplikaciju. Startna adresa programa je 8000h u eksternoj programskoj memoriji i zove se **\_start**. Programske promenljive su u eksternoj memoriji za podatke i po~inju od adrese a000h, po slede}em rasporedu:

 $\_stop$  =  $a000h$  adresa sadr`i indeks za stopiranje programa (1 za kraj programa) **pwm\_period = a001h** adresa sadr`i vrednost periode *PWM* nosioca koji se upisuje u Timer 1 Period Register Lu\_cmp\_value =a002h adresa sadr`i vrednost koja se sme{ta u Full Compare Unit 1 Register  $\Box$  v\_cmp\_value=a003h adresa sadr`i vrednost koja se sme{ta u Full Compare Unit 2 Register w cmp value=a004h adresa sadr`i vrednost koja se sme{ta u Full Compare Unit 3 Register

Za pra}enie ove aplikacije, korisno je razumeti *Full Compare Units* (Spru161a.pdf, strana 2-41). Evo kra}eg izvoda o tome, kao i o generisanju asimetri~nog PWM signala:

### Jedinice za pore lenje (Compare Units)

U EV modulu postoje:

- 3 jednostavne jedinice za pore|enje (Simple Compare Units 1, 2, i 3) savaka ima po 1 pridru`eni compare/PWM izlaz, dok vremensku bazu obezbe|uje GP Timer 1 ili 2 (videti Spru161a.pdf na strani 2-41). Njihov rad od operacije pore|enja kod GP tajmera se razlikuje samo u slede}em: 1) Vremensku bazu za simple compare units mogu dati GPT1 ili GPT2. 2) Bitovi COMCON registra kontroli{u funkciju ovih jedinica (dozvola rada, dozvola aktivnosti izlaza, selekcija vremenske baze, itd.) 3) Bitovi SACTR registra (Simple Action Control Register) odre|uju pona{anje izlaza.
- 3 potpune jedinice za pore|enje (Full Compare Units 1, 2, i 3) svaka ima po 2 pridru-`ena compare/PWM izlaza, dok vremensku bazu obezbe|uje GP Timer 1.

### Tri potpune jedinice za pore|enje (Full Compare Units 1, 2, i 3) uklju~uju:

- tri 16-bitna *compare* registra (CMPRx, x=1, 2, 3) sa pridru`nim registrima u senci;
- 6 compare/PWM izlaznih pinova, PWMy/CMPy, y=1, 2, 3, 4, 5, 6.
- 16-bitni COMCON registar (Compare Control Register)
- 16-bitni ACTR registar (Action Control Register) sa pridru`nim registrom u senci
- jedinicu za kontrolnu i interrupt logiku

### Ulazi (Full Compare Units 1, 2, i 3):

- signali iz kontrolnih registara (kontrolni signali)
- broja~ GPT1, zatim flag signal za underflow i period match
- reset

Izlaz (Full Compare Units 1, 2, i 3) je compare match signal (nastaje kao rezultat pore|enja vrednosti broja~a tajmera GPT1 i sadr`aja odgovaraju}eg compare registra CMPRx). Ako je operacija pore|enja dozvoljena, compare match signal setuje interrupt flag i prouzrokuje promenu stanja signala na 2 izlazna pina (svakoj od full compare unit su pridru`ena po dva izlazna pina).

Na~in rada (Full Compare Units 1, 2, i 3) je odre en bitovima registra COMCON, i to:

- da li je operacija pore|enja dozvoljena
- da li su *full compare outputi* dozvoljeni (tj. omogu}eno njihovo kori{}enje)
- uslov koji treba da bude ispunjen da bi sadr`aj compare registra CMPRx bio a`uriran sa sadr`ajem njihovih registara "u senci"
- uslov koji treba da bude ispunjen da bi sadr`aj action control registra ACTR bio a`uriran sa sadr`ajem njegovog registara "u senci"
- da li je space vector PWM moda dozvoljen
- da li je svaka i koja od *full compare unit* u compare ili PWM modu:
- u *compare* modu broja~ GPT1 se kontinulano poredi sa sadr`ajem compare registra CMPRx, i kada se poklapanje dogodi promena }e se desiti na oba izlaza, saglasno bitovima ACTR registra (da li }e se dogoditi setovanje signala na low ili high nivo, ili promena teku}eg nivoa izlaznog signala, itd.).
- u PWM modu rad compare unit je sli~an istom koji se mo`e izvesti isklju~ivo preko GP tajmera (pro~itati od strane 2-30 do 2-35 u Spru161a.pdf). Bitna razlika je u tome {to je njegov rad upravljan kori{}enjem drugih registara. Drugo, PWM kolo je pridru`eno – full compare units – (~iji je funkcionalan blok dijagram prikazan na slici dole) i zajedno omogu}avaju generisanje 6 PWM izlaznih kanala sa programabilnom mrtvom zonom i izlaznim polaritetima.

Uop{te, PWM kola su projektovana da minimiziraju tro{kove i intervencije korisnika oko generisanja {irinski modulisanih impulsa. Rad full compare units i pridru`enog PWM kola zahteva pode{avanje: 1. registra T1PR gde se sme{ta period GPT1; 2. ACTR registra (strana 2-48 u Spru161a.pdf); 3. DBTCON registra (Dead-Band Timer Control Register – strana 2-54 u 3. Spru161a.pdf); 4. Inicijalizaciju sadr`aja CMPRx registra; 5. COMCON registra (strana 2-45 u Spru161a.pdf); i 6. T1CON registra; Generisanje PWM signala na ovaj na~in ima prednosti u odnosu na generisanje PWM signala kori{}enjem isklju~ivo GP tajmera (obrazlo`eno u Spru161a.pdf na strani 2-53).

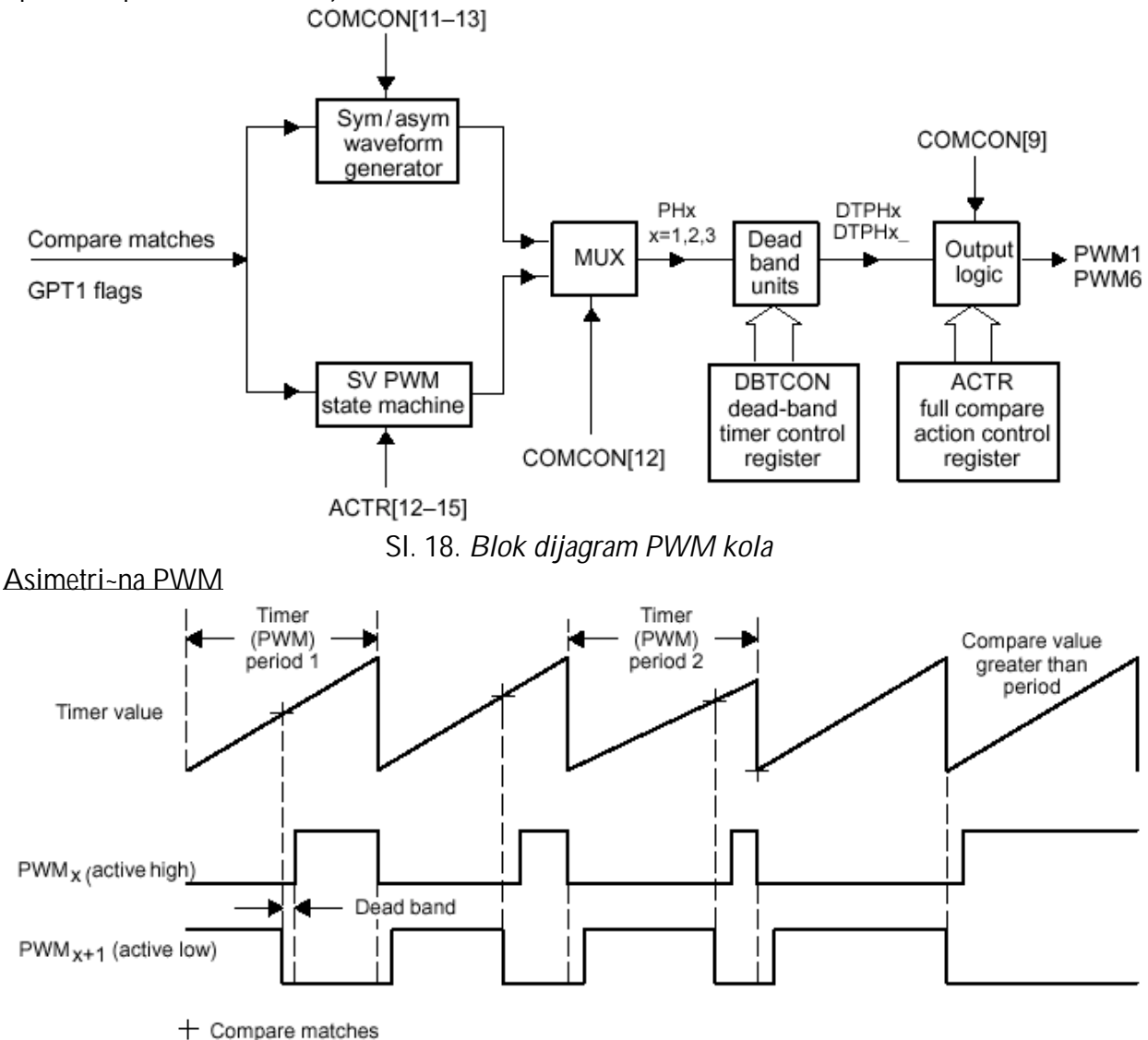

#### Sl. 19. Asimetri~na PWM

Da bi generisali asimetri~ni PWM signal, GP Timer 1 se podesi na **continuous up** mod brojanja. U registar T1PR - gde se upisuje perioda GP Timera 1, upisuje se zapravo `eljeni period PWM nosioca. Registar COMCON se konfiguri{e da omogu}i operaciju pore|enja i da bude dozvoljen

izlaz PWM signala na pripadaju}im izlaznim pinovima. Ako je mrtva zona (dead-band) selektovana, `eljena vrednost koja odgovara "{irini" mrtve zone treba da bude upisana u vi{em bajtu DBTCON registra, kao period za 8-bitni dead-band tajmer. Jedna vrednost {irine mrtve zone se koristi za sve PWM izlazne kanale.

Podesnom konfiguracijom ACTR registra, uobi~ajeni PWM signal mo`e biti generisan na jednom izlazu koji je pridru`en *full compare unit*, dok je drugi izlaz zadr`an na low ili high nivou signala, ili nivou signala na po~etku, sredini ili kraju PWM perioda. Takva softverska kontrola PWM izlaza u nekim aplikacijama mo`e biti posebno korisna – i savakako doprinosi fleksibilnosti.

## Analiza ponu|enog programskog re{enja aplikacije

Ponu|eni asemblerski program *pwma\_a.asm* je zasnovan na slede}em algoritmu:

- 1. Setuju se bitovi slede}ih registara:
	- a. 0 se upisuje na adresu stop=a000h. Kada najmla|i bit na ovoj adresi postane 1 (\_stop[0]=1) tada program prestaje sa radom.
	- b. 00 se upisuje u GPTCON[8-7] => GP Timer 1 ne}e startovati AD konverziju; GPTCON=7400h - General Purpose Timer Control Register (v. str. 2-38 u Spru161a.pdf).
	- c. (\_pwm\_period=a001h)->( T1PER=7403h). Setuje se period GP Timera 1 tako {to se na adresu T1PER=7403h upisuje sadr`aj koji je korisnik izabrao u komandnom prozoru aplikacije (privremeno sme{ten na adresu \_pwm\_period=a001h) – kao periodu nosioca PWM.
	- d. 0 se upisuje na adresu T1CNT=7401h broja~ GP Timera 1 se postavlja na 0.
	- e. 0 se upisuje na adresu DBTCON=7415h=>mrtva zona nije selektovana, tj. nula je.
	- f. const. ACTIVE HI LO=0666h se upisuje na adresu ACTR=7413h sadr`aj registra ACTR defini{e akciju na svakom od 6 *full compare output* pinova. U ovom slu~aju, ako je setovana PWM f-ja pomenutih pinova ima}emo da je PWM1,3,5/CMP1,3,5 – Active high, a PWM2,4,6/CMP2,4,6 - Active low
	- g. (\_u\_cmp\_val=a002h)->(CMPR1=7417h) iz komandnog prozora aplikacije, setuje se sadr`aj compare registra Full Compare Unit 1, i to kao % perioda GPT1
	- h. ( $\overline{v}$ cmp val=a003h)->(CMPR2=7418h) iz komandnog prozora aplikacije, setuje se sadr`aj *compare* registra Full Compare Unit 2, i to kao % perioda GPT1
	- i. (w cmp val=a004h)->(CMPR3=7419h) iz komandnog prozora aplikacije, setuje se sadr`aj *compare* registra Full Compare Unit 3, i to kao % perioda GPT1
	- j. const. TIM\_COUNT\_UP=1000h->( $T1CON=7404h$ ) konfiguri{e se GP Timer 1. (Spru161a.pdf str. 2-37.) – GPT1 }e brojati na CPU clock frekvenciji u Continuous Up modu (bitno za asimetri~ni PWM).
	- k. FCU\_MODE\_PWM =7h ->( COMCON=7411h) => selektovan je PWM mod za Full Compare Unit 1, 2 i 3.
	- l. 1 se upisuje u bit COMCON[15]  $(=1)$  => operacija pore|enja je dozvoljena
	- m. 1 se upisuje u bit COMCON[9] (=1) => omogu}eno kori{}enje pridru`enih izlaznih pinova (tj. sada mogu da prenesu setovano stanje pridru`enog signala)
	- n. 1 se upisuje u bit T1CON[6] (=1)=> start GP Timera 1
- 2. petlja:
	- a. (  $\mu$  cmp val=a002h)->( CMPR1=7417h)
	- b. (\_v\_cmp\_val=a003h)->( CMPR2=7418h)
	- c. ( $w$  cmp val=a004h)->( CMPR3=7419h)
	- d. Program Monitor se aktivira (u svakom ciklusu).
	- e. Proverava se u svakom ciklusu da li je u najni i bit adrese stop=a000h upisana jedinica ({to se de{ava pritiskom na Stop u komandnom prozoru aplikacije). Ako jeste to je uslov za izlazak iz petlje. Ako ne, sledi povratak na po~etak petlje.
- 3. KRAJ

Detaljniji uvid se mo`e ste}i na osnovu ponu|enog asemblerskog programa *pwma a.asm*, koji sledi u nastavku (listing programa je u boji, a obja{njenja i primedbe nisu).

;\*\*\*\*\*\*\*\*\*\*\*\*\*\*\*\*\*\*\*\*\*\*\*\*\*\*\*\*\*\*\*\*\*\*\*\*\*\*\*\*\*\*\*\*\*\*\*\*\*\*\*\*\*\*\*\*\*\*\*\*\*\*\*\*\*\*\*\*\*\*\*\*\*\*\*\*\* ; File Name: pwma\_a.asm ; Project: MCK240 Originator: R.Giuclea<br>Description: A ASM file for asymmetric PWM demo ; Copyright © 1997 Technosoft ;\*\*\*\*\*\*\*\*\*\*\*\*\*\*\*\*\*\*\*\*\*\*\*\*\*\*\*\*\*\*\*\*\*\*\*\*\*\*\*\*\*\*\*\*\*\*\*\*\*\*\*\*\*\*\*\*\*\*\*\*\*\*\*\*\*\*\*\*\*\*\*\*\*\*\*\*\* ; Include Files ;----------------------------------------------------------------------------  $i$  include  $i$ .  $\text{NF240\_a.h}$ .include ...\demos\_a.h .include pwma\_a.h ;===================================================================== .text ; ---------------------------------------------------------------------------- \_start: LDP #\_stop ... \_stop = a000h (pi{e u pwma.map). Starijih 9 bita a000h odre|uju vrednost data page pointera DP=320.<br>SPLK #0,\_stop ... setuje se 0 kao sadr`aj adrese \_stop, i to je sve tako dok se klikom na Stop u komandnom prozoru aplikacije ne setuje 1 kao sadr`aj adrese \_stop ({to je uslov za izlaz iz programa). ; timer will not start ADC automatically LDP #DP\_EV ; Event Manager Data Page Pointer ... DP\_EV je = 0E8h (videti F240\_a.h); Setovana je nova vrednost data page pointera (DP=0E8h=232dec).<br>LACC GPTCON ... Upisuje se sadr`aj adrese 07400h (GPTCON) u akumulator LACC GPTCON ... Upisuje se sadr`aj adrese 07400h (GPTCON) u akumulator (ACC);<br>AND #AND\_T1TOADC\_ ; AND mask for DISABLING ADC start on GPT1 ; AND mask for DISABLING ADC start on GPT1 ... u Demos\_a.h definisana je konstanta  $AND\_T1TOADC$  = 0FE7Fh ... operacija logi~ko I se sprovodi nad bitovima sadr`aja adrese 07400h (GPTCON) i 0FE7Fh – resetuje se bit 7 i 8 akumulatora.<br>SACL GPTCON : configure GPTCON not to start ADC on GPT1 Event ... Sadr`aj akumulatora se upisuje na adresu 07400h (GPTCON) => GPTCON[8-7]=00 => GP Timer 1 ne}e startovati AD konverziju (videti Spru161a.pdf str. 2-38) ; load and init timer and PWM registers: ; ; load GPT1 timer period with the PWM periode LDP #\_pwm\_period ...... period ... \_pwm\_period=a001h (videti pwma.map), setuje se DP=320 LACC \_pwm\_period ... upisuje se sadr`aj \_pwm\_period=a001h u akumulator; Sadr`aj \_pwm\_period=a001h setuje korisnik u komandnom prozoru aplikacije, i to je perioda nosioca PWM . LDP #DP\_EV ... Nova vrednost data page pointera: DP=0E8h=232dec. SACL T1PER ... sadr`aj akumulatora se upisuje na adresu T1PER=7403h (videti F240 a.h), i tako defini{e period tajmera GPT1. Prakti~no: ( pwm\_period=a001h)->(T1PER=7403h). ; set GPT1 counter initial value LACC #0 ... konstanta 0h se upisuje u akumulator SACL T1CNT ... sadr`aj akumulatora se upisuje na adresu T1CNT=7401h (videti F240\_a.h) – i radi se o adresi T1 Counter Registera (sadr`aj je broja~ GP Timera 1). Prakti~no: 0->( T1CNT=7401h) ; set deadbeat parameters<br>LACC #0 ... konstanta 0h se upisuje u akumulator SACL DBTCON ... sadr`aj akumulatora se upisuje na adresu DBTCON=7415h (videti F240\_a.h) – i radi se o adresi Dead-Band Timer Control Registera (strana 2-54, Spru161a.pdf). Prakti~no: 0->( DBTCON=7415h) ; set action control register<br>LACC #ACTIVE\_HI\_LO ... konstanta ACTIVE\_HI\_LO=0666h se upisuje u akumulator SACL ACTR ... sadr`aj akumulatora se upisuje na adresu ACTR=7413h (videti F240\_a.h) – i radi se o adresi Full Compare Action Control Registera (strana 2-48, Spru161a.pdf). Prakti~no: 0666h->( ACTR=7413h) ; set value for full compare unit 1 register<br>LDP #\_u\_cmp\_val LDP #\_u\_cmp\_val ... Setuje se: DP=320. (\_u\_cmp\_val=a002h (pwma.map))<br>LACC \_u\_cmp\_val ... upisuje se sadr`aj \_u\_cmp\_val=a002h u akumulator; Sa ... upisuje se sadr`aj \_u\_cmp\_val=a002h u akumulator; Sadr`aj \_u\_cmp\_val=a002h setuje korisnik u komandnom prozoru aplikacije. LDP #DP\_EV ... Nova vrednost data page pointera: DP=0E8h=232dec. SACL CMPR1 ... sadr`aj akumulatora se upisuje na adresu CMPR1=7417h (videti F240\_a.h) – Compare Channel 1 Threshold  $(CMPR1)$ . Prakti~no:  $(u \text{ cmp } val=a002h)$ -> $(CMPR1=7417h)$ ; set value for full compare unit 2 register

LDP #\_v\_cmp\_val ... Setuje se: DP=320. (\_v\_cmp\_val=a003h (pwma.map))<br>LACC v cmp val ... upisuje se sadr`aj v cmp val=a003h u akumu ... upisuje se sadr`aj \_v\_cmp\_val=a003h u akumulator; Sadr`aj \_v\_cmp\_val=a003h setuje korisnik u komandnom prozoru aplikacije.<br>LDP #DP\_EV = ... Nova vrednost data pa LDP #DP\_EV ... Nova vrednost data page pointera: DP=0E8h=232dec.<br>SACL CMPR2 CMPR<sub>2</sub> ... sadr`aj akumulatora se upisuje na adresu CMPR2=7418h (videti F240\_a.h) – Compare Channel 2 Threshold (CMPR2). Prakti~no:  $(v \text{ cmp } val=a003h)$ ->( CMPR2=7418h) ; set value for full compare unit 3 register<br>LDP #\_w\_cmp\_val LDP #\_w\_cmp\_val ... Setuje se: DP=320. (\_w\_cmp\_val=a004h (pwma.map))<br>LACC w cmp val ... upisuje se sadr`ai w cmp val=a004h u akumu \_w\_cmp\_val ... upisuje se sadr`aj \_w\_cmp\_val=a004h u akumulator; Sadr`aj \_w\_cmp\_val=a004h setuje korisnik u komandnom prozoru aplikacije. LDP #DP\_EV ... Nova vrednost data page pointera: DP=0E8h=232dec. SACL CMPR3 ... sadr`aj akumulatora se upisuje na adresu CMPR3=7419h (videti F240\_a.h) – Compare Channel 3 Threshold  $(CMPR3)$ . Prakti~no:  $(w \text{ cmp } val=a004h)$ -> $(CMPR3=7419h)$ ; set GPT1 control register ... upisuje se konstanta TIM\_COUNT\_UP=1000h u akumulator; SACL T1CON ... sadr`aj akumulatora se upisuje na adresu T1CON=7404h (videti F240\_a.h) – kontrolni registar za GPT1. Prakti~no: TIM\_COUNT\_UP=1000h->( T1CON=7404h) ; set FCU control register - full compare unit works in sym/asym PWM mode<br>LACC #FCU\_MODE\_PWM ... upisuje se konstanta FCU\_MO ... upisuje se konstanta FCU\_MODE\_PWM =7h u akumulator; SACL COMCON ... sadr'aj akumulatora se upisuje na adresu COMCON=7411h (videti F240\_a.h) – Compare Control Register (v. stranu 2-45, Spru161a.pdf). Prakti~no: FCU\_MODE\_PWM =7h ->( COMCON=7411h) ; start PWM generation ; enable FCU compare operation ... SETBIT je makro koji je definisan u Demos\_a.h ... => COMCON[15]=1 (videti Spru161a.pdf str. 2-45) => funkcija pore|enja dozvoljena<br>SETBIT COMCON,SETB9 (enable FCU output pins SETBIT COMCON, SETB9 ... =>  $COMCON[9] = 1$  (videti Spru161a.pdf str. 2-46) =>  $omogu}$ eno kori{}enje compare output pinova SETBIT T1CON, SETB6 ; start GPT1 counter ...  $\approx$  T1CON[6]=1 (videti Spru161a.pdf str. 2-36) => startuje se GP Timer 1 ; loop: ... labela (ozna~ava po~etak petlje)<br>: set value for full compare unit 1 register ... Prakti~no: ( u cmp val=a002h) e for full compare unit 1 register ... Prakti~no: (\_u\_cmp\_val=a002h)->( CMPR1=7417h):<br>LDP #\_u\_cmp\_val ... Setuje se: DP=320. (\_u\_cmp\_val=a002h (pwma.map) LDP #\_u\_cmp\_val ... Setuje se: DP=320. (\_u\_cmp\_val=a002h (pwma.map))<br>LACC \_u\_cmp\_val ... upisuje se sadr`aj \_u\_cmp\_val=a002h u akumulator; LACC  $\frac{u_{\text{comp}}}{\text{LDP}}$  val  $\frac{u_{\text{temp}}}{\text{LDP}}$  ... upisuje se sadr`aj  $\frac{u_{\text{temp}}}{\text{LOP}}$  u akumulator; LDP #DP\_EV ... Nova vrednost data page pointera: DP=0E8h=232dec.<br>SACL CMPR1 ... sadr`aj akumulatora se upisuje na adresu CMPR1=741 SACL CMPR1 ... sadr`aj akumulatora se upisuje na adresu CMPR1=7417h<br>set value for full compare unit 2 register ... Prakti-no: (v cmp val=a003h)->(CMPR2=7418h): compare unit 2 register ... Prakti-no: (\_v\_cmp\_val=a003h)->( CMPR2=7418h):<br>#\_v\_cmp\_val ... Setuje se: DP=320. (\_v\_cmp\_val=a003h (pwma.map) LDP #\_v\_cmp\_val ... Setuje se: DP=320. (\_v\_cmp\_val=a003h (pwma.map))<br>LACC \_v\_cmp\_val ... upisuje se sadr`aj \_v\_cmp\_val=a003h u akumulator. LACC \_v\_cmp\_val ... upisuje se sadr`aj \_v\_cmp\_val=a003h u akumulator.<br>LDP #DP EV ... Nova vrednost data page pointera: DP=0E8h=232dec LDP #DP\_EV ... Nova vrednost data page pointera: DP=0E8h=232dec. SACL CMPR2 ... sadr`aj akumulatora se upisuje na adresu CMPR2=7418h<br>set value for full compare unit 3 register ... Prakti-no: ( w cmp val=a004h)->( CMPR3=7419h) e for full compare unit 3 register ... Prakti~no: (\_w\_cmp\_val=a004h)->( CMPR3=7419h)<br>LDP # w cmp\_val ... Setuje se: DP=320. ( w cmp\_val=a004h (pwma.map  $\ldots$  Setuje se: DP=320. (\_w\_cmp\_val=a004h (pwma.map)) LACC \_w\_cmp\_val ... upisuje se sadr`aj \_w\_cmp\_val=a004h u akumulator;<br>LDP #DP EV ... Nova vrednost data page pointera: DP=0E8h=232dec. LDP #DP\_EV ... Nova vrednost data page pointera: DP=0E8h=232dec. ... sadr`aj akumulatora se upisuje na adresu CMPR3=7419h ; call monitor CALL MON240 ... Programski broja~ (PC-program counter) se inkrementira i stavlja na vrh steka. Sadr`aj adrese u programskoj memoriji MON240=0109h (videti cap\_a.h). postaje sadr`aj programskog broja~a. Poziva se program monitor. ; test if demo ends  $(\text{stop} = 1)$ <br>LDP # stop  $\#$ \_stop  $\ldots$  setuje se DP=320 BIT \_stop,15 ... posmatra se sadr`aj na adresi \_stop. Specificirani bit code=15, odnosi se na najni`i bit (LSB) na posmatranoj adresi. Instrukcija BIT kopira ovaj bit u TC bit status registra ST1. TC (test/control flag bit) – je bit 11 status registra ST1 - ~uva rezultat operacije testiranja.  $\ldots$  Ako je uslov NTC ispunjen (tj. ako je TC=0) program ide na loop (labela – gore); Odnosno, ako je klikom na Stop u prozoru aplikacije setovano: \_stop[0]=1 => izlazak iz petlje. ; END\_DEMO ... END\_DEMO je makro, definisan u Demos\_a.h; Kada bude setovano \_stop[0]=1, tj. da je TC=1, program prestaje da se izvr{ava.

#### 3.3.6.2. Simetri~na  $PWM$

Ova aplikacija omogu}ava generisanje trofaznog napona pomo}u simetri~ne PWM modulacije. General Purpose Timer 1 i tri Full Compare Units iz Event manager su programirani da daju 6 PWM signala. Kao rezultat dobijaju se trofazni naponi na izlaznom invertorskom mostu. Ova aplikacija se startuje pritiskom na ikonu *PWM* u *Processor Evaluation Control Panel* prozoru. Na slede}oj slici je dat grafi~ki prikaz ove aplikacije:

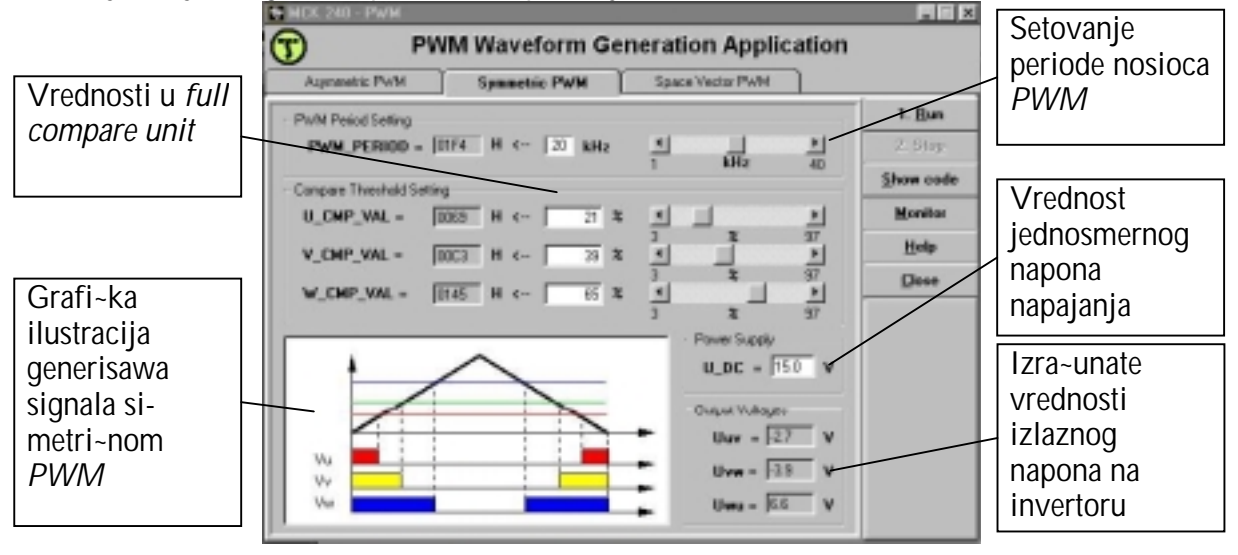

Slika 20. Prozor aplikacije za simetri~nu PWM

Idealna vrednost izlaznog napona invertora se dobija po izrazu:

$$
U_{XY} = U_{DC} \cdot \frac{\text{X\_CMP\_VAL} - \text{Y\_CMP\_VAL}}{100}
$$

$$
U_{XY} = U_{DC} \cdot \frac{100}{}
$$

gde X i Y mogu da uzmu vrednosti U, V ili W. Asemblerski program koji sadr`i kod ove aplikacije je *pwms* a.asm i mo`e se videti pritiskom na taster Show code. Zaglavlje asemblerskog programa je *pwms a.h* koje sadr`i promenljive i funkcije za ovu aplikaciju. Startna adresa programa je 8000h u eksternoj programskoj memoriji i zove se \_start. Programske promenljive su u eksternoj memoriji za podatke i po~inju od adrese a000h, po slede}em rasporedu:

a000h: stop indeks za stopiranje programa (1 za kraj programa)<br>a001h: pwm period sadr`i vrednost periode PWM nosioca koji se upisuj sadr`i vrednost periode PWM nosioca koji se upisuje u Timer 1 Period Register

a002h: \_u\_cmp\_value vrednost koja se sme{ta u Full Compare Unit 1 Register a003h: \_ v\_cmp\_value vrednost koja se sme{ta u Full Compare Unit 2 Register a004h: w cmp value vrednost koja se sme{ta u Full Compare Unit 3 Register

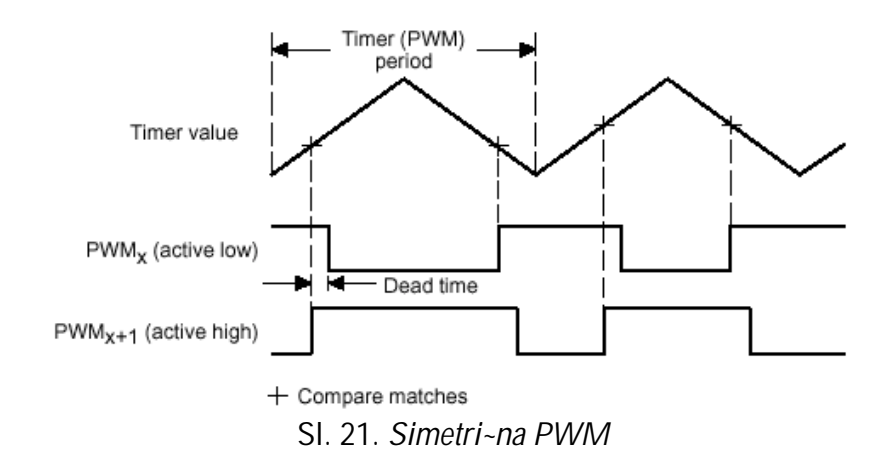

Procedura generisanja simetri~nog PWM signala je gotovo identi~na proceduri generisanja asimetri~nog PWM signala – jedina razlika se sastoji u tome, {to je sada GP Timer 1 potrebno podesiti da broji u continuous-up/down modu.

Prednost simetri~nog PWM signala nad asimetri~nim PWM signalom se sastoji u tome {to sadr`i dve neaktivne zone iste du`ine – na po~etku i kraju svakog PWM perioda.

#### Analiza ponu|enog programskog re{enja aplikacije

Ponu|eni asemblerski program *pwms\_a.asm* je zasnovan na slede}em algoritmu:

- 1. Setuju se bitovi slede}ih registara:
	- a. 0 se upisuje na adresu \_stop=a000h. Kada najmla|i bit na ovoj adresi postane 1 (\_stop[0]=1) tada program prestaje sa radom.
	- b. 00 se upisuje u GPTCON $[8-7] \Rightarrow$  GP Timer 1 nele startovati AD konverziju: GPTCON=7400h - General Purpose Timer Control Register (v. str. 2-38 u Spru161a.pdf).
	- c. (\_pwm\_period=a001h)->( T1PER=7403h). Setuje se period GP Timera 1 tako {to se na adresu T1PER=7403h upisuje sadr`aj koji je korisnik izabrao u komandnom prozoru aplikacije (privremeno sme{ten na adresu \_pwm\_period=a001h) – kao periodu nosioca PWM.
	- d. 0 se upisuje na adresu T1CNT=7401h broja~ GP Timera 1 se postavlja na 0.
	- e. 0 se upisuje na adresu DBTCON=7415h=>mrtva zona nije selektovana, tj. nula je.
	- f. const. ACTIVE\_HI\_LO=0666h se upisuje na adresu ACTR=7413h sadr`aj registra ACTR defini{e akciju na svakom od 6 full compare output pinova. U ovom slu~aju, ako je setovana PWM f-ja pomenutih pinova ima}emo da je PWM1,3,5/CMP1,3,5 – Active high, a PWM2,4,6/CMP2,4,6 - Active low
	- g. (\_u\_cmp\_val=a002h)->( CMPR1=7417h) iz komandnog prozora aplikacije, setuje se sadr`aj *compare* registra Full Compare Unit 1, i to kao % perioda GPT1
	- h. ( $v$  cmp val=a003h)->( CMPR2=7418h) iz komandnog prozora aplikacije, setuje se sadr`aj *compare* registra Full Compare Unit 2, i to kao % perioda GPT1
	- i. (\_w\_cmp\_val=a004h)->( CMPR3=7419h) iz komandnog prozora aplikacije, setuje se sadr`aj *compare* registra Full Compare Unit 3, i to kao % perioda GPT1
	- j. const.  $TIM\_COUNT\_UP\_DN=2800h$  >  $($  T1CON=7404h) konfiguri ${e}$  se GP Timer 1. (Spru161a.pdf str. 2-37.) – GPT1 }e brojati na CPU clock frekvenciji u Continuous Up/Down modu (bitno za simetri~ni PWM!)
	- k. FCU MODE PWM =7h ->( COMCON=7411h) => selektovan je PWM mod za Full Compare Unit 1, 2 i 3.
	- l. 1 se upisuje u bit COMCON[15]  $(=1)$  => operacija pore|enja je dozvoljena
	- m. 1 se upisuje u bit COMCON[9] (=1) => omogu}eno kori{}enje pridru`enih izlaznih pinova (tj. sada mogu da prenesu setovano stanje pridru`enog signala)
	- n. 1 se upisuje u bit T1CON[6] (=1)=> start GP Timera 1
- 2. petlja:
	- a. ( u cmp val=a002h)->( CMPR1=7417h)
	- b. ( $\vee$  cmp val=a003h)->( CMPR2=7418h)
	- c. ( w cmp val=a004h)->( CMPR3=7419h)
	- d. Program Monitor se aktivira (u svakom ciklusu).
	- e. Proverava se u svakom ciklusu da li je u najni i bit adrese stop=a000h upisana jedinica ({to se de{ava pritiskom na Stop u komandnom prozoru aplikacije). Ako jeste to je uslov za izlazak iz petlje. Ako ne, sledi povratak na po~etak petlje.
- 3. KRAJ

Detaljniji uvid se mo`e ste}i na osnovu ponu|enog asemblerskog programa *pwms a.asm*, koji sledi u nastavku (listing programa je u boji, a obja{njenja i primedbe nisu).

;\*\*\*\*\*\*\*\*\*\*\*\*\*\*\*\*\*\*\*\*\*\*\*\*\*\*\*\*\*\*\*\*\*\*\*\*\*\*\*\*\*\*\*\*\*\*\*\*\*\*\*\*\*\*\*\*\*\*\*\*\*\*\*\*\*\*\*\*\*\*\*\*\*\*\*\*\* File Name: pwms\_a.asm ; Project: MCK240 Originator: R.Giuclea<br>Description: A ASM file for symmetric PWM demo ; Copyright © 1997 Technosoft ;\*\*\*\*\*\*\*\*\*\*\*\*\*\*\*\*\*\*\*\*\*\*\*\*\*\*\*\*\*\*\*\*\*\*\*\*\*\*\*\*\*\*\*\*\*\*\*\*\*\*\*\*\*\*\*\*\*\*\*\*\*\*\*\*\*\*\*\*\*\*\*\*\*\*\*\*\* ; Include Files ;----------------------------------------------------------------------------  $i$  include  $i$ .  $\text{NF240\_a.h}$ .include ...\demos\_a.h .include pwms\_a.h ;==================================================================== .text ; ---------------------------------------------------------------------------- \_start: LDP #\_stop ... \_stop = a000h (pi{e u pwms.map). => DP=320.<br>SPLK #0,\_stop ... 0->(\_stop), i to je sve tako dok se klikom na ... 0->(\_stop), i to je sve tako dok se klikom na Stop u komandnom prozoru aplikacije ne setuje 1 kao sadr`aj adrese \_stop ({to je uslov za izlaz iz programa). ; timer will not start ADC automatically ; Event Manager Data Page Pointer ... DP\_EV je = 0E8h (videti F240\_a.h); Setovana je nova vrednost data page pointera (DP=0E8h=232dec).<br>LACC GPTCON ... Upisuje se sadr`aj adrese 07400h (GPTCON) u akumulator LACC GPTCON ... Upisuje se sadr`aj adrese 07400h (GPTCON) u akumulator (ACC);<br>AND #AND T1TOADC : AND mask for DISABLING ADC start on GPT1 ; AND mask for DISABLING ADC start on GPT1 ... operacija logi~ko I se sprovodi nad bitovima sadr`aja adrese 07400h (GPTCON) i konstante AND\_T1TOADC\_= 0FE7Fh (v. Demos\_a.h) – resetuje se bit 7 i 8 akumulatora.<br>SACL GPTCON: configure GP : configure GPTCON not to start ADC on GPT1 Event ... Sadr`aj akumulatora se upisuje na adresu 07400h (GPTCON) => GPTCON[8-7]=00 => GP Timer 1 ne}e startovati AD konverziju (videti Spru161a.pdf str. 2-38) ; load and init timer and PWM registers: ; ; load GPT1 timer period with the PWM periode LDP  $\#$ \_pwm\_period ... \_pwm\_period=a001h (videti pwms.map), setuje se DP=320<br>LACC pwm\_period ... upisuje se sadr`ai pwm\_period=a001h u akumulator: Sadr` ... upisuje se sadr`aj \_pwm\_period=a001h u akumulator; Sadr`aj \_pwm\_period=a001h setuje korisnik u komandnom prozoru aplikacije, i to je perioda nosioca PWM . ... Nova vrednost data page pointera: DP=0E8h=232dec. SACL T1PFR ... sadr`aj akumulatora se upisuje na adresu T1PER=7403h (videti F240 a.h), i tako defini{e period tajmera GPT1. Prakti~no: ( pwm\_period=a001h)->(T1PER=7403h). ; set GPT1 counter initial value ... konstanta 0h se upisuje u akumulator SACL T1CNT ... sadr`aj akumulatora se upisuje na adresu T1CNT=7401h (videti F240 a.h) – i radi se o adresi T1 Counter Registera (sadr`aj je broja~ GP Timera 1). Prakti~no: 0->( T1CNT=7401h) ; set deadbeat parameters LACC #0 ... konstanta 0h se upisuje u akumulator SACL DBTCON ... sadr`aj akumulatora se upisuje na adresu DBTCON=7415h (videti F240\_a.h) – i radi se o adresi Dead-Band Timer Control Registera (strana 2-54, Spru161a.pdf). Prakti~no: 0->( DBTCON=7415h) ; set action control register<br>LACC #ACTIVE\_HI\_LO ... konstanta ACTIVE\_HI\_LO=0666h se upisuje u akumulator SACL ACTR ... sadr`aj akumulatora se upisuje na adresu ACTR=7413h (videti F240\_a.h) – i radi se o adresi Full Compare Action Control Registera (strana 2-48, Spru161a.pdf). Prakti~no: 0666h->( ACTR=7413h) ; set value for full compare unit 1 register LDP  $\#$  u\_cmp\_val  $\therefore$  Setuje se: DP=320. (\_u\_cmp\_val=a002h (pwma.map)) LACC \_u\_cmp\_val ... upisuje se sadr`aj \_u\_cmp\_val=a002h u akumulator; Sadr`aj \_u\_cmp\_val=a002h setuje korisnik u komandnom prozoru aplikacije. ... Nova vrednost data page pointera: DP=0E8h=232dec. SACL CMPR1 ... sadr`aj akumulatora se upisuje na adresu CMPR1=7417h (videti F240\_a.h) – Compare Channel 1 Threshold (CMPR1). Prakti~no: (\_u\_cmp\_val=a002h)->( CMPR1=7417h) ; set value for full compare unit 2 register<br>LDP # v cmp val LDP  $\#_V$ \_cmp\_val ... Setuje se: DP=320. (\_v\_cmp\_val=a003h (pwms.map))

 LACC \_v\_cmp\_val ... upisuje se sadr`aj \_v\_cmp\_val=a003h u akumulator; Sadr`aj \_v\_cmp\_val=a003h setuje korisnik u komandnom prozoru aplikacije.<br>LDP #DP\_EV = .... Nova vrednost data pa LDP #DP\_EV ... Nova vrednost data page pointera: DP=0E8h=232dec. SACL CMPR2 ... sadr`aj akumulatora se upisuje na adresu CMPR2=7418h (videti F240\_a.h) – Compare Channel 2 Threshold (CMPR2). Prakti~no: (\_v\_cmp\_val=a003h)->( CMPR2=7418h) ; set value for full compare unit 3 register<br>LDP #\_w\_cmp\_val LDP  $\#$ \_w\_cmp\_val ... Setuje se: DP=320. (\_w\_cmp\_val=a004h (pwms.map))<br>LACC w cmp val ... upisuje se sadr`aj w cmp val=a004h u akumulator: S. ... upisuje se sadr`aj \_w\_cmp\_val=a004h u akumulator; Sadr`aj \_w\_cmp\_val=a004h setuje korisnik u komandnom prozoru aplikacije. LDP #DP\_EV ... Nova vrednost data page pointera: DP=0E8h=232dec. SACL CMPR3 ... sadr`aj akumulatora se upisuje na adresu CMPR3=7419h (videti F240\_a.h) – Compare Channel 3 Threshold  $(CMPR3)$ . Prakti~no:  $(w \text{ cmp } val=a004h)$ -> $(CMPR3=7419h)$ ; set GPT1 control register ... upisuje se konstanta TIM\_COUNT\_DN=2800h u akumulator; `eli se setovati tajmer u continuous up-down modu za simetri~ni PWM. SACL T1CON ... sadr`aj akumulatora se upisuje na adresu T1CON=7404h (videti F240\_a.h) – kontrolni registar za GPT1. Prakti~no: TIM\_COUNT\_DN=2800h->( T1CON=7404h) ; set FCU control register LACC #FCU\_MODE\_PWM ... upisuje se konstanta FCU\_MODE\_PWM =7h u akumulator; SACL COMCON ... sadr'aj akumulatora se upisuje na adresu COMCON=7411h (videti F240\_a.h) – Compare Control Register (v. stranu 2-45, Spru161a.pdf). Prakti~no: FCU\_MODE\_PWM =7h ->( COMCON=7411h) ; start PWM generation : enable FCU compare operation ... SETBIT je makro koji je definisan u Demos\_a.h ... =>  $COMCON[15] = 1$  (videti Spru161a.pdf str. 2-45) => funkcija pore|enja dozvoljena<br>SETBIT COMCON.SETB9 :enable FCU output pins SETBIT COMCON, SETB9 ...  $\leq$   $\geq$   $\leq$   $\leq$  SETBIT T1CON, SETB6 ; start GPT1 counter  $\ldots$  => T1CON[6]=1 (videti Spru161a.pdf str. 2-36) => startuje se GP Timer 1 ; loop: ... labela (ozna~ava po~etak petlje) ; set value for full compare unit 1 register ... Prakti~no: (\_u\_cmp\_val=a002h)->( CMPR1=7417h): LDP #\_u\_cmp\_val ... Setuje se: DP=320. (\_u\_cmp\_val=a002h (pwms.map))<br>LACC \_u\_cmp\_val ... upisuje se sadr`aj \_u\_cmp\_val=a002h u akumulator; LACC \_u\_cmp\_val ... upisuje se sadr`aj \_u\_cmp\_val=a002h u akumulator;<br>LDP #DP\_EV ... Nova vrednost data page pointera: DP=0E8h=232dec LDP #DP\_EV ... Nova vrednost data page pointera: DP=0E8h=232dec.<br>SACL CMPR1 ... sadr`aj akumulatora se upisuje na adresu CMPR1=741 ... sadr`aj akumulatora se upisuje na adresu CMPR1=7417h ; set value for full compare unit 2 register ... Prakti-no: (\_v\_cmp\_val=a003h)->( CMPR2=7418h):<br>
LDP #\_v\_cmp\_val ... Setuje se: DP=320. (\_v\_cmp\_val=a003h (pwms.map) LDP  $\#_V$ \_cmp\_val ... Setuje se: DP=320. (\_v\_cmp\_val=a003h (pwms.map)) LACC \_v\_cmp\_val ... upisuje se sadr`aj \_v\_cmp\_val=a003h u akumulator.<br>LDP #DP\_EV ... Nova vrednost data page pointera: DP=0E8h=232dec LDP #DP\_EV ... Nova vrednost data page pointera: DP=0E8h=232dec.<br>SACL CMPR2 ... sadr`aj akumulatora se upisuje na adresu CMPR2=741 SACL CMPR2 ... sadr`aj akumulatora se upisuje na adresu CMPR2=7418h<br>set value for full compare unit 3 register ... Prakti-no: (\_w\_cmp\_val=a004h)->(CMPR3=7419h) ie for full compare unit 3 register ... Prakti~no: (\_w\_cmp\_val=a004h)->( CMPR3=7419h)<br>LDP #\_w\_cmp\_val ... Setuje se: DP=320. (\_w\_cmp\_val=a004h (pwms.map) LDP #\_w\_cmp\_val ... Setuje se: DP=320. (\_w\_cmp\_val=a004h (pwms.map))<br>LACC \_w\_cmp\_val ... upisuje se sadr`aj \_w\_cmp\_val=a004h u akumulator; LACC \_w\_cmp\_val ... upisuje se sadr`aj \_w\_cmp\_val=a004h u akumulator;<br>LDP #DP\_EV ... Nova vrednost data page pointera: DP=0E8h=232dec. LDP #DP\_EV ... Nova vrednost data page pointera: DP=0E8h=232dec. ... sadr`aj akumulatora se upisuje na adresu CMPR3=7419h ; call monitor ... Programski broja~ (PC-program counter) se inkrementira i stavlia na vrh steka. Sadr`aj adrese u programskoj memoriji MON240=0109h (videti cap\_a.h). postaje sadr`aj programskog broja~a. Poziva se program monitor. ; test if demo ends  $(\text{stop} = 1)$ <br>LDP # stop LDP #\_stop ... setuje se DP=320<br>BIT ... stop.15 ... posmatra se sadr`i stop,15 ... posmatra se sadr`aj na adresi \_stop. Specificirani bit code=15, odnosi se na najni`i bit (LSB) na posmatranoj adresi. Instrukcija BIT kopira ovaj bit u TC bit status registra ST1. TC (test/control flag bit) – je bit 11 status registra ST1 - ~uva rezultat operacije testiranja. BCND loop, NTC ... Ako je uslov NTC ispunjen (tj. ako je TC=0) program ide na loop (labela – gore); Odnosno, ako je klikom na Stop u prozoru aplikacije setovano: \_stop[0]=1 => izlazak iz petlje. ; END\_DEMO ... END\_DEMO je makro, definisan u Demos\_a.h; Kada bude setovano \_stop[0]=1, tj. da je TC=1, program prestaje da se izvr{ava.

#### 3.3.3.3. 3.3.3.3. Space Vector PWM

Ova aplikacija omogu}ava generisanje trofaznog napona pomo}u Space Vector PWM modulacije. General Purpose Timer 1 i tri Full Compare Units iz Event manager su programirani da daju 6 PWM signala. Kao rezultat dobijaju se trofazni naponi na izlaznom invertorskom mostu. Ova aplikacija se startuje pritiskom na ikonu *PWM* u *Processor Evaluation Control Panel* prozoru. Na slede}oj slici je dat grafi~ki prikaz ove aplikacije:

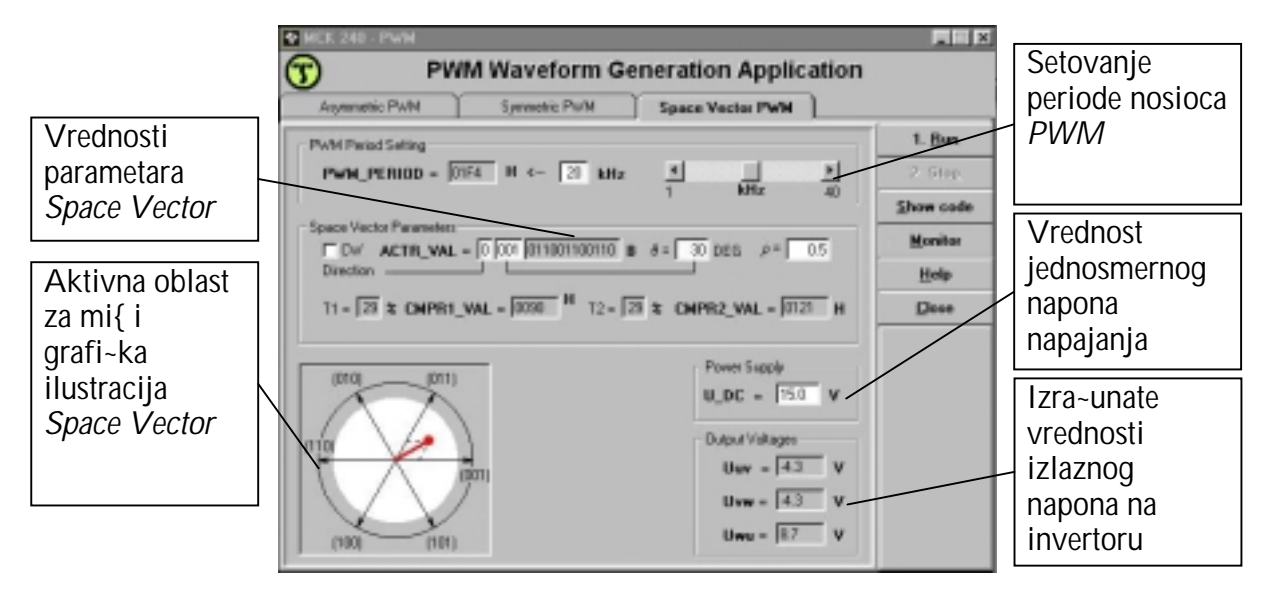

Slika 22. Prozor aplikacije za Space Vector PWM

Idealna vrednost izlaznog napona invertora se dobija po izrazu:  $(b_2(V_p) - b_1(V_p)) + T2 \cdot (b_2(V_{p+60}) - b_1(V_{p+60}))$  $(b_1(V_p) - b_0(V_p)) + T2 \cdot (b_1(V_{p+60}) - b_0(V_{p+60}))$  $(b_0(V_p) - b_2(V_p)) + T2 \cdot (b_0(V_{p+60}) - b_2(V_{p+60}))$ 100  $T1 \cdot (b_0 (V_p) - b_2 (V_p)) + T2 \cdot (b_0 (V_{p+60}) - b_2 (V_p))$ 100  $T1 \cdot (b_1(V_p) - b_0(V_p)) + T2 \cdot (b_1(V_{p+60}) - b_0(V_p))$ 100  $T1 \cdot (b, (V_n) - b, (V_n)) + T2 \cdot (b, (V_{n+6}) - b, (V_n))$  $0({\bf v}_{\rm p})$   ${\bf v}_{\rm 2}({\bf v}_{\rm p})$   ${\bf v}_{\rm p}$   ${\bf v}_{\rm p+60}$   ${\bf v}_{\rm p+60}$   ${\bf v}_{\rm p+60}$  $1(\mathbf{v}_p)$   $-\mathbf{v}_0(\mathbf{v}_p)$   $\top$   $\mathbf{12}$   $(\mathbf{v}_1(\mathbf{v}_{p+60})$   $-\mathbf{v}_0(\mathbf{v}_{p+60})$ 2  $\binom{v_p}{p}$   $\binom{0}{1}$   $\binom{v_p}{p}$   $\binom{1}{2}$   $\binom{v_{p+60}}{p+60}$   $\binom{0}{1}$   $\binom{v_{p+60}}{p+60}$ +60  $\frac{1}{2}$   $\binom{1}{2}$  $+60$  /  $U_0$  ( $v_{p+}$ +60  $\int$   $U_1 V_{p+}$  $= U_{DC} \cdot \frac{T1 \cdot (b_0(V_{p}) - b_2(V_{p})) + T2 \cdot (b_0(V_{p+60}) - b_0(V_{p+60}))}{100}$  $= U_{DC} \cdot \frac{T1 \cdot (b_1(V_p) - b_0(V_p)) + T2 \cdot (b_1(V_{p+60}) - b_0(V_p))}{100}$  $= U_{DC} \cdot \frac{T1 \cdot (b_2(V_p) - b_1(V_p)) + T2 \cdot (b_2(V_{p+60}) - b_1(V_p))}{100}$  $WU = \mathbf{U}_{DC}$  $VW = O_{DC}$  $UV$   $\sim$  *DC*  $U_{\text{wU}} = U$  $U_{vw} = U$  $U_{\scriptscriptstyle UV} = U$ 

gde su V<sub>p</sub> i V<sub>p+60</sub> dva susedna vektora okarakterisana tro-bitnim Gray kodom. Asemblerski program koji sadr`i kod ove aplikacije je *pwmv\_a.asm* i mo`e se videti pritiskom na taster *Show* code. Zaglavlje asemblerskog programa je *pwmv\_a.h* koje sadr`i promenljive i funkcije za ovu aplikaciju. Startna adresa programa je 8000h u eksternoj programskoj memoriji i zove se start. Programske promenljive su u eksternoj memoriji za podatke i po~inju od adrese **a000h**, po slede}em rasporedu:

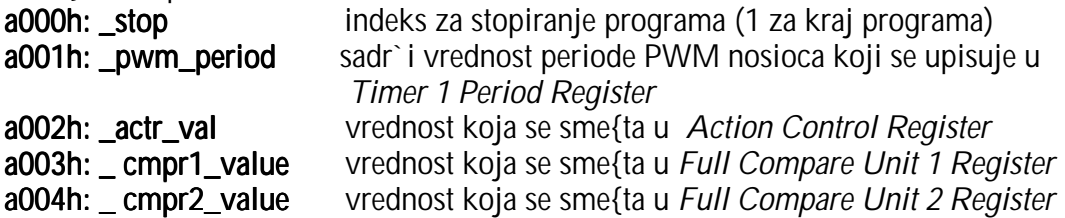

Za pra}enje ove aplikacije, korisno je pro~itati Space Vector PWM (Spru161a.pdf, strana 2-66).

## Analiza ponu|enog programskog re{enja aplikacije

Ponu|eni asemblerski program *pwmy\_a.asm* je zasnovan na slede}em algoritmu:

- 1. Setuju se bitovi slede}ih registara:
	- a. 0 se upisuje na adresu stop=a000h. Kada najmla|i bit na ovoj adresi postane 1  $(stop[0]=1)$  tada program prestaje sa radom.
	- a. 00 se upisuje u GPTCON[8-7] => GP Timer 1 ne}e startovati AD konverziju; GPTCON=7400h - General Purpose Timer Control Register (v. str. 2-38 u Spru161a.pdf).
	- b. (pwm\_period=a001h)->(T1PER=7403h). Setuje se period GP Timera 1 tako {to se na adresu T1PER=7403h upisuje sadr`aj koji je korisnik izabrao u komandnom prozoru aplikacije (privremeno sme{ten na adresu \_pwm\_period=a001h) – kao periodu nosioca PWM.
	- c. 0 se upisuje na adresu T1CNT=7401h broja~ GP Timera 1 se postavlja na 0.
	- d. 0 se upisuje na adresu DBTCON=7415h=>mrtva zona nije selektovana, tj. nula je.
	- e. (\_actr\_val=a002h)->(ACTR=7413h). Sadr`aj \_actr\_val=a002h se delimi~no defini{e u komandnom prozoru aplikacije, tj. setuju se bitovi 15-12, dok je su drugi bitovi fiksni: \_actr\_val[11-0]=666h. Bitovi registra ACTR[11-0] defini{u akciju na svakom od 6 *full compare output* pinova. U ovom slu-aju (ACTR[11-0]=666h), ako je setovana PWM f-ja pomenutih pinova ima}emo da je PWM1,3,5/CMP1,3,5 – Active high, a PWM2,4,6/CMP2,4,6 - Active low. Bit ACTR[15] odre|uje smer rotacije space vectora, a bitovi ACTR[14-12] odre|uju smer osnovnog space vectora.
	- f. (\_cmpr1\_val=a003h)->( CMPR1=7417h) iz komandnog prozora aplikacije, setuje se sadr`aj compare registra Full Compare Unit 1, i to na osnovu koordinata space vectora
	- g. (\_cmpr2\_va1=a004h)->( CMPR2=7418h) iz komandnog prozora aplikacije, setuje se sadr`aj compare registra Full Compare Unit 1, i to na osnovu koordinata space vectora
	- h. const. TIM COUNT UP DN=2800h->( T1CON=7404h) konfiguri{e se GP Timer 1. (Spru161a.pdf str. 2-37.) – GPT1 }e brojati na CPU clock frekvenciji u Continuous Up/Down modu (kao za simetri~ni PWM)
	- i. FCU\_SVEC\_EN =1007h ->( COMCON=7411h) => dozvoljen je space vector PWM mod i selektovan je PWM mod za Full Compare Unit 1, 2 i 3.
	- 1 se upisuje u bit COMCON[15]  $(=1)$  => operacija pore|enja je dozvoljena
	- k. 1 se upisuje u bit COMCON[9]  $(=1)$  => omogu}eno kori{}enje pridru`enih izlaznih pinova (tj. sada mogu da prenesu setovano stanje pridru`enog signala)
	- 1. 1 se upisuje u bit  $T1$ CON $[6]$  (=1)=> start GP Timera 1
- 4. petlja:
	- a. ( $actr$  val=a002h)->( $ACTR=7413h$ )
	- b. (\_cmpr1\_val=a003h)->( CMPR1=7417h)
	- c. (\_cmpr2\_va1=a004h)->( CMPR2=7418h)
	- d. Program Monitor se aktivira (u svakom ciklusu).
	- e. Proverava se u svakom ciklusu da li je u najni`i bit adrese \_stop=a000h upisana jedinica ({to se de{ava pritiskom na Stop u komandnom prozoru aplikacije). Ako jeste to je uslov za izlazak iz petlje. Ako ne, sledi povratak na po~etak petlje.
- 3. KRAJ

Detaljniji uvid se mo`e ste}i na osnovu ponu|enog asemblerskog programa pwmv\_a.asm, koji sledi u nastavku (listing programa je u boji, a obja{njenja i primedbe nisu). ;SPACE VECTOR MODULATION:

;used only CMPR1 and CMPR2, programming the duration of CW (CMPR1) ;and CCW (CMPR2) active voltage vector of the sector ;COMCON is programmed to 1007 Hex (was 7 for full compare PWM). ;COMCON bit b.12 "Space vector enable" is set (overriding other settings). ;in COMCON, we still need to enable b.15 and b.9 to start the operation ;\*\*\*\*\*\*\*\*\*\*\*\*\*\*\*\*\*\*\*\*\*\*\*\*\*\*\*\*\*\*\*\*\*\*\*\*\*\*\*\*\*\*\*\*\*\*\*\*\*\*\*\*\*\*\*\*\*\*\*\*\*\*\*\*\*\*\*\*\*\*\*\*\*\*\*\*\* ; File Name: pwmv\_a.asm Project: MCK240 ; Originator: R.Giuclea Description: ASM file for space vector PWM demo ; Copyright © 1997 Technosoft ;\*\*\*\*\*\*\*\*\*\*\*\*\*\*\*\*\*\*\*\*\*\*\*\*\*\*\*\*\*\*\*\*\*\*\*\*\*\*\*\*\*\*\*\*\*\*\*\*\*\*\*\*\*\*\*\*\*\*\*\*\*\*\*\*\*\*\*\*\*\*\*\*\*\*\*\*\* ; Include Files ;----------------------------------------------------------------------------- .include ..\F240\_a.h .include ..\demos\_a.h pwmy\_a.h ;===================================================================== .text ; ---------------------------------------------------------------------------- \_start: LDP  $\#$ \_stop ... \_stop = a000h (pi{e u pwmv.map). Starijih 9 bita a000h odre|uju vrednost data page pointera DP=320. SPLK #0,\_stop ... 0->(\_stop), i to je sve tako dok se klikom na Stop u komandnom prozoru aplikacije ne setuje 1 kao sadr`aj adrese \_stop ({to je uslov za izlaz iz programa). ; timer will not start ADC automatically ; Event Manager Data Page Pointer ... DP\_EV je = 0E8h (videti F240\_a.h); Setovana je nova vrednost data page pointera (DP=0E8h=232dec). LACC GPTCON ... Upisuje se sadr`aj adrese 07400h (GPTCON) u akumulator (ACC); AND #AND\_T1TOADC\_ ; AND mask for DISABLING ADC start on GPT1 ... operacija logi~ko I se sprovodi nad bitovima sadr`aja adrese 07400h (GPTCON) i konstante AND\_T1TOADC\_= 0FE7Fh (v. Demos\_a.h) – resetuje se bit 7 i 8 akumulatora. SACL GPTCON ; configure GPTCON not to start ADC on GPT1 Event ... Sadr`aj akumulatora se upisuje na adresu 07400h (GPTCON) => GPTCON[8-7]=00 => GP Timer 1 ne}e startovati AD konverziju (videti Spru161a.pdf str. 2-38) ; load and init timer and PWM registers: ; ; load GPT1 timer period with the PWM periode LDP #\_pwm\_period ... \_pwm\_period=a001h (videti pwmv.map), setuje se DP=320<br>LACC \_pwm\_period ... upisuje se sadr`aj \_pwm\_period=a001h u akumulator; ... upisuje se sadr`aj \_pwm\_period=a001h u akumulator; Sadr`aj \_pwm\_period=a001h setuje korisnik u komandnom prozoru aplikacije, i to je perioda nosioca PWM . ... Nova vrednost data page pointera: DP=0E8h=232dec. SACL T1PER ... sadr`aj akumulatora se upisuje na adresu T1PER=7403h (videti F240\_a.h), i tako defini{e period tajmera GPT1. Prakti~no: (\_pwm\_period=a001h)->( T1PER=7403h). ; set GPT1 counter initial value ... konstanta 0h se upisuje u akumulator SACL T1CNT ... sadr`aj akumulatora se upisuje na adresu T1CNT=7401h (videti F240 a.h) – i radi se o adresi T1 Counter Registera (sadr`aj je broja~ GP Timera 1). Prakti~no: 0->( T1CNT=7401h) ; set deadbeat parameters<br>LACC #0 ... konstanta 0h se upisuje u akumulator SACL DBTCON ... sadr`aj akumulatora se upisuje na adresu DBTCON=7415h (videti F240\_a.h) – i radi se o adresi Dead-Band Timer Control Registera (strana 2-54, Spru161a.pdf). Prakti~no: 0->( DBTCON=7415h) ; set initial vector in action control register: 03666 Hex. LDP #\_actr\_val ; 0011 -> 0-CCW SPCV direction, 011 -> Segment ... \_actr\_val=a002h; => DP=320 LACC actr\_val : 0110 -> 6 -> PWM6-PWM5 Active low-active high ... sadr`aj actr\_val=a002h (videti u komandnom prozoru aplikacije) se upisuje u akumulator LDP #DP\_EV ... Nova vrednost data page pointera: DP=0E8h=232dec. SACL ACTR ... sadr`aj akumulatora se upisuje na adresu ACTR=7413h (videti F240\_a.h) – i radi se o adresi Full Compare Action Control Registera (strana 2-48, Spru161a.pdf). Prakti~no: (\_actr\_val=a002h)->( ACTR=7413h) ; set value for full compare unit 1 register LDP  $\#_{\text{compr1\_val}}$  ... Setuje se: DP=320. (\_cmpr1\_va1=a003h (pwmv.map)) LACC \_cmpr1\_val ... upisuje se sadr`aj \_cmpr1\_val=a003h u akumulator; Sadr`aj \_cmpr1\_val=a003h setuje korisnik u komandnom prozoru aplikacije. LDP #DP\_EV ... Nova vrednost data page pointera: DP=0E8h=232dec.

SACL CMPR1

... sadr'aj akumulatora se upisuje na adresu CMPR1=7417h (videti F240 a.h) – Compare Channel 1 Threshold (CMPR1). Prakti~no: (\_cmpr1\_val=a003h)->( CMPR1=7417h) ; set value for full compare unit 2 register<br>LDP #\_cmpr2\_val LDP #\_cmpr2\_val ... Setuje se: DP=320. (\_cmpr2\_va1=a004h (pwmv.map))<br>LACC \_cmpr2\_val ... upisuje se sadr`aj \_cmpr2\_val=a004h u akumu ... upisuje se sadr`aj \_cmpr2\_val=a004h u akumulator; Sadr`aj \_cmpr2\_val=a004h setuje korisnik u komandnom prozoru aplikacije. LDP #DP\_EV ... Nova vrednost data page pointera: DP=0E8h=232dec. SACL CMPR2 ... sadr'aj akumulatora se upisuje na adresu CMPR2=7418h (videti F240 a.h) – Compare Channel 2 Threshold  $(CMPR2)$ . Prakti~no: ( $cmpr2 val=a004h$ )->( $CMPR2=7418h$ ) ; set GPT1 control register ... upisuje se konstanta TIM\_COUNT\_DN=2800h u akumulator; `eli se setovati tajmer u continuous up-down modu za simetri~ni PWM. SACL T1CON ... sadr`aj akumulatora se upisuje na adresu T1CON=7404h (videti F240 a.h) – kontrolni registar za GPT1. Prakti~no: TIM\_COUNT\_DN=2800h->( T1CON=7404h) ; set FCU control register ... upisuje se konstanta FCU\_SVEC\_EN =1007h u akumulator; SACL COMCON ... sadr`aj akumulatora se upisuje na adresu COMCON=7411h (videti F240\_a.h) – Compare Control Register (v.. stranu 2-45, Spru161a.pdf). Prakti~no: FCU\_SVEC\_EN =1007h ->( COMCON=7411h) ; start PWM generation SETBIT COMCON,SETB15 ;enable FCU compare operation ... SETBIT je makro koji je definisan u Demos\_a.h  $\ldots$  => COMCON[15]=1 (videti Spru161a.pdf str. 2-45) => funkcija pore|enja dozvoljena SETBIT COMCON, SETB9 :enable FCU output pins ... => COMCON[9]=1 (videti Spru161a.pdf str. 2-46) => omogu}eno kori{}enje compare output pinova SETBIT T1CON,SETB6 ;start GPT1 counter  $\ldots$  => T1CON[6]=1 (videti Spru161a.pdf str. 2-36) => startuje se GP Timer 1 ; loop: ... labela (ozna~ava po~etak petlje) ; update PWM values ;  $LDP$   $\#$ \_actr\_val  $\therefore$  \_actr\_val=a002h; =>  $DP = 320$ <br> $LACC$  actr val  $\therefore$  sadr`ai actr val=a002h se up LACC \_actr\_val ... sadr`aj \_actr\_val=a002h se upisuje u akumulator<br>LDP #DP\_EV ... Nova vrednost data page pointera: DP=0E8h=23. ... Nova vrednost data page pointera: DP=0E8h=232dec. SACL ACTR ... sadr`aj akumulatora se upisuje na adresu ACTR=7413h (videti F240\_a.h) – i radi se o adresi Full Compare Action Control Registera (strana 2-48, Spru161a.pdf). Prakti~no:  $(\text{actr\_val} = a002h)$  >  $(\text{ACTR} = 7413h)$ <br>
LDP  $\#_{\text{cmpr1\_val}}$ LDP #\_cmpr1\_val ... Setuje se: DP=320. (\_cmpr1\_va1=a003h (pwmv.map))<br>LACC \_cmpr1\_val ... upisuje se sadr`aj \_cmpr1\_val=a003h u akumulator; LACC \_cmpr1\_val ... upisuje se sadr`aj \_cmpr1\_val=a003h u akumulator;<br>LDP #DP\_EV ... Nova vrednost data page pointera: DP=0E8h=232de LDP #DP\_EV ... Nova vrednost data page pointera: DP=0E8h=232dec.<br>SACL CMPR1 ... sadr`aj akumulatora se upisuje na adresu CMPR1 ... sadr`aj akumulatora se upisuje na adresu CMPR1=7417h (videti F240\_a.h) – Compare Channel 1 Threshold (CMPR1). Prakti~no: (\_cmpr1\_val=a003h)->( CMPR1=7417h) LDP #\_cmpr2\_val ... Setuje se: DP=320. (\_cmpr2\_va1=a004h (pwmv.map))<br>LACC \_cmpr2\_val ... upisuje se sadr`aj \_cmpr2\_val=a004h u akumulator; LACC \_cmpr2\_val ... upisuje se sadr`aj \_cmpr2\_val=a004h u akumulator;<br>LDP #DP\_EV ... Nova vrednost data page pointera: DP=0E8h=232de ... Nova vrednost data page pointera: DP=0E8h=232dec. SACL CMPR2 ... sadr`aj akumulatora se upisuje na adresu CMPR2=7418h (videti F240\_a.h) – Compare Channel 2 Threshold (CMPR2). Prakti~no: (\_cmpr2\_va1=a004h)->( CMPR2=7418h) ; call monitor CALL MON240 ... Programski broja~ (PC-program counter) se inkrementira i stavlja na vrh steka. Sadr`aj adrese u programskoj memoriji MON240=0109h (videti cap\_a.h). postaje sadr`aj programskog broja~a. Poziva se program monitor. ; test if demo ends  $(\text{stop} = 1)$ LDP #\_stop ... setuje se DP=320<br>BIT ... stop,15 ... setuje se Sadr` ... posmatra se sadr`aj na adresi \_stop. Specificirani bit code=15, odnosi se na najni`i bit (LSB) na posmatranoj adresi. Instrukcija BIT kopira ovaj bit u TC bit status registra ST1. TC (test/control flag bit) – je bit 11 status registra ST1 - ~uva rezultat operacije testiranja. BCND loop,NTC ... Ako je uslov NTC ispunjen (tj. ako je TC=0) program ide na loop (labela – gore); Odnosno, ako je klikom na Stop u prozoru aplikacije setovano: \_stop[0]=1 => izlazak iz petlje. END\_DEMO ... END\_DEMO je makro, definisan u Demos\_a.h; Kada bude setovano \_stop[0]=1, tj. da je TC=1, program prestaje da se izvr{ava.

### LITERATURA

- 1. Texas Instruments, TMS320C24x DSP Controllers Reference Set, Volume 1: CPU, System and Instruction Set, SPRU160A, Houston, March 1997.
- 2. Texas Instruments, TMS320C24x DSP Controllers Reference Set, Volume 2: Peripheral Library and Specific Devices, SPRU161A, Houston, March 1997.
- 3. Technosoft, Help for MCWIN Windows Interface for MCK240 (TMS320F240 DSP) Motion Control Kit), 1997.